# **Handbuch Kommunikation**

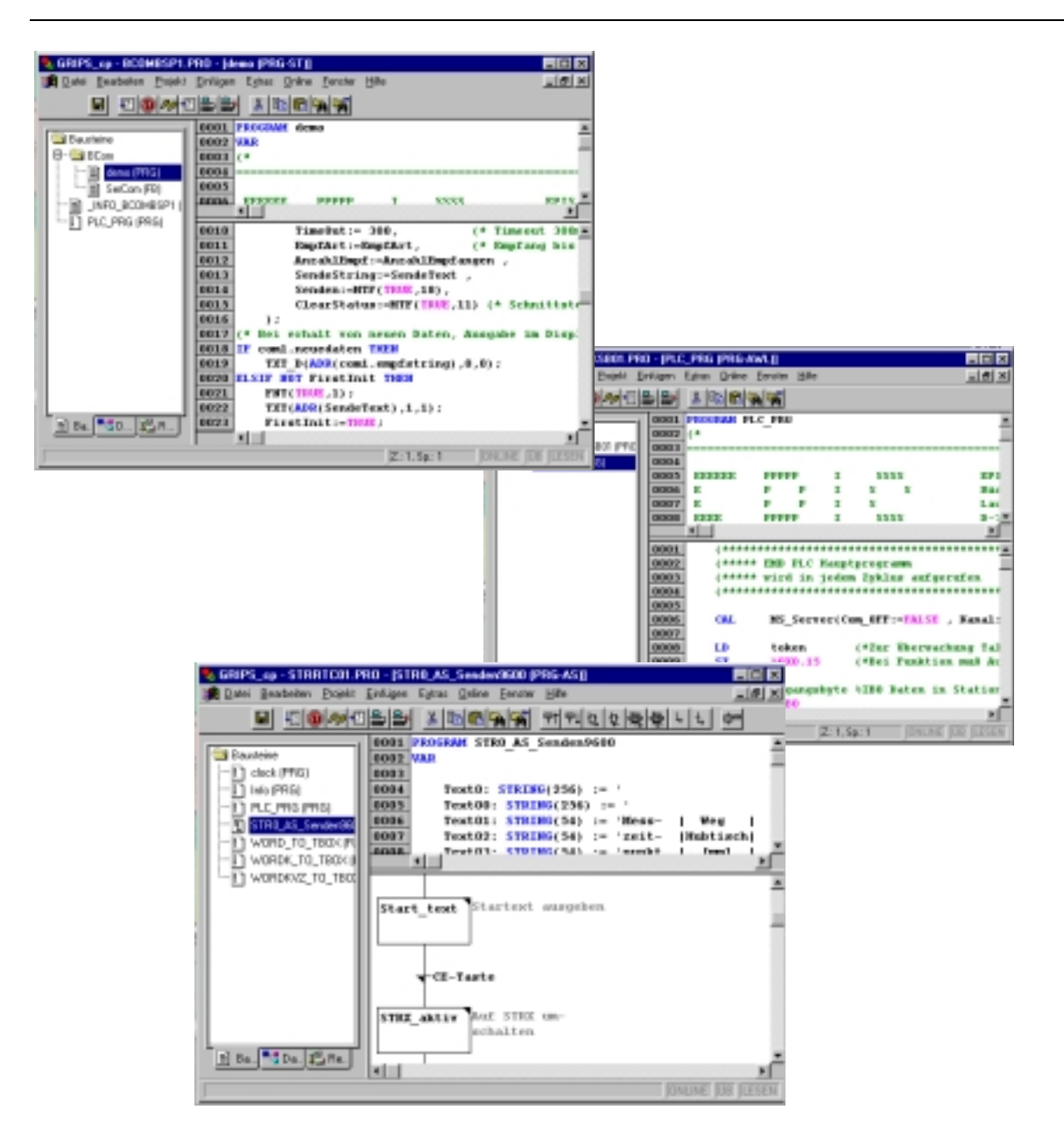

# **Handbuch Kommunikation**

Obwohl bei der Erstellung dieser Dokumentation große Sorgfalt verwendet wurde, kann EPIS Microcomputer nicht für die vollständige Richtigkeit der darin enthaltenen Informationen garantieren und übernimmt keinerlei Verantwortung, weder für darin vorkommende Fehler, noch für eventuell auftretende Schäden, die auf Grund ihrer Verwendung entstehen.

Die beschriebenen Hard- und Softwareprodukte der Fa. EPIS Microcomputer unterliegen einer ständigen Weiterentwicklung bezüglich Funktion, Verwendung und Präsentation. Ihre Beschreibung hat daher keinerlei verbindlichen, vertragsgemäßen Charakter.

Die in diesem Handbuch wiedergegebenen Angaben gelten uneingeschränkt nur für die jeweils aktuelle Version des EMD-Betriebssystems.

Der aktuelle Stand der einzelnen Kapitel ist in den Inhaltsverzeichnissen vermerkt. Weiterentwicklungen und Änderungen zu älteren Ständen sind zusätzlich als Index gekennzeichnet.

Dabei gilt folgende Symbolik:

- + = Ergänzung zum bisherigen Inhalt
- \* = Änderung des bisherigen Inhalts
- = nicht mehr gültiger Inhalt wurde entfernt

### **EPIS Microcomputer GmbH**

Rüdiger Schulz Dipl. Ing. (FH) Lautlinger Str. 147, D-72458 Albstadt

Copyright EPIS Microcomputer GmbH 2003.

Alle Rechte, auch der Übersetzung vorbehalten. Das Kopieren oder Reproduzieren, ganz oder auch nur auszugsweise, in irgend einer Form (Druck, Fotokopie, Microfilm oder anderen Verfahren) ohne schriftliche Genehmigung ist nicht erlaubt.

Copyright EPIS Microcomputer GmbH 2003.

Die in diesem Handbuch beschriebene Software wird unter einem Lizenzvertrag geliefert und darf lediglich in Übereinstimmung mit den darin enthaltenen Bedingungen benutzt und kopiert werden.

# **Sicherheitstechnische Hinweise**

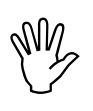

### **ACHTUNG:**

Dieses Symbol wird überall dort eingesetzt, wo auf die genaue Einhaltung der angegebenen Vorschrift bzw. Werte geachtet werden muß. Bei Nichteinhaltung besteht die Gefahr der Fehlfunktion bzw. Zerstörung wobei u. U. gleichzeitig Gefahr für Leib und Leben bestehen kann.

**HINWEIS:**<br>Mit diesen<br>
der Geräfte Mit diesem Symbol sind Vorschläge und Tips für die Verwendung und Programmierung der Geräte versehen. Eine Einhaltung der Vorschläge und Tips wird angeraten.

Diese Anleitung enthält die erforderlichen Informationen für den bestimmungsgemäßen Gebrauch der darin beschriebenen Produkte. Sie wendet sich an technisch qualifiziertes Personal, das

- ❶ entweder als Projektierungspersonal mit den Sicherheits-Konzepten der Automatisierungstechnik vertraut ist;
- ❷ oder als Bedienungspersonal im Umfang mit Einrichtungen der Automatisierungstechnik unterwiesen ist und den auf die Bedienung bezogenen Inhalt dieser Anleitung kennt;
- ❸ oder als Inbetriebsetzungs- und Servicepersonal eine zur Reparatur derartiger Einrichtungen der Automatisierungstechnik befähigende Ausbildung besitzt bzw. die Berechtigung hat, Stromkreise und Geräte/Systeme gemäß des Standards der Sicherheitstechnik in Betrieb zu nehmen, zu erden und zu kennzeichnen.

Die Produkte werden entsprechend den einschlägigen VDE-Bestimmungen, VDE-Vorschriften und IEC-Empfehlungen konstruiert, hergestellt und geprüft.

### **Gefahrenhinweise:**

Diese Hinweise dienen einerseits als Leitfaden für die am Projekt beteiligten Personen und andererseits der Sicherheit vor Beschädigung des beschriebenen Produktes oder angeschlossener Geräte.

# **Sicherheitstechnische Hinweise**

Bestimmungsgemäßer Gebrauch, Geräteaufbau und Montage

Das Gerät darf nur für die im Handbuch und in der technischen Beschreibung vorgesehenen Einsatzfälle und nur in Verbindung mit von EPIS Microcomputer empfohlenen bzw. zugelassenen Fremdgeräten und -Komponenten verwendet werden.

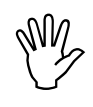

### **ACHTUNG:**

Alle in diesem Handbuch beschriebenen Funktionen werden im vollen Umfang nur bei Verwendung des jeweils neuesten Gerätestandes gewährleistet.

### **Weiter ist zu beachten, daß**

- ❶ der einwandfreie und sichere Betrieb des Produktes sachgemäßen Transport, sachgerechte Lagerung, Aufstellung und Montage sowie sorgfältige Bedienung voraussetzt.
- ❷ das Automatisierungsgerät spannungsfrei sein muß, bevor es montiert, demontiert oder der Aufbau verändert wird.
- ❸ die Systeme nur durch eine Fachkraft installiert werden dürfen. Dabei sind die entsprechenden Vorschriften nach DIN und VDE zu berücksichtigen.

### **Hinweise zur Projektierung und Installation des Produktes**

- ☞ Die im spezifischen Einsatzfall geltenden Sicherheits- und Unfallverhütungsvorschriften sind zu beachten.
- ☞ Bei Einrichtungen mit festem Anschluß (ortsfeste Geräte/Systeme) ohne allpoligen Netztrennschalter und/oder Sicherungen ist ein Netztrennschalter oder eine Sicherung in die Gebäude-Installation einzubauen; die Einrichtung ist an einen Schutzleiter anzuschließen
- ☞ Bei Geräten, die mit Netzspannung betrieben werden, ist vor Inbetriebnahme zu kontrollieren, ob der eingestellte Netzspannungsbereich mit der örtlichen Netzspannung übereinstimmt.
- ☞ Bei 24V-Versorgung ist auf eine sichere elektrische Trennung der Kleinspannung zu achten. Nur nach IEC 364-4-41 bzw. HD 384.04.41 (VDE 0100 Teil 410) hergestellte Netzgeräte verwenden.
- ☞ Not-Aus-Einrichtungen gemäß EN 60204/IEC 204 (VDE 0113) müssen in allen Betriebsarten der Automatisierungseinrichtung wirksam bleiben. Entriegeln der Not-Aus-Einrichtungen darf keinen unkontrollierten oder undefinierten Wiederanlauf bewirken.
- ☞ Einrichtungen der Automatisierungstechnik und deren Bedienelemente sind so einzubauen, daß diese gegen unbeabsichtigte Betätigung ausreichend geschützt sind.

# **Sicherheitstechnische Hinweise**

### **Verhütung von Material- oder Personenschäden**

- ☞ Die unter der Bezeichnung "Grenzwert" angegebenen Spannungswerte dürfen weder unterschritten noch überschritten werden, da dieses zu Fehlfunktionen bzw. zur Zerstörung der Geräte führen kann.
- ☞ Überall dort, wo in der Automatisierungseinrichtung auftretende Fehler große Materialschäden oder sogar Personenschäden verursachen können, müssen zusätzliche externe Sicherheitsvorkehrungen getroffen oder Einrichtungen geschaffen werden, die auch im Fehlerfall einen definierten Betriebszustand gewährleisten bzw. erzwingen (z.B. durch unabhängige Grenzwertschalter, mechanische Verriegelungen usw.).

Im übrigen verweisen wir auf die "Allgemeinen Geschäftsbedingungen" der EPIS Microcomputer GmbH.

# **Inhaltsübersicht**

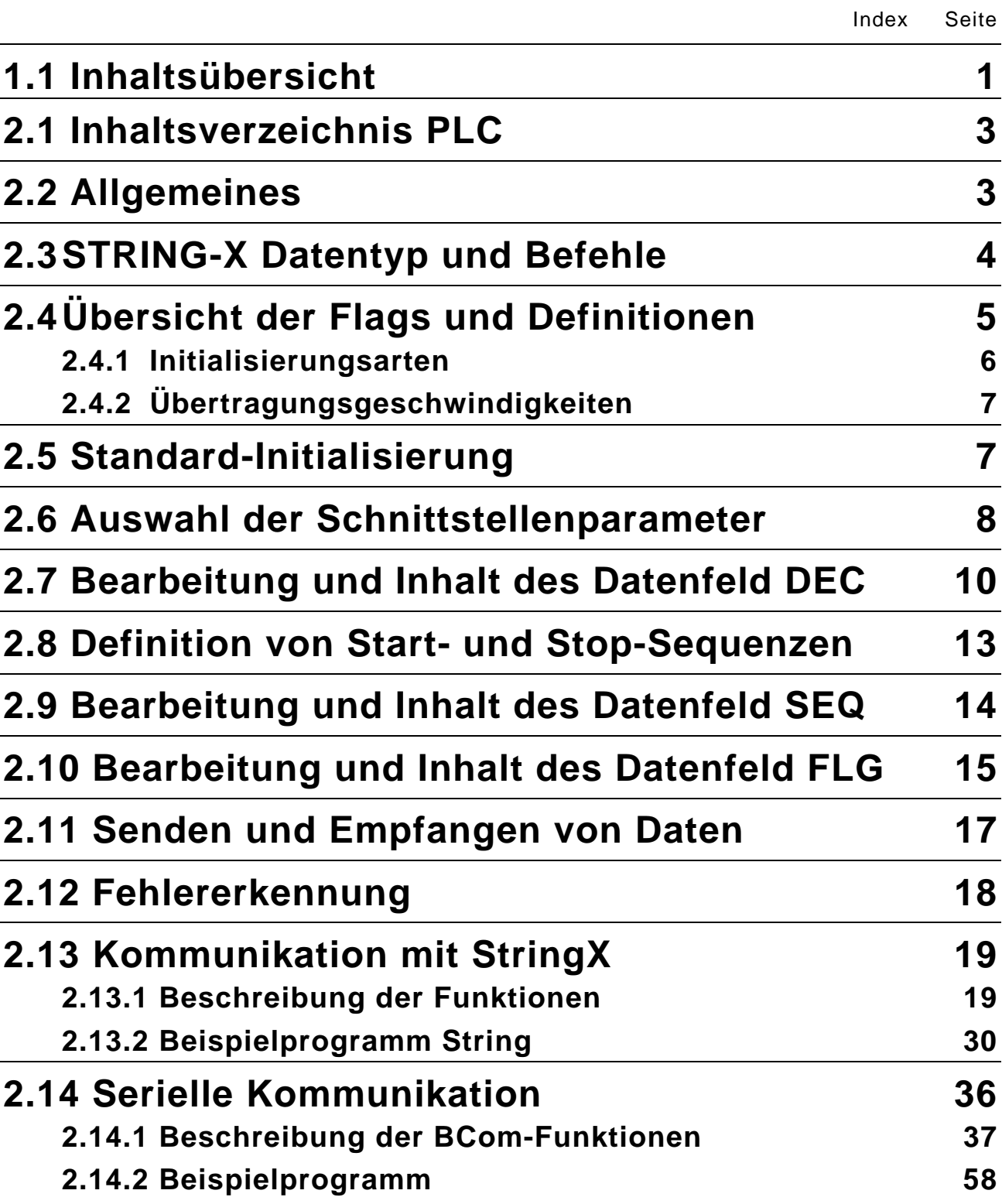

# **Inhaltsübersicht**

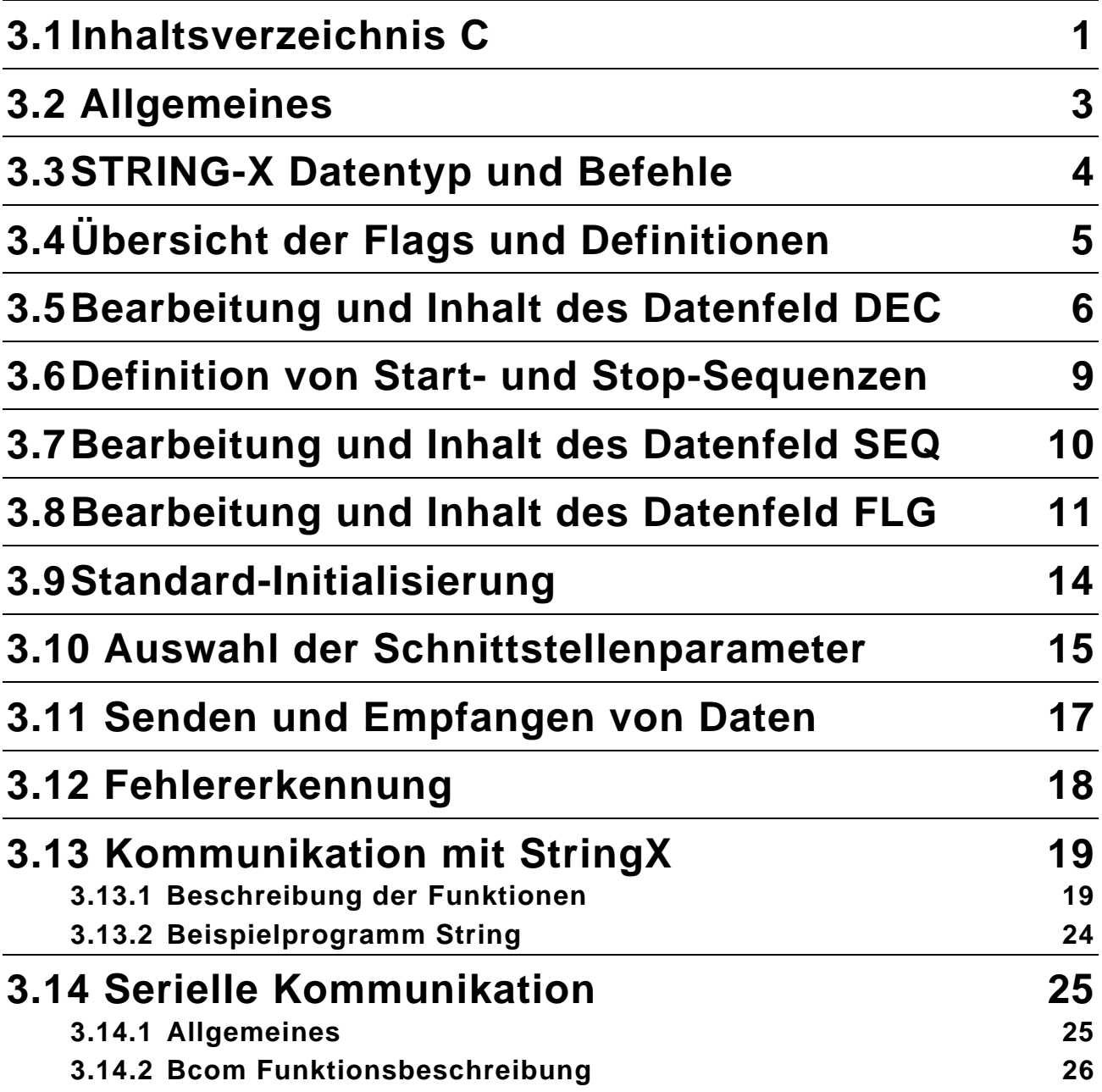

# **Inhaltsverzeichnis**

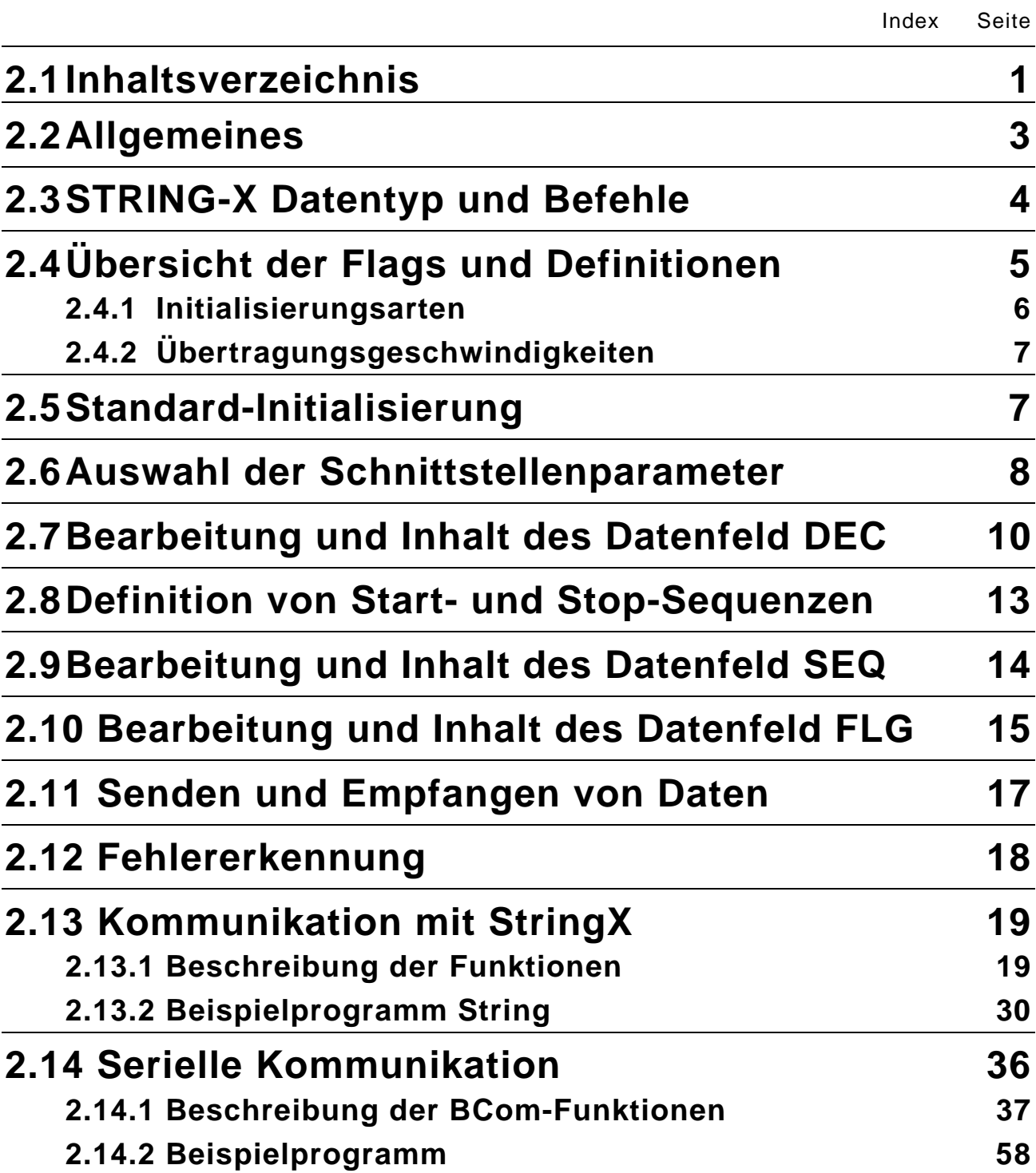

## <span id="page-12-0"></span>**2.2 Allgemeines**

Mit der Bibliothek 9010.lib wird eine umfangreiche Programmierschnittstelle zur Verfügung gestellt, die eine Kommunikation zwischen zwei oder mehreren sich in einem Netzwerk befindlichen Teilnehmern möglich macht.

Die in diesem Abschnitt beschriebene Bibliothek "9010.liB" stellt dem Anwender Funktionen zur Verfügung mit denen ein Protokoll aufgebaut werden kann, die Schnittstelle initialisiert wird und Daten gesendet bzw. empfangen werden können.

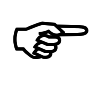

### **HINWEIS:**

Während der StringX aktiv ist, kann keine ONLINE-Verbindung über die Programmierschnittstelle mit GRIPS\_PLC hergestellt werden. Es empfiehlt sich daher im PLC-Programm eine Möglichkeit zur Deaktivierung von StringX vorzusehen.

In der Bibliothek "9010.lib" sind zur einfachen Programmierung bereits Namen für die einzelnen Felder vorgegeben. Zur übersichtlichen Programmierung empfiehlt es sich, diese Namen zu verwenden. Die folgende Dokumentation der Bibliothek "9010.lib" verwendet diese Namen.

### <span id="page-13-0"></span>**2.3 STRING-X Datentyp und Befehle**

### STRING-X Datentyp

```
TYPE STRX
STRUCT
    RBOX : ARRAY[0..255] OF BYTE; (* Empfangsdaten *)
    TBOX : ARRAY[0..255] OF BYTE; (* Sendedaten*)
     DEC : ARRAY [0..20] OF UINT; (* Baudrate, Timeout,..*)
     SEQ : ARRAY [0..16] OF BYTE; (* Sequenzen *)
     FLG : ARRAY [0..16] OF BYTE; (* Start- u. Stop-Flags *)
    COM_STAT: INT:=0; (* Status der Schnittstelle *)
    \overline{ASC}: WORD; (* Kanal z.B. 0,1,2*)<br>ZEICHEN : BYTE; (* intern *)
    ZEICHEN : BYTE;<br>
TOUT : WORD;<br>
(* intern *)
    TOUT : WORD;<br>
SADR : DWORD;<br>
(* intern *)<br>
(* intern *)
     SADR : DWORD; (* intern *)
     TASK : WORK = 0; (* PLC-Task *)
    nSendeIndex : INT:=0; (* intern *)
END_STRUCT
END_TYPE
```
STRING-X Befehle: (siehe Abschnitt "Beschreibung der Funktionen")

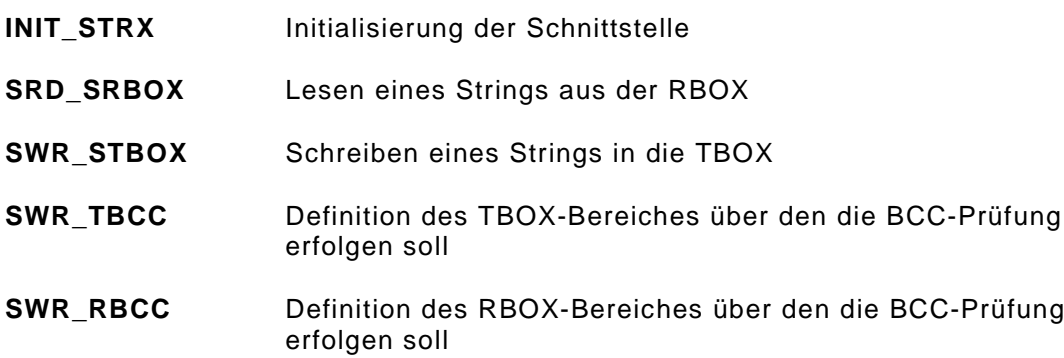

# <span id="page-14-0"></span>**Übersicht der Flags und Definitionen**

## **2.4 Übersicht der Flags und Definitionen**

Für jede Instanz wird ein Datenblock angelegt. Dies geschieht im PLC-Programm mit der Definition einer Variablen vom Typ "STRX".

```
TYPE STRX
STRUCT
     RBOX : ARRAY[0..255] OF BYTE; (* Empfangsdaten *)
     TBOX : ARRAY[0..255] OF BYTE; (* Sendedaten*)
     DEC : ARRAY [0..20] OF UINT; (* Baudrate, Timeout,..*)
     SEQ : ARRAY [0..16] OF BYTE; (* Sequenzen *)
     FLG : ARRAY [0..16] OF BYTE; (* Start- u. Stop-Flags *)<br>COM STAT: INT:=0; (* Status der Schnittstell
                                      (* Status der Schnittstelle *)
     ASC : WORD;<br>
ZEICHEN : BYTE;<br>
(* intern *)
     ZEICHEN : BYTE;<br>
TOUT : WORD;<br>
(* intern *)
     TOUT : WORD;<br>
SADR : DWORD;<br>
(* intern *)
     SADR : DWORD; (* intern *)
     \texttt{TASK} : \texttt{WORD:=0}; \qquad \qquad (* \texttt{PLC-Task *})nSendeIndex : INT:=0; (* intern *)
END_STRUCT
END_TYPE
```
Beispiel einer Variablendeklaration: In einem AWL-Programm sollen 2 Instanzen von STRING-X angelegt werden.

```
PROGRAM PLC_PRG
VAR
     Instanz1 : STRX;
     Instanz2 : STRX;
END_VAR
:
:
```
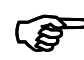

**HINWEIS:**<br>Durch die<br>Variablen Durch die Autodeklaration-Funktion von GRIPS\_cp PLC wird das Anlegen von Variablen erheblich erleichtert. Bei der Auswahl des Datentyps wird der Datentyp "STRX" in dem Abschnitt "Definierte Datentypen" angeboten.

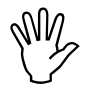

### **ACHTUNG:**

Alle nachfolgend beschriebenen Struktur-Daten können geändert werden und haben direkten Einfluß auf die STRINGX-Funktionalität.

### <span id="page-15-0"></span>**2.4.1 Initialisierungsarten**

Mit dem Datenfeld TASK kann der Funktionsblock STRINGX beliebig im EMD-Multitasking-System aktiviert werden. Die Standardeinstellung ist so definiert, dass der Funktionsblock synchron zum PLC-Programm (d.h. im Datenaustausch) ausgeführt wird.

Optional ist die Initialisierung des Funktionsblocks STRINGX in der EMD-Kommunikationstask möglich. Dies wird durch Beschreiben des Datenfelds TASK mit dem Wert 1 erreicht.

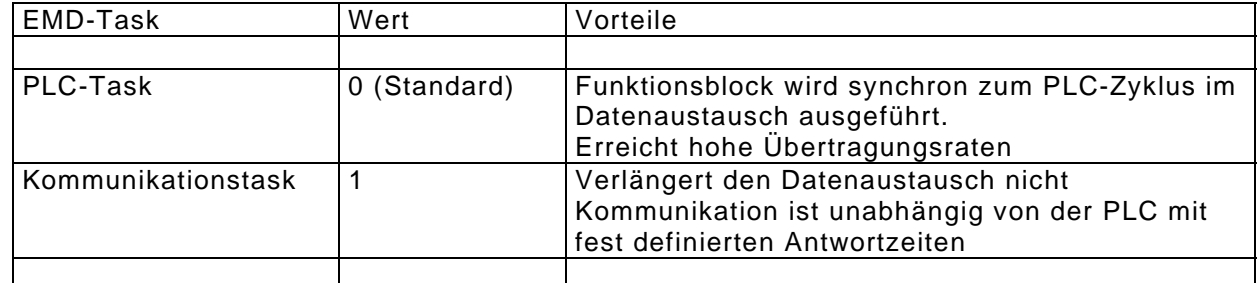

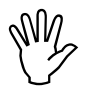

### **ACHTUNG:**

Soll der Funktionsblock STRINGX in der Kommunikationstask initialisiert werden, muss das Datenfeld TASK vor dem Aufruf der Funktion INIT\_STRX mit dem Wert 1 belegt Werden.

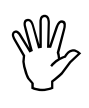

### **ACHTUNG:**

Werden gleichzeitig mehrere serielle Schnittstellen verwendet, so muss sichergestellt sein, dass alle in derselben EMD-Task initialisiert werden.

### Beispielprogramm in AWL:

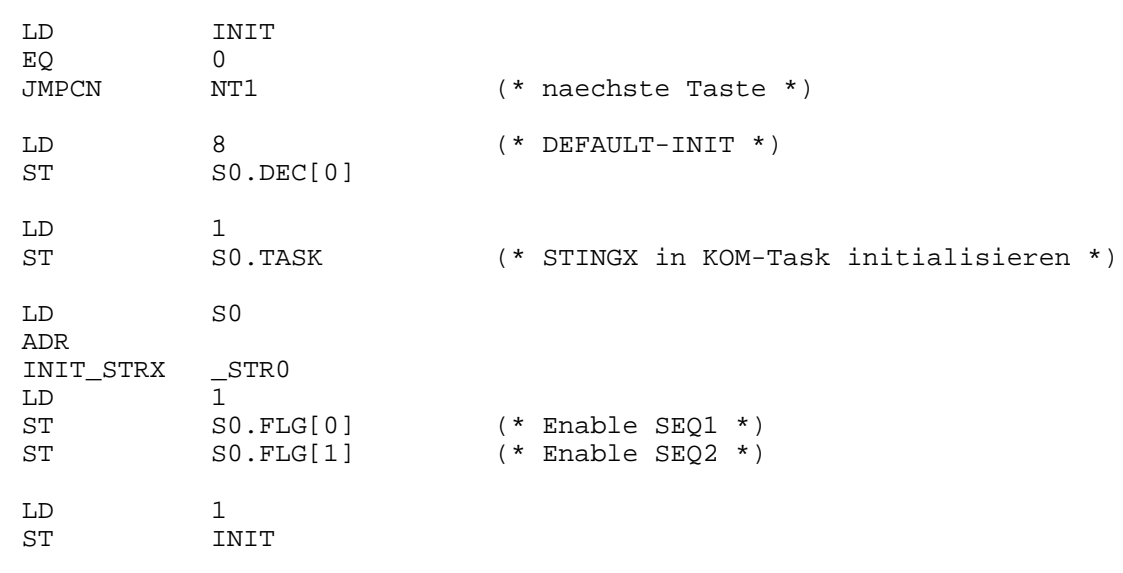

NT1:

### <span id="page-16-0"></span>**2.4.2 Übertragungsgeschwindigkeiten**

Der Funktionsblock STRINGX ist für eine Kommunikation im sog. Handshake-Betrieb ausgelegt, d.h. die Daten werden vom Kommunikationspartner quittiert.

In diesem Betrieb sind alle aufgeführten Baudraten möglich.

**EXECUTE:**<br>
Werden von Merden von Merden von Merden von Merden von Merden von Merden von Merden von Merden von Merden von M<br> **EXECUTE: LANGER VON MERCEN VON MERCEN VON MERCEN VON MERCEN VON MERCEN VON MERCEN VON MERCEN VON** Werden von einem externen Gerät (z.B. PC, Modem usw.) ständig Daten an das EMD gesendet ohne quitiert zu werden, ist die Baudrate auf max 9600 begrenzt.

### **2.5 Standard-Initialisierung**

Mit dem Anlegen einer Instanz wird die Datenstruktur mit Standardwerten gefüllt. Wird die Instanz mit der STRING-X-Funktion "INIT\_STRX" initialisiert, wird mit dem Wert 8 im Datenfeld DEC[STRX\_DEF] die Standardeinstellung verwendet.

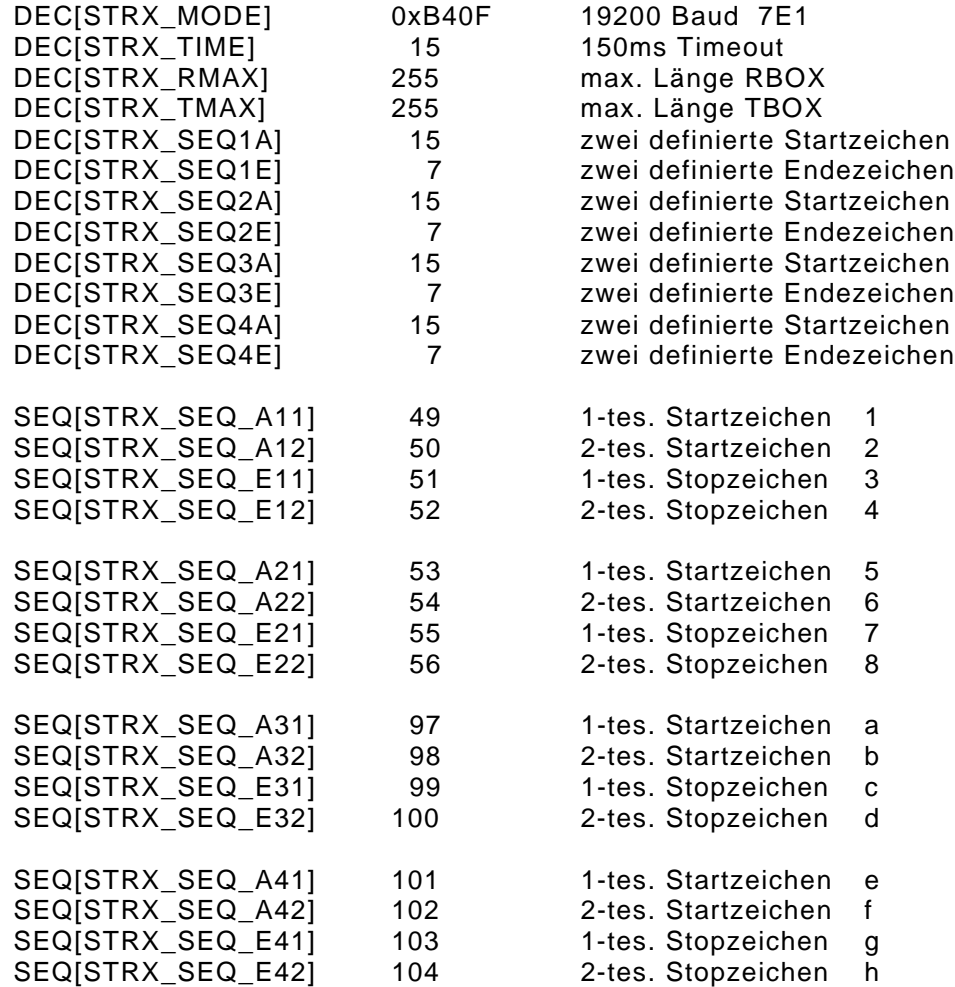

### <span id="page-17-0"></span>**2.6 Auswahl der Schnittstellenparameter**

Die Serielle Schnittstelle kann mit unterschiedlichen Parametern initialisiert werden. Dazu gehören u.a. die Baudrate, die Parität, die Anzahl der Stopbits und der Timeout.

Die jeweiligen Parameter sind in dem Datenfeld DEC[STRX\_MODE] bitweise codiert. Der Aufbau dieses Bit-Feldes ist im folgenden beschrieben.

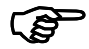

### **HINWEIS:**

Die hier beschriebenen Einstellungen werden an die BIOS-Funktionn "BCom\_Init" übergeben. Falls Sie weitere Informationen dazu benötigen, finden Sie diese im C-Programmierhandbuch EMD 707-100 "BIOS-Beschreibung"

### Schnittstellen-Mode (DEC[STRX\_MODE])

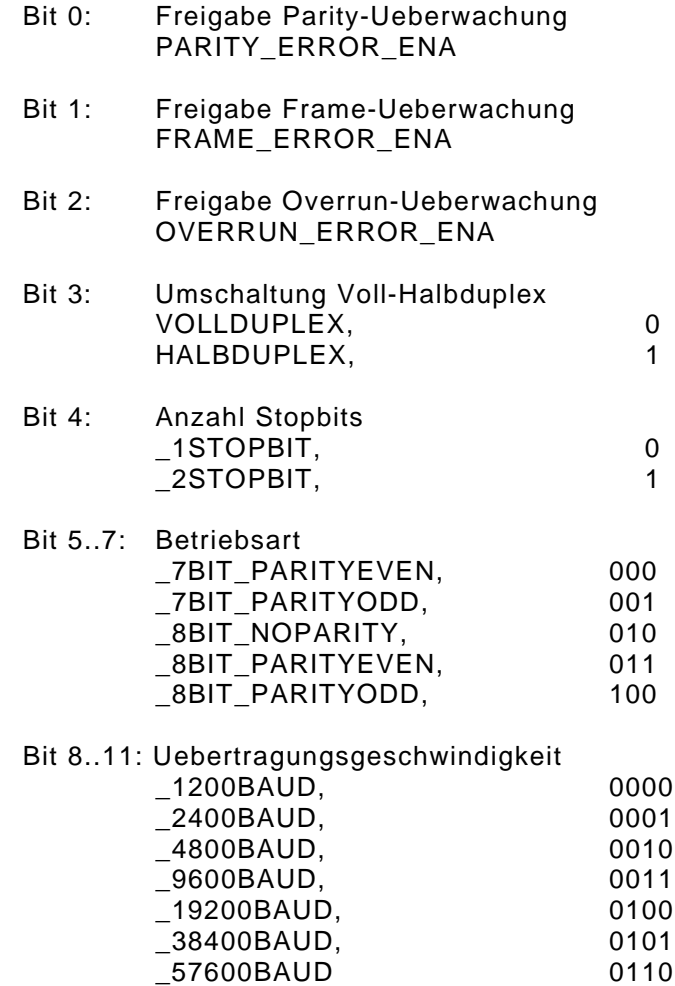

# **Auswahl der Schnittstellenparameter**

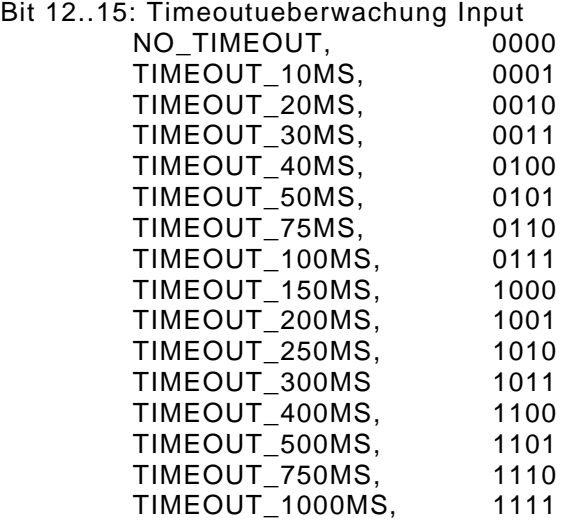

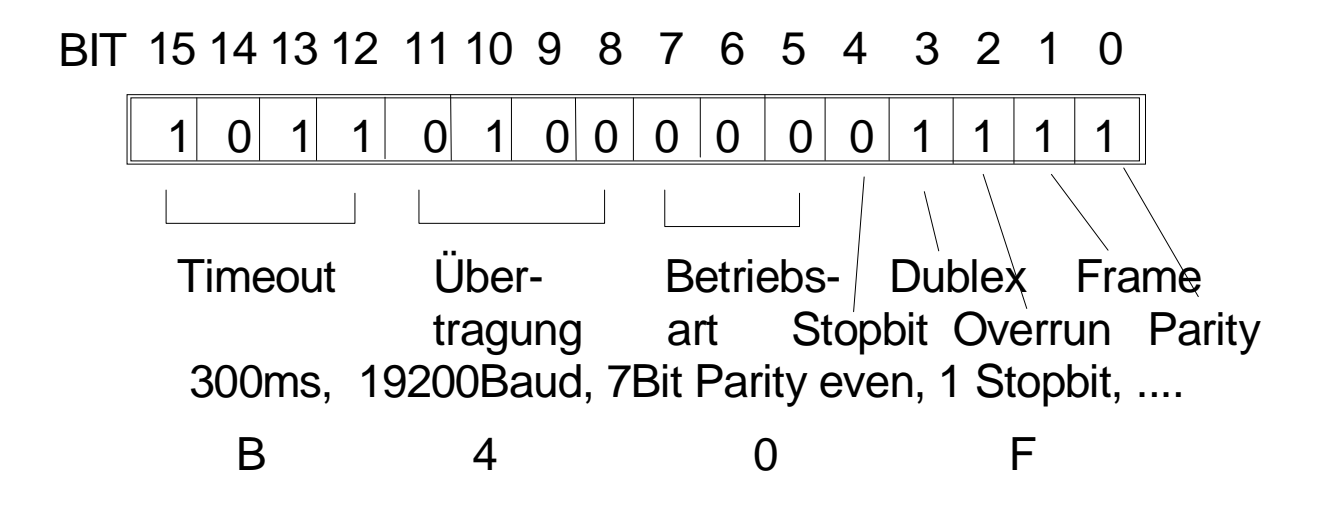

## <span id="page-19-0"></span>**2.7 Bearbeitung und Inhalt des Datenfeld DEC**

Das Datenfeld DEC wird mit den Befehlen LD und ST angesprochen.

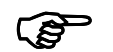

### **HINWEIS:**

Bei dem Datenfeld DEC handelt es sich um ein ARRAY OF INT. Somit erfolgt der Zugriff auf die einzelnen Elemente über einen Feld-Index. In der Bibliothek "9010.lib" sind zur einfachen Programmierung bereits Namen für die einzelnen Felder vorgegeben. Zur übersichtlichen Programmierung empfiehlt es sich, diese Namen zu verwenden. Die folgende Dokumentation der Bibliothek "9010.lib" verwendet diese Namen.

Beispiel:

```
PROGRAM PLC_PRG
VAR
    S0 : STRX; (* Variablendeklaration, Instanz *)
END_VAR
:
:
LD 8 (* Default-Initialisierung *)
ST S0.DEC[STRX_DEF]
```
# **Bearbeitung und Inhalt des Datenfeld DEC**

### Inhalt von Datenfeld DEC

Das Datenfeld DEC besteht aus zwei Teilen:

- die Definitionen des STRING-x (Baudrate, Parity, Timeout,...) und
- Ergebnisrückmeldungen wie z.B. wieviele Zeichen empfangen wurden oder welchen Wert die BCC-Prüfung ermittelte.

Nachfolgend werden die einzelnen Positionen dieses Feldes beschrieben.

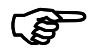

**EXECUTE:**<br>Die dem F<br>
definiert s Die dem Feldindex vorangestellten Namen sind diejenigen, die in der Bibliothek definiert sind.

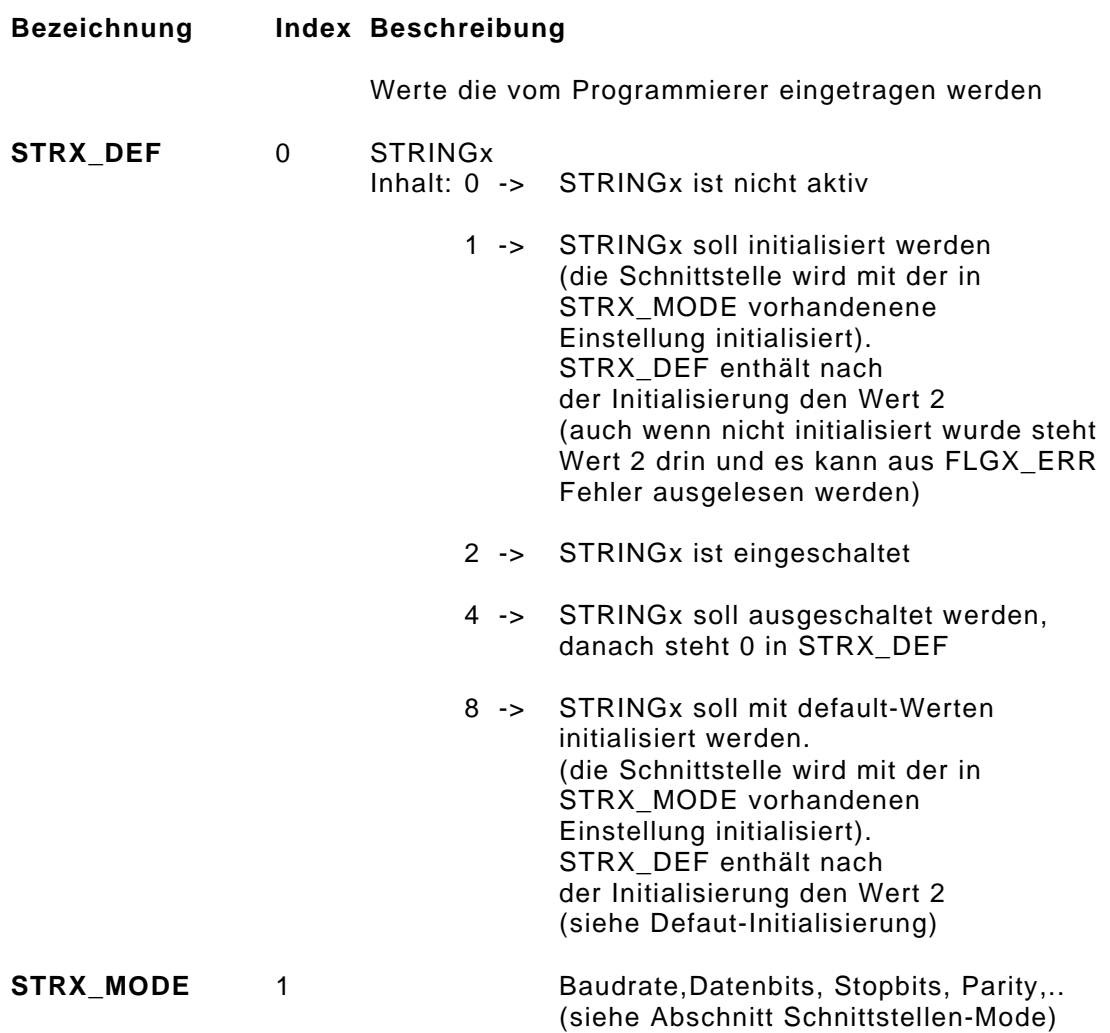

## **Bezeichnung Index Beschreibung STRX TIME** 2 **Timeout** maximale Zeit zwischen zwei Zeichen. Einstellbar mit Vielfachen von 10ms (5-> 50ms, 20 -> 200ms) Die Taktzeit beträgt 10 ms. Erlaubte Werte sind deshalb 2 ... 32767 Wert **Zeit in ms** 2 20 . . 5 50 . . 32767 327670 Werte die vom Programmierer eingetragen werden (Werte für Index 3 und 4 müssen eingetragen werden, Index 5 bis 12 sind freigestellt) **STRX RMAX** 3 Länge RBox Größe der Empfangs-Box in Byte (max. 256) **STRX TMAX** 4 Länge TBox Größe der Sende-Box in Byte (max. 256) **STRX SEQ1A** 5 Sequenz 1 Start (Werte siehe Kap. 2.8) **STRX\_SEQ1E** 6 Sequenz 1 Stop (Werte siehe Kap. 2.8) **STRX\_SEQ2A** 7 Sequenz 2 Start (Werte siehe Kap. 2.8) **STRX\_SEQ2E** 8 Sequenz 2 Stop (Werte siehe Kap. 2.8) **STRX\_SEQ3A** 9 Sequenz 3 Start (Werte siehe Kap. 2.8) **STRX\_SEQ3E** 10 Sequenz 3 Stop (Werte siehe Kap. 2.8) **STRX SEQ4A** 11 Sequenz 4 Start (Werte siehe Kap. 2.8) **STRX SEQ4E** 12 Sequenz 4 Stop (Werte siehe Kap. 2.8) Werte die vom System eingetragen werden **STRX\_ANZR** 13 Anzahl Zeichen in RBox Anzahl der empfangenen Zeichen **STRX ANZT** 14 Anzahl Zeichen in TBox Anzahl der zu sendenden Zeichen (wird vom Programmierer eingetragen) **STRX\_SEQN** 15 Nummer der empfangenen Sequenz  $(1, 2, 3, 4)$ **STRX BCC** 16 Ergebnis BCC-Prüfung

# **Übertragungsgeschwindigkeiten**

## <span id="page-22-0"></span>**2.8 Definition von Start- und Stop-Sequenzen**

### verfügbare Start-Sequenzen:

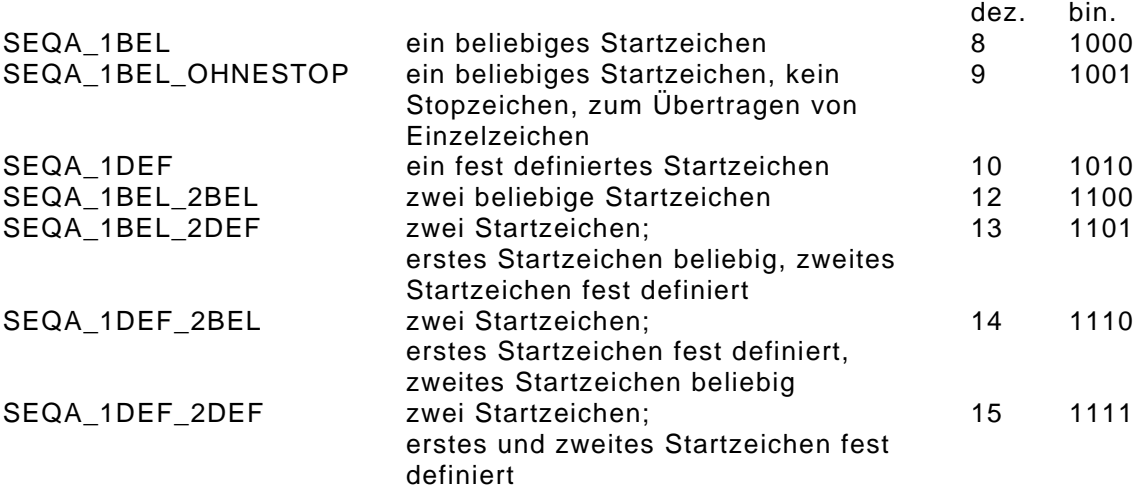

### verfügbare Stop-Sequenzen:

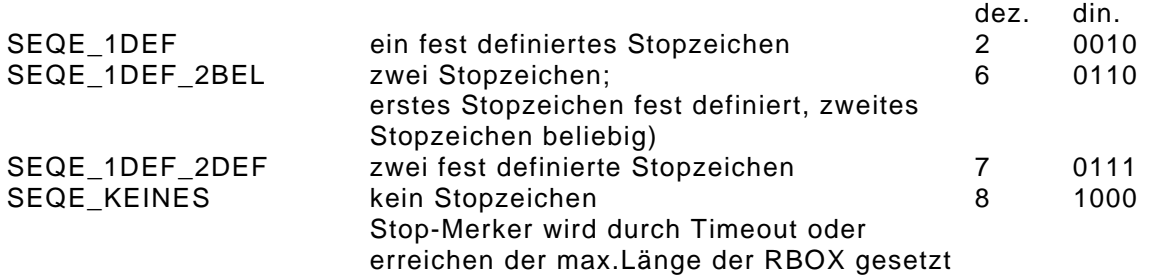

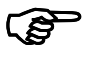

HINWEIS:<br>Die Werte für die Start- und Stop-Sequenzen werden im Datenfeld DEC in den Index 5<br>bis Index 12 eingetragen. ( Strx.Dec[5] ... Strx.Dec[12] )

### <span id="page-23-0"></span>**2.9 Bearbeitung und Inhalt des Datenfeld SEQ**

Das Datenfeld SEQ wird mit den Befehlen LD und ST angesprochen.

Bei dem Datenfeld SEQ handelt es sich um ein ARRAY OF BYTE. Somit erfolgt der Zugriff auf die einzelnen Elemente über einen Feld-Index.

### Inhalt von SEQ:

In diesem Datenfeld werden die ASCII-Codes für die Start- u. Stopzeichen jeder Sequenz definiert.

Nachfolgend werden die einzelnen Positionen dieses Feldes beschrieben:

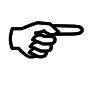

### **HINWEIS:**

Die dem Feldindex vorangestellten Namen sind diejenigen, die in der Bibliothek definiert sind.

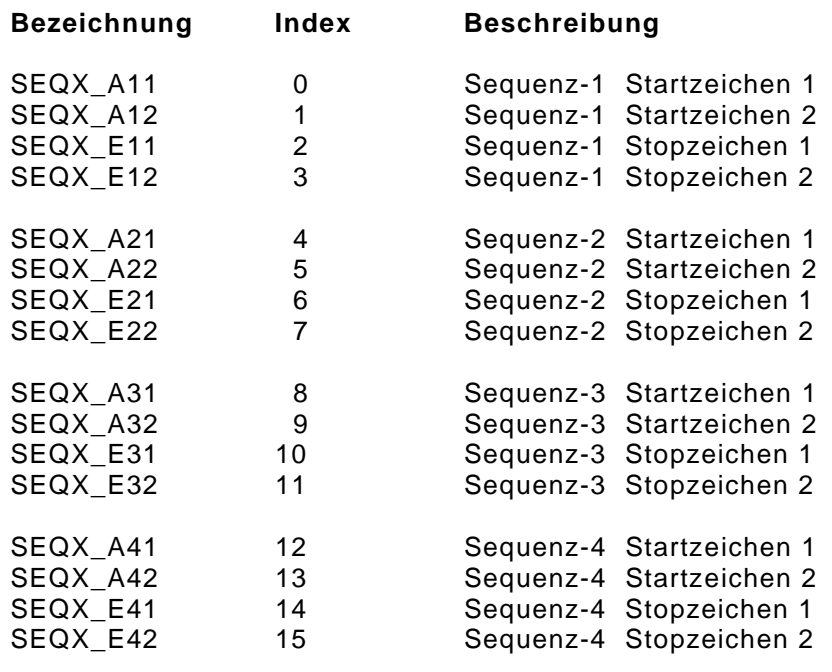

### Beispiel:

```
PROGRAM PLC_PRG
VAR
    S0 : STRX; (* Variablendeklaration, Instanz *)
END_VAR
:
:
    LD 49 (* ASCII 1 *)
    ST S0.SEQ[0]
    LD 50 (* ASCII 2 *)
    ST S0.SEQ[1]<br>LD 51
                     (* ASCII 3 *)
    ST S0.SEQ[2]<br>LD 52
                     (* ASCII 4 *)ST S0.SEQ[3]
```
# <span id="page-24-0"></span>**Bearbeitung und Inhalt des Datenfeld FLG**

### **2.10 Bearbeitung und Inhalt des Datenfeld FLG**

Das Datenfeld FLG wird mit den Befehlen LD und ST angesprochen.

#### **HINWEIS: 180**

Bei dem Datenfeld FLG handelt es sich um ein ARRAY OF BYTE. Somit erfolgt der Zugriff auf die einzelnen Elemente über einen Feld-Index. In der Bibliothek "9010.lib" sind zur einfachen Programmierung bereits Namen für die einzelnen Felder vorgegeben. Zur übersichtlichen Programmierung empfiehlt es sich, diese Namen zu verwenden. Die folgende Dokumentation der Bibliothek "9010.lib" verwendet diese Namen.

### Inhalt von FLG:

Das Datenfeld FLG besteht aus zwei Teilen:

- Definitionen die vom Programmierer festgelegt werden und
- Ergebnisrückmeldungen wie z.B. ob eine Stopsequenz erkannt wurde.

Nachfolgend werden die einzelnen Positionen dieses Feldes beschrieben:

1= Enable, 2= Disable

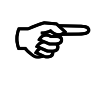

### **HINWEIS:**

Die dem Feldindex vorangestellten Namen sind diejenigen, die in der Bibliothek definiert sind.

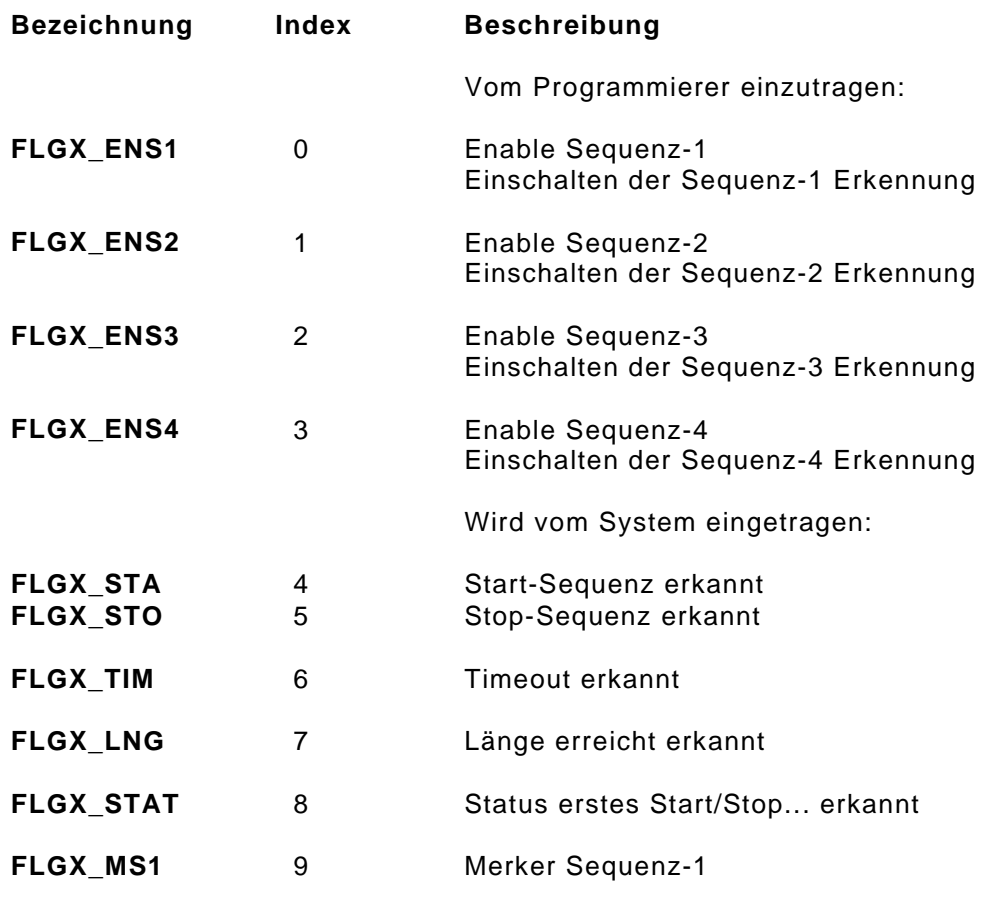

# **Übertragungsgeschwindigkeiten**

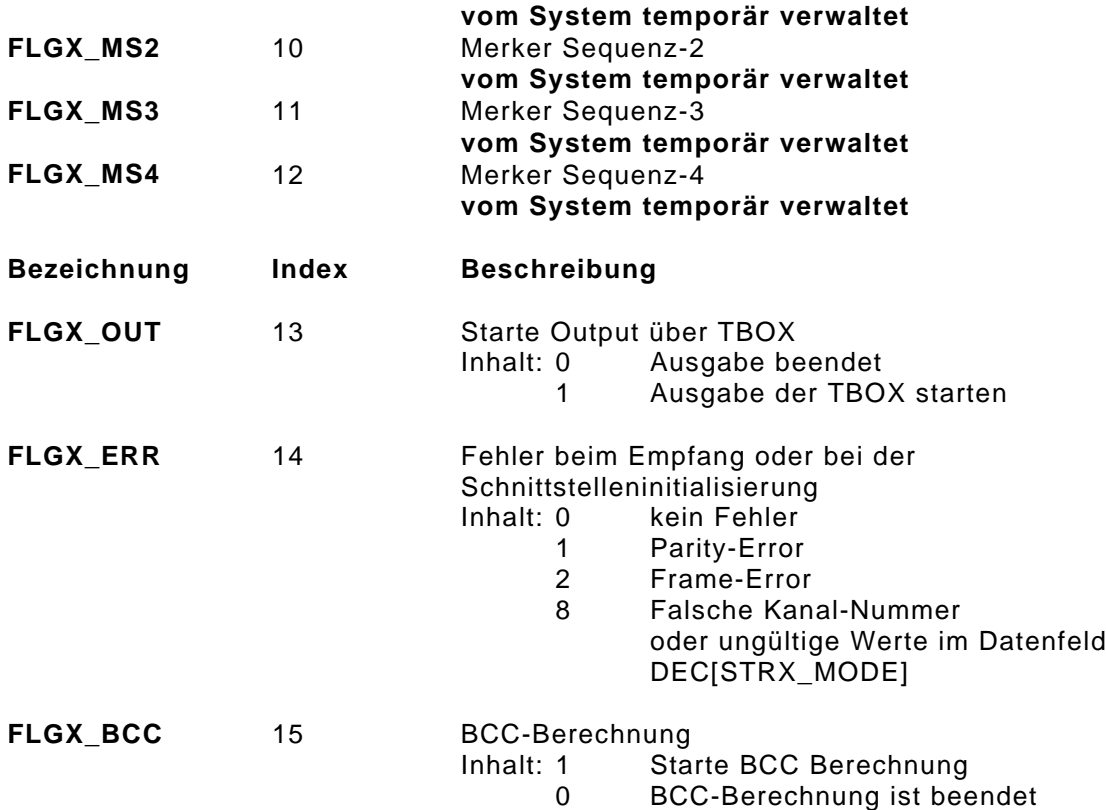

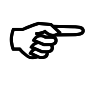

### **HINWEIS:**

Ein erkannter Fehlerzustand bleibt erhalten, bis der Programmierer das Flag löscht.

# **My**

### **ACHTUNG:**

Die Datenfelder **FLGX\_MS1 - FLGX\_MS4** werden vom Funktionsblock STRING-X intern verwendet und dürfen durch das SPS-Programm nicht beschrieben werden !

### Beispiel:

```
PROGRAM PLC_PRG
VAR
     S0 : STRX; (* Variablendeklaration, Instanz *)
END_VAR
:
:
LD 1<br>ST S0.FLG[0]
ST S0.FLG[0] (* enable Sequenz 1 *)<br>ST S0.FLG[1] (* enable Sequenz 2 *)
                         (* enable Sequenz 2 *)
```
### <span id="page-26-0"></span>**2.11 Senden und Empfangen von Daten**

Das Senden bzw. Empfangen von Daten mit dem Funktionsblock STRING-X läuft immer nach dem gleichen Schema ab:

Initialisieren der Schnittstelle

- Instanz vom Typ STRX anlegen
- Definitionen in die Variable eintragen
- Initialisierung der Schnittstelle
- Programm mit Lesen und Senden von Sequenzen

### Senden von Daten

- Eine Sequenz mit Startzeichen, Daten, Endezeichen in die .TBOX[] schreiben. Je nach Kommunikationspartner sind die einzutragenden Daten von dem zu verwendenden Protokoll abhängig. Es können auch beliebige Zeichen ohne Start- u. Endezeichen eingetragen werden.
- Die Anzahl der Zeichen die gesendet werden sollen, müssen in dem Datenfeld DEC[STRX\_ANZT] eingetragen werden.
- Zum Senden wird dann das SendenFlag FLG[FLGX\_OUT] gesetzt. Dieses wird vom System zurückgesetzt nachdem der String gesendet wurde.

### Empfangen von Daten

- Den Rahmen der Sequenz festlegen. Dabei werden die Anzahl und das Format der Start- u. Stopzeichen in den Datenfelder DEC[STRX\_SEQ1A] und DEC[STRX\_SEQ1E] festgelegt.
- Zu empfangende Sequenz mit Start und Stopzeichen definieren Dabei werden im Datenfeld SEQ[SEQX\_A11], SEQ[SEQX\_A12], SEQ[SEQX\_E11] und SEQ[SEQX\_E12] die Zeichen der Start- und Stopsequenz definiert.
- Die Sequenz im Datenfeld FLG[FLGX\_ENS1] freischalten.
- Die Erkennung, ob Daten angekommen sind erfolgt über das Stop-Flag im Datenfeld FLG[FLGX\_STO]. Ist dieses gesetzt ist eine Sequenz angekommen. Welche Sequenz erkannt wurde kann im Datenfeld DEC[STRX\_SEQN] gelesen werden. Die Anzahl der empfangenen Zeichen kann aus dem Datenfeld DEC[STRX\_ANZR] gelesen werden.
- Um wieder neue Daten empfangen zu können müssen die Flags FLG[FLGX\_STA], FLG[FLGX\_STO], FLG[FLGX\_TIM] und FLG[FLGX\_LNG] gelöscht werden.

## <span id="page-27-0"></span>**2.12 Fehlererkennung**

Nach der Initialisierung sollte der Status im Datenfeld COM\_STAT überprüft werden.

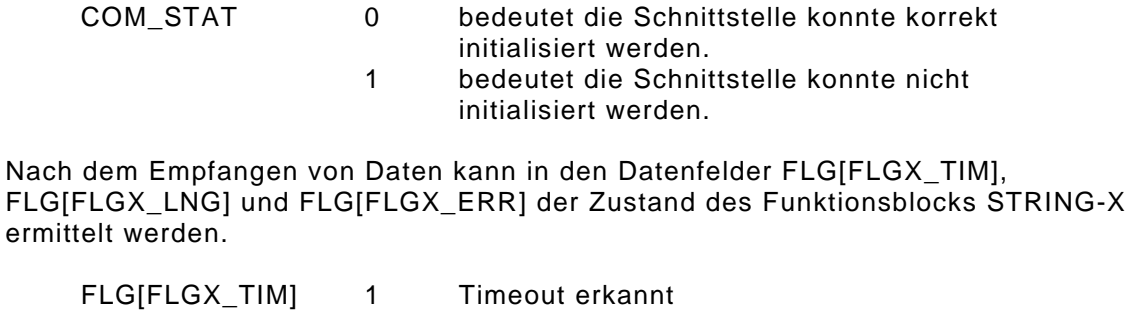

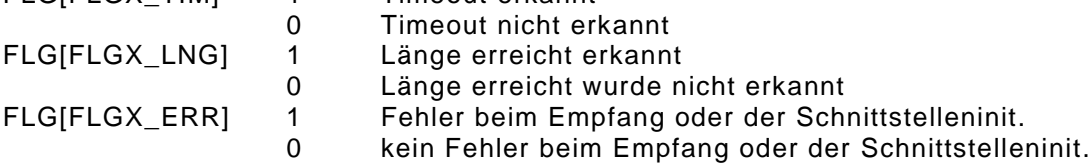

### <span id="page-28-0"></span>**2.13 Kommunikation mit StringX**

### **2.13.1 Beschreibung der F u n k tionen**

### **2.13.1.1 INIT\_STRX**

Funktion: Initialisierung einer Instanz

Mit dieser Funktion wird einer Instanz eine Schnittstelle Kanal 0,1, 2 zugeordnet und initialisiert. Die Daten der angelegten Instanz müssen zuvor definiert sein. Hier wird die Default-Initialisierung angeboten.

Daten die nicht die Schnittstellendefinition (Baud,Parity,..), also den MODE betreffen, können geändert werden.

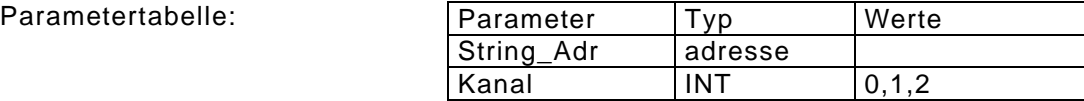

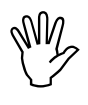

### **ACHTUNG:**

Die Funktion INIT\_STRX verknüpft die String-Funktionalität mit dem Betriebssystem. Aus diesem Grund darf die Funktion für jede Instanz (S0:STRX oder Test:STRX) nur einmal ausgeführt werden.

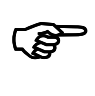

### **HINWEIS:**

Der Init-Befehl darf nur einmalig ausgeführt werden. Werden jedoch Änderungen im Datenfeld DEC vorgenommen, muss nochmals neu initialisiert werden.

Beispiel:

Für die serielle Schnittstelle 0 soll eine Instanz S0 angelegt und initialisiert werden.

Variablen-Deklaration:

S0 : STRX;  $KO : INT := 0;$ DEFAULT :INT:=8;

### AWL-Programm:

(\* Adresse des Strings laden und INIT\_STRX übergeben \*) LD S0 ADR INIT\_STRX K0 LD DEFAULT ST S0.DEC[0]

### **2.13.1.2 SWR\_STBOX**

Funktion: Einen ASCII-String in die T-Box schreiben

Mit dieser Funktion kann die Sende-Box (T-BOX) aus einem oder mehreren Strings aufgebaut werden.

Bei Lng > 0 wird genau die vorgegebene Anzahl Zeichen in die TBOX geschrieben.

Bei Lng = 0 wird bis zum String-Ende-Zeichen 0 oder dem Erreichen der Maximallänge von 255 Zeichen in die TBOX geschrieben.

Parametertabelle:

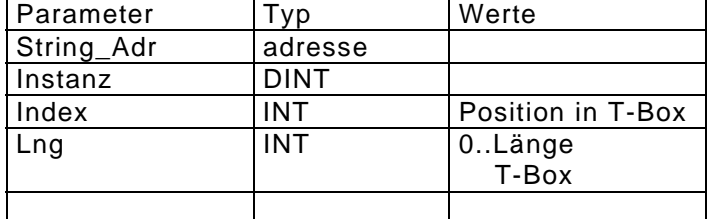

Beispiel:

Aufbau des Sende-Strings "EPIS". Die Startzeichen sind A und B, die Endezeichen sind C und D.

### Variablen-Deklaration:

S0 : STRX; SENDE : STRING(8) := 'ABEPISCD';

AWL-Programm:

(\* Adresse des Strings laden und SWR\_STBOX übergeben \*) LD SENDE ADR SWR\_STBOX S0.SADR, 0, 8

# **Kommunikation mit StringX**

### **2.13.1.3 SRD\_SRBOX**

Funktion: Einen ASCII-String aus der R-Box lesen

Mit dieser Funktion können aus der Empfangs-Box (R-BOX) Strings mit definierbarer Länge gelesen, d.h. in ein vorgegebenes Feld geschrieben werden.

Der String kann ab jeder gewünschten Position gelesen werden. Soll die komplette R-BOX gelesen werden wird Index auf 0 gesetzt. Sollen nur "Daten" (ohne Startzeichen) gelesen werden muß der Index auf 1 oder 2 gesetz werden.

Parametertabelle:

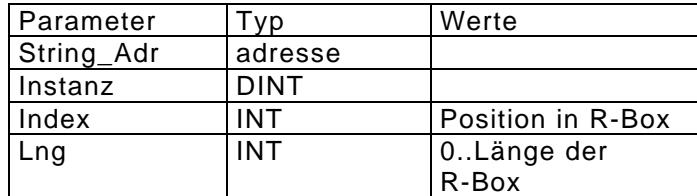

### Beispiel:

Lesen des ganzen empfangenen Datensatzes. Mit den 2 definierten Startzeichen und den 2 definierten Stopzeichen.

Variablen-Deklaration:

```
S0 : STRX;
DS EMPF : ARRAY[0..32] OF STRING;
STOP_FLAG : BYTE := 5;
LNG : INT;
```
### AWL-Programm:

```
LD S0.FLG[STOP_FLAG]
EQ 0
          WEITER (* noch nichts empfangen *)
(* Auswertung der Daten *)
LD S0.DEC[13] (* Anzahl der empf. Zeichen lesen *)
ST LNG
LD DS_EMPF
ADR
SRD_SRBOX S0.SADR, 0, LNG
(* wieder aus empfangsbereit schalten *)
LD 0
ST S0.FLG[STOP_FLAG]
```
WEITER: ....

### **2.13.1.4 SWR\_TBCC**

Funktion: BCC-Prüfung über einen definierbaren Bereich der T-BOX (Sende-Box)

Mit dieser Funktion kann der Bereich der BCC-Prüfung der Sende-Box (T-BOX) festgelegt werden.

Mit dem Setzen des BCC-Flags wird die BCC-Prüfung gestartet. Ist die BCC-Prüfung beendet wird das BCC-Flag vom System gelöscht und das Ergebnis wird im DEC-Bereich eingetragen.

Die BCC-Prüfung bezieht sich immer auf die zuletzt ausgeführte Bereichsfestlegung (SWR\_TBCC oder SWR\_RBCC)

Parametertabelle:

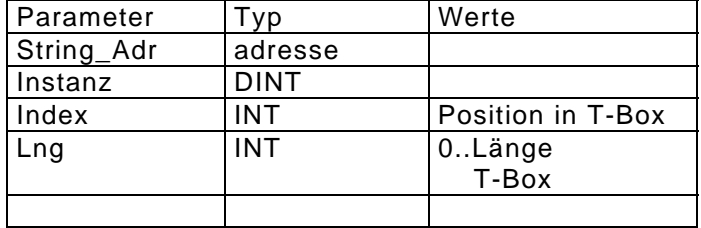

Die Funktion trägt das Berechnungsergebnis im Datenfeld DEC[STRX\_BCC] ein.

Beispiel:

Variablen-Deklaration:

S0 : STRX;  $BCC$  FLAG : INT := 15; BCC DEC : INT  $:= 16$ ; BCC\_RESULT : BYTE;

AWL-Programm:

```
BCC_START:
    (* Bereich der Prüfung festlegen *)
                TRUE
    SWR_TBCC S0.SADR, 0, 10
     (* BCC-Prüfung starten *)
    \begin{array}{ccc}\nLD & 1 \\
ST & & S\n\end{array}ST SO.FLG[BCC_FLAG]<br>JMP NEXT
                 NEXT
BBC_END:
    LD S0.FLG[BCC_FLAG]
    EQ 0
    JMPCN NEXT
    LD S0.DEC[BCC_DEC]
    ST BCC_RESULT
     ...
```
# **Kommunikation mit StringX**

### **2.13.1.5 SWR\_RBCC**

Funktion: BCC-Prüfung über einen definierbaren Bereich der R-BOX (Empfangs-Box)

Mit dieser Funktion kann der Bereich der BCC-Prüfung der Empfangs-Box (R-BOX) festgelegt werden.

Mit dem Setzen des BCC-Flags wird die BCC-Prüfung gestartet. Ist die BCC-Prüfung beendet wird das BCC-Flag vom System gelöscht und das Ergebnis wird im DEC-Bereich eingetragen.

Die BCC-Prüfung bezieht sich immer auf die zuletzt ausgeführte Bereichsfestlegung (SWR\_TBCC oder SWR\_RBCC)

Parametertabelle:

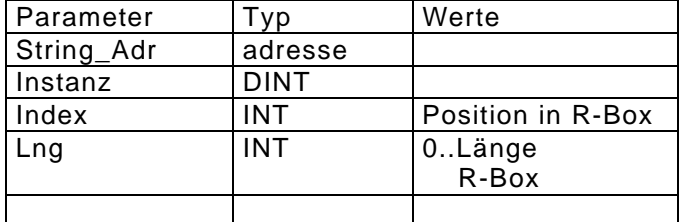

Die Funktion trägt das Berechnungsergebnis im Datenfeld DEC[STRX\_BCC] ein.

### Beispiel:

Variablen-Deklaration:

S0 : STRX; BCC FLAG : INT  $:= 15$ ; BCC DEC : INT  $:= 16$ ; BCC\_RESULT : BYTE;

AWL-Programm:

```
BCC_START:
    (* Bereich der Prüfung festlegen *)
    LD TRUE
               SO.SADR, 0, 10
    (* BCC-Prüfung starten *)
    \begin{tabular}{ccccc} L.D & & & 1 \end{tabular}ST S0.FLG[BCC_FLAG]
    JMP NEXT
BBC_END:
    LD S0.FLG[BCC_FLAG]
    EQ 0<br>JMPCN NEXT
    JMPCN
    LD S0.DEC[BCC_DEC]
    ST BCC RESULT
    ...
```
# **Beschreibung der Funktionen**

### Beispiel-Programm:

Mit der EMD-Taste F1 wird ein String gesendet und empfangene Daten werden immer angezeigt.

#### Variablen-Deklaration:

S0 : STRX;  $_NTRO : INT := 0;$ Text1 : STRING(10) := 'ein Text';  $ENDE_ZEICHEN : INT := 0;$ INIT : INT := 0;

### AWL-Programm:

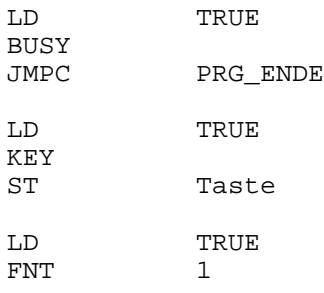

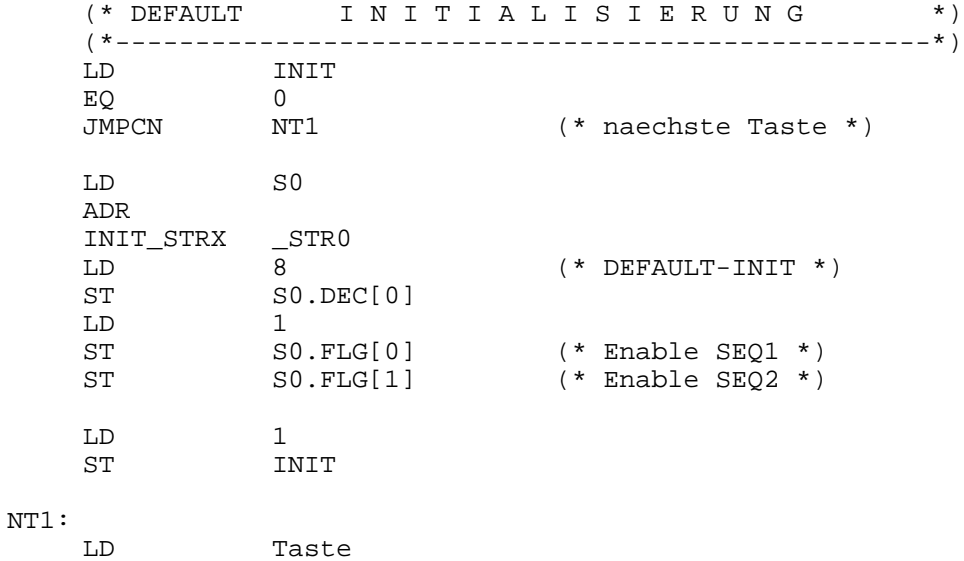

EQ 31 JMPCN NT2

# **Kommunikation mit StringX**

```
(* S E N D E N * )(* ------------ *)
    (* T-Box füllen und ausgeben *)
    LD Text1
    ADR<br>SWR_STBOX S0.SADR,0,8
                            (* STRING-X Instance ; ; *)
    (* Anzahl der auszugebenden Zeichen setzen *)
    LD 8
    ST SO.DEC[14] (* STRING-X Instance ; ; *)
    (* Ausgabe-Flag setzen *)
    LD 1<br>ST S0.FLG[13]
                             (* Ausgabe-Flag ist gesetzt *)JMP PRG_ENDE
NT2:
    (* E M P F A N G E N *)
    (* -------------------- *)<br>
LD S0.FLG[5]LD S0.FLG[5] (* Stop-Sequenz erkannt ? *)
    EQ 1
    JMPCN PRG_ENDE
    LD S0.DEC[13] (* Anzahl der empfangenen Zeichen *)
    ST ENDE_ZEICHEN
   LD 0 (* Stringendezeichen *)
    ST S0.RBOX[ENDE_ZEICHEN]
    LD S0.RBOX[0] (* Daten ins Display schreiben *)
    ADR<br>TXT
             17,8
    LD 0<br>ST S0.FLG[4]
                            (* StartFlag loeschen *)
    ST SO.FLG[5] (* StopFlag loeschen *)<br>ST SO.FLG[6] (* TimeoutFlag loeschen
    ST SO.FLG[6] (* TimeoutFlag loeschen *)
    ST S0.FLG[7] (* Länge erreicht Flag löschen *)
    LD 0
    ST S0.DEC[13] (* Anzahl der empf. Zeichen loeschen *)
```
PRG\_ENDE:

# **Beschreibung der Funktionen**

### Beispiel:

STRINGx auf Schnittstelle 0 mit Defaulteinstellungen definieren und die Sequenz 1 und 2 freigeben.

### Variablen-Deklaration:

S0 : STRX;

### AWL-Programm:

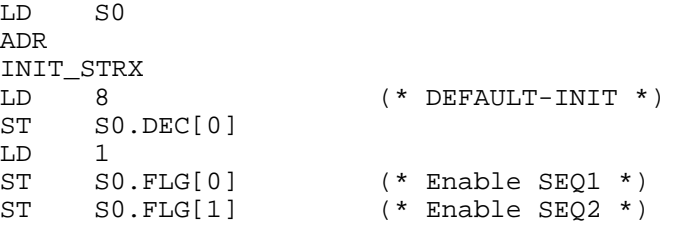

### Beispiel: Lesen der Schnittstellendefinition (Mode)

#### Variablen-Deklaration:

S0 : STRX; MODE : INT:= 1; (\* Index des Parameterfeldes \*) COM :WORD; (\* Schnittstellendefinition \*)

### AWL-Programm:

LD S0.DEC[MODE]<br>ST COM COM

Beispiel: Lesen der Nummer der empfangenen Sequenz

#### Variablen-Deklaration:

S0 : STRX; SEQN : INT:= 15; (\* Index des Parameterfeldes \*) SEQ\_NR :WORD; (\* Sequenz-Nummer\*)

### AWL-Programm:

LD SO.DEC[SEQN]<br>ST SEO NR SEO NR
## **Kommunikation mit StringX**

#### Beispiel:

Definieren der Sequenz 1 des Stringx Kanal 0.

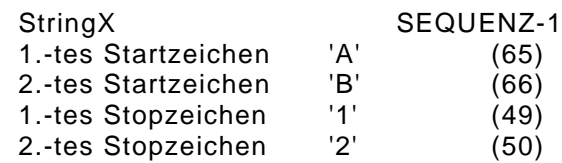

Variablen-Deklaration:

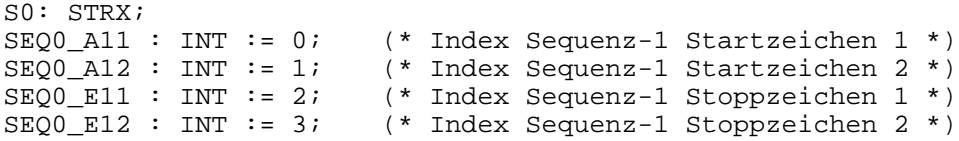

### AWL-Programm:

```
LD 65
ST S0.SEQ[SEQ0_A11]
LD 66
ST S0.SEQ[SEQ0_A12]
LD 49
ST S0.SEQ[SEQ0_E11]
LD 50
ST S0.SEQ[SEQ0_E12]
```
Beispiel:

Lesen des 1.-ten Startzeichens und des 1.-ten Stopzeichens der Sequenz 1 des Stringx Kanal 0.

Variablen-Deklaration:

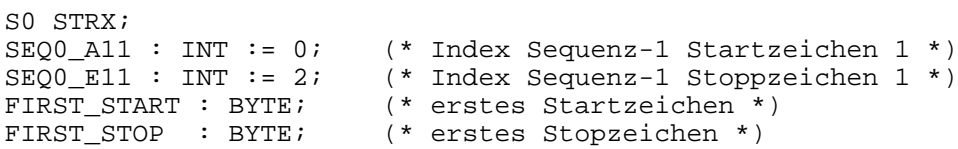

#### AWL-Programm:

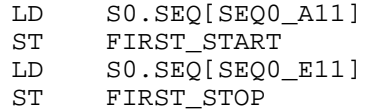

### Beispiel:

Einschalten der Sequenz 1 des String-0

#### Variablen-Deklaration:

```
S0: STRX;
FLG_ENS1 : INT := 0; (* Index enable Sequenz-1 *)
```
#### AWL-Programm:

```
\begin{array}{cc}\nLD & 1 \\
ST & S\n\end{array}SO.FLG[FLG_ENS1] (* Einschalten der Sequenz 1 *)
```
### Beispiel:

Lesen des Stopzeichen-Flags und dann wieder auf Empfang schalten.

#### Variablen-Deklaration:

S0 : STRX;  $CLR : BYTE := 0;$ STOP FLAG : BYTE  $:= 5;$ 

### AWL-Programm:

```
LD SO.FLG[STOP_FLAG]
    EQ 1
    JMPCN WARTEN
    (* Auswertung der Daten *)
    .....
    LD CLR<br>ST S0.1
         SO.FLG[STOP_FLAG]
WARTEN:
```
D...... ...

## **Kommunikation mit StringX**

### Beispiel:

Lesen des zweiten Zeichens der R-BOX, dies ist das erste Zeichen nach den Startzeichen (falls 2 Startzeichen definiert sind). Dieses Zeichen wird mit dem Zeichen 'E' (69) verglichen.

### Variablen-Deklaration:

S0 : STRX;

#### AWL-Programm:

LD S0.RBOX[2] EQ 69 JMPCN ....

### **2.13.2 Beispielprogramm String**

Globale Variablen:

```
VAR_GLOBAL
END_VAR
VAR_GLOBAL
    INIT : BYTE := 0;INITS1 :BYTE := 0;
    S0 : STRX;<br>
S1 : STRX;<br>
S1 : STRX;
    S1 : STRX;<br>S2 : STRX;
          : STRX;
    STR0_HANDLE : WORD :=0;
    STR1_HANDLE : WORD :=1;
    STR2_HANDLE : WORD := 2;END_VAR
```
Lokale Variablen:

```
PROGRAM PLC_PRG
VAR
      Taste: INT ;
      V_clr : BYTE:=0;ENDE_ZEICHEN : INT := 0;
      T1: STRING(26) := DEFAULT INITIALISIERUNG';<br>T2: STRING(26) := NUSGABE IST GESTARTET';
      T2: STRING(26) := 'AUSGABE IST GESTARTET';<br>T3: STRING(26) := 'Ablaufwechsel';
      T3: STRING(26) := 'Ablaufwechsel';<br>T4: STRING(13) := 'Text von EMD ';
      T4: STRING(13) := 'Text von EMD ';<br>T5: STRING(20);
             STRING(20);TX: ARRAY[0..20] OF BYTE;
      TY: ARRAY[0..20] OF BYTE;
      TZ: ARRAY[0..20] OF BYTE;
      S_S0:INT:= 123;
      S_S1:INT: = 345;S S2:INT := 567;V1: INT;
```
END\_VAR

### **Kommunikation mit StringX**

#### AWL-Programm:

(\* Nach dem Einschalten sind 3 Schnittstellen aktiv. Es sind dazu die \*) (\* drei Instanzen S0,S1 u. S2 angelegt siehe globale Variable. \*) (\* Bedienung: \*) (\* F2 : Sendet über S0 z.B. an ein Terminal "12()GHIJKL34" \*) (\* F3 : Falls Daten empfangen wurden, werden diese im Display angezeigt \*) (\* ebenso werden wichtige Flags der 3 Schnittst. FLG[] angezeigt, und \*) (\* die Schnittstellen wieder zum Empfang freigeschaltet \*) (\* F4 : Definiert die zwei Sequenzen der Schnittstelle 0 auf "d2 .. e4" "f6..g8" um \*)

(\* Anmerkung: Für Testzwecke wird in jeden empfangen Datensatz die Nummer der Schnittstelle fix auf das 2.te Byte geschrieben,um zu sehen welche Schnittstelle die Daten empfangen hat!! \*)

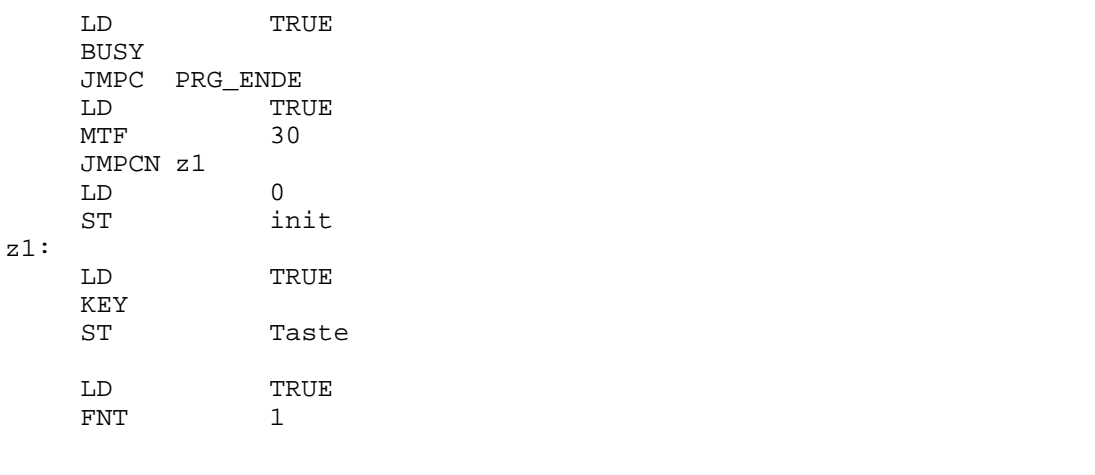

```
(* DEFAULT I N I T I A L I S I E R U N G *)
(*--------------------------------------------------------------*)
LD INIT
EQ 0<br>JMPCN NT5
                          (* naechste Taste *)LD 8 (* DEFAULT-INIT *)<br>ST SO.DEC[0] (* STRING-X Instand<br>LD SO (* STRING-X Instand
ST SO.DEC[0] (* STRING-X Instance ; ; *)
LD SO (* STRING-X Instance ; ; *)
ADR
INIT_STRX STR0_HANDLE
LD 1<br>ST 50
ST SO.FLG[0] (* STRING-X Instance ; ; Enable SEQ1 *)
ST SO.FLG[1] (* STRING-X Instance ; ; Enable SEQ2 *)
(*-------------------------------------*)
```

```
LD T1
    ADR<br>TXT
                \begin{smallmatrix}5 \ 1\end{smallmatrix}, 8
    _{\rm ST}^{\rm LD}ST INIT<br>JMP PRG
               PRG_ENDE
NT5:
    LD 33<br>EQ Tas
                Taste
    JMPCN NT0
    LD 1
    ST INITS1<br>LD T4
                T<sub>4</sub>ADR
    TXT 3,8
NT0: (* STRINGx- Kanal-0 ausschalten mit Taste F1*)
                LD 29
    EQ Taste
    JMPCN NT1
    LD 4<br>ST S(
                S0.DEC[0] (* STRING-X Instance ; ; *)
    LD t2
    ADR
    TXT_CLR 15,5
    (*Wenn Taste F2 gedrückt Daten an Terminal Senden*)
NT1:
    LD 30<br>EO Ta
                Taste
    JMPCN NT2
    (* S E N D E N * )(* ------ ------ +(* T-Box füllen und ausgeben *)
    LD t4
    ADR<br>SWR_STBOX s0.sadr,0,13
                                       (* STRING-X Instance ; ; *)
    (* Anzahl der auszugebenden Zeichen setzen *)
    LD 13<br>ST SO.DEC[14]
                                       (* STRING-X Instance ; ; *)
    (* Ausgabe-Flag setzen *)
    LD 1<br>ST SO.FLG[13]
                                        (* STRING-X Instance ; ;Ausgabe-Flag
                                          ist gesetzt *)
    LD T2
    ADR
    TXT 15,5
    JMP PRG_ENDE
```
NT2:

## **Kommunikation mit StringX**

PRG\_ENDE:  $SO.COM\_STAT$  (\* STRING-X Instance ; ; \*) ADR VAR\_D '%4d',10,10  $S0.\text{dec}[0]$  (\* STRING-X Instance ; ; \*) ADR VAR\_D '%4d',10,15 (\*\*\*\*\*\*\*\*\*\*\*\*\*\*\*\*\*\*\*\*\*\*\*\*\*\*\*\*\*\*\*\*\*\*\*\*\*\*\*\*\*\*\*\*\*\*\*\*\*\*\*\*\*\*\*)

Die BIOS-Funktionen der Funktionsgruppe "Serielle Kommunikation" stellen dem Anwender Funktionen zur asynchronen Übertragung von Daten über eine serielle Schnittstelle (RS232 bzw. RS485) zur Verfügung. Durch die BIOS-Funktionen wird dabei kein festes Protokoll vorgegeben. Der Anwender kann ein beliebiges Protokoll mit diesen Funktionen aufbauen.

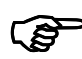

#### **HINWEIS:**

Bevor die Funktionen der Funktionsgruppe "Serielle Kommunikation" benutzt werden können, muß mit der Funktion "BCom\_init" die serielle Schnittstelle initialisiert werden.

### **2.14.1.1 Bcom\_Init**

Funktion: Initialisierung der SIO und FIFO's (Input und Output)

Parametertabelle:

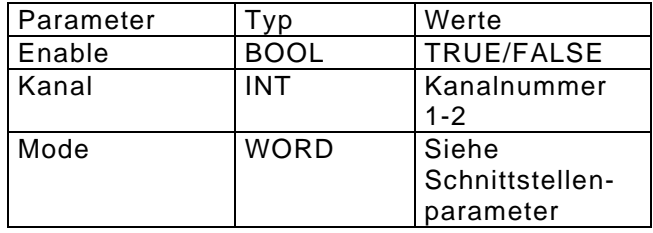

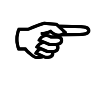

### **HINWEIS:**

Die Funktion BCom\_init darf nur einmalig ausgeführt werden.

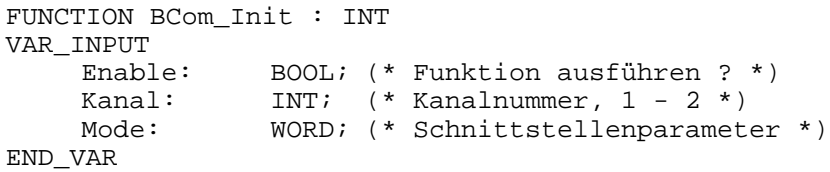

### Beschreibung: Initialisierung der SIO entsprechend der Übergabeparameter.

Die Schnittstelle ASC2 kann mit Handshake-Signalen RTS und CTS betrieben werden. Sollen diese Leitungen benutzt werden, dann muss die Schnittstelle im Vollduplex-Modus initialisiert werden.

Schnittstellenparameter:

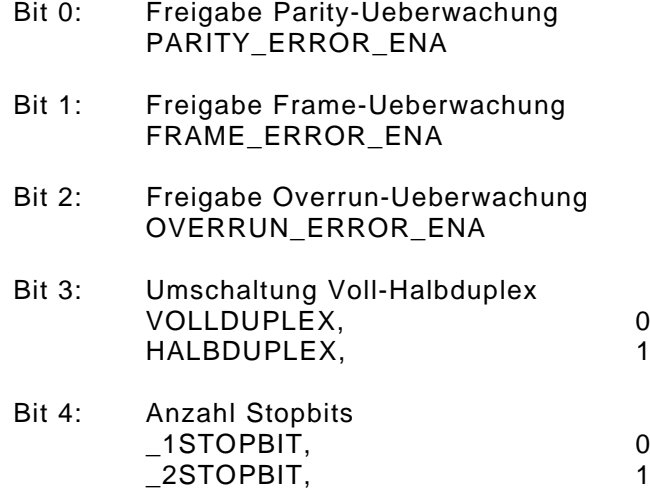

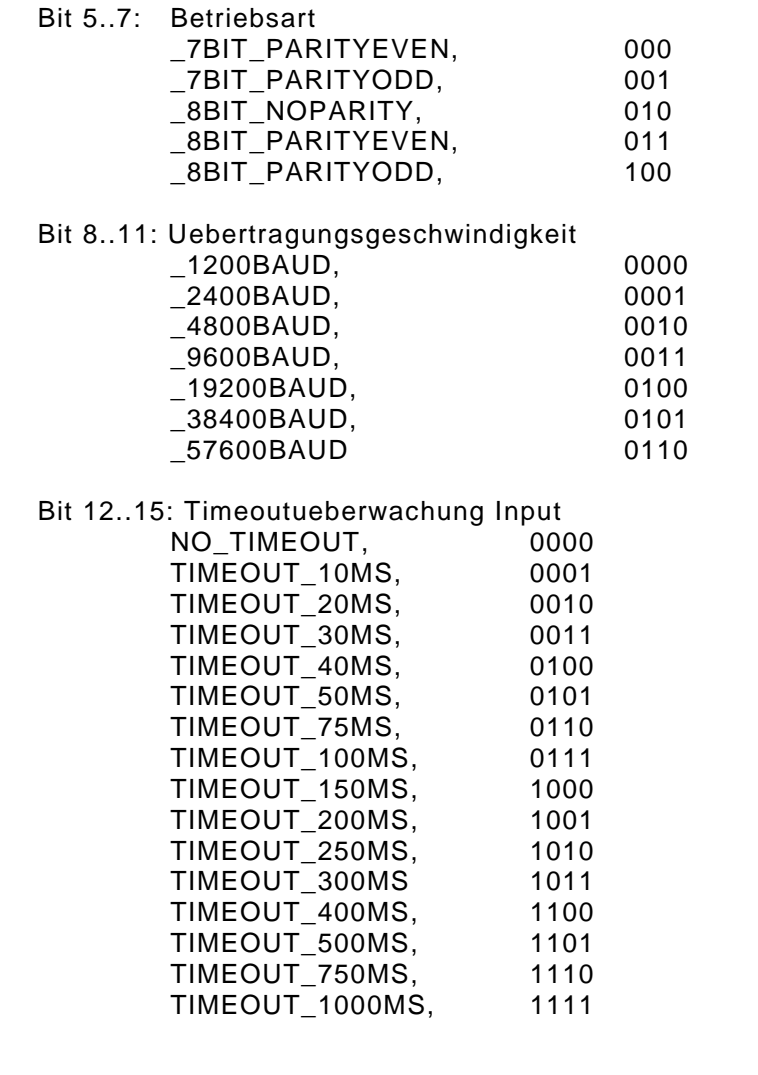

15 14 13 12 11 10 9 8 7 6 5 4 3 2 1 0 BIT

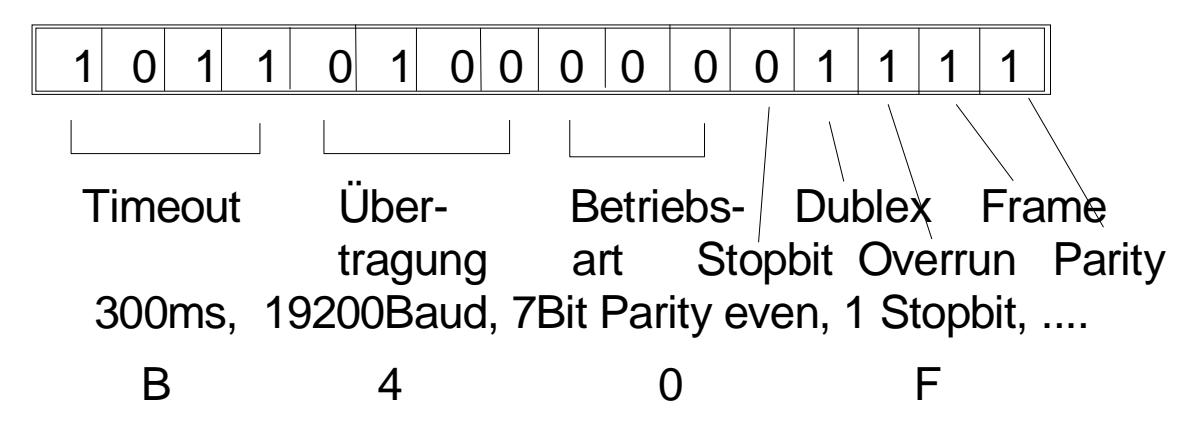

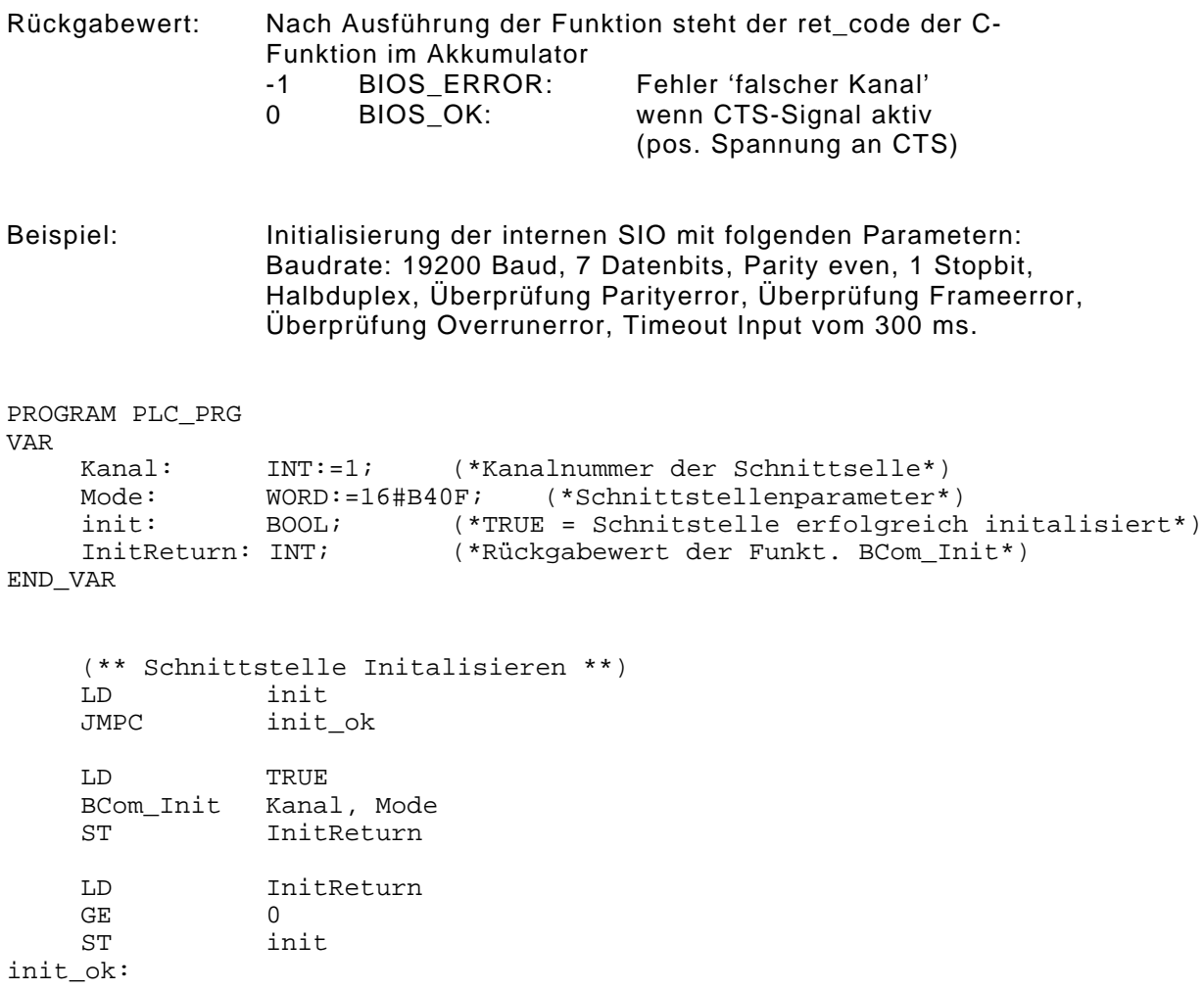

### **2.14.1.2 COM\_GetCts**

Funktion: Zustand CTS-Leitung lesen

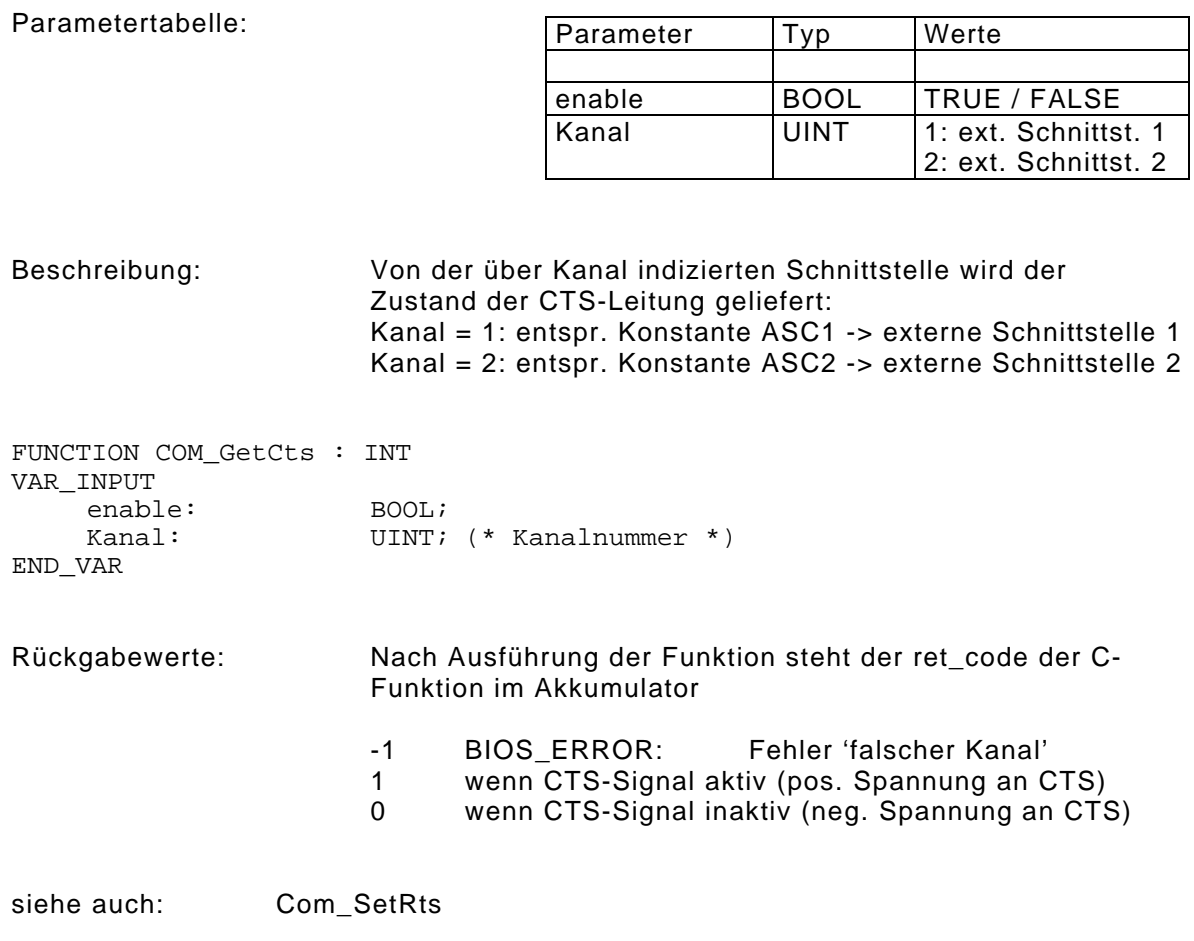

Beispiel: CTS-Signal von ASC2 als Handshake zum Senden verwenden: PROGRAM PLC\_PRG VAR enable: BOOL;<br>
Kanal: UINT; UINT; (\* Kanalnummer \*)<br>UINT;  $Z$ ustand: END\_VAR (\* ext. Schnittstelle 2 wählen \*) LD 2<br>ST Ka Kanal (\* RTS-Signal aktivieren \*) LD 1<br>ST 2 ST Zustand<br>LD TRUE TRUE COM\_SetRts Kanal, Zustand (\* auf CTS-Signal warten) TRUE COM\_GetCts Kanal EQ 0<br>JMPC We Weiter (\* jetzt Sendevorgang starten \*) (\* RTS-Signal deaktivieren \*) LD 0<br>ST 2 Zustand LD TRUE COM\_SetRts Kanal, Zustand Weiter:

### **2.14.1.3 Com\_setrts**

Funktion: Zustand CTS-Leitung setzen

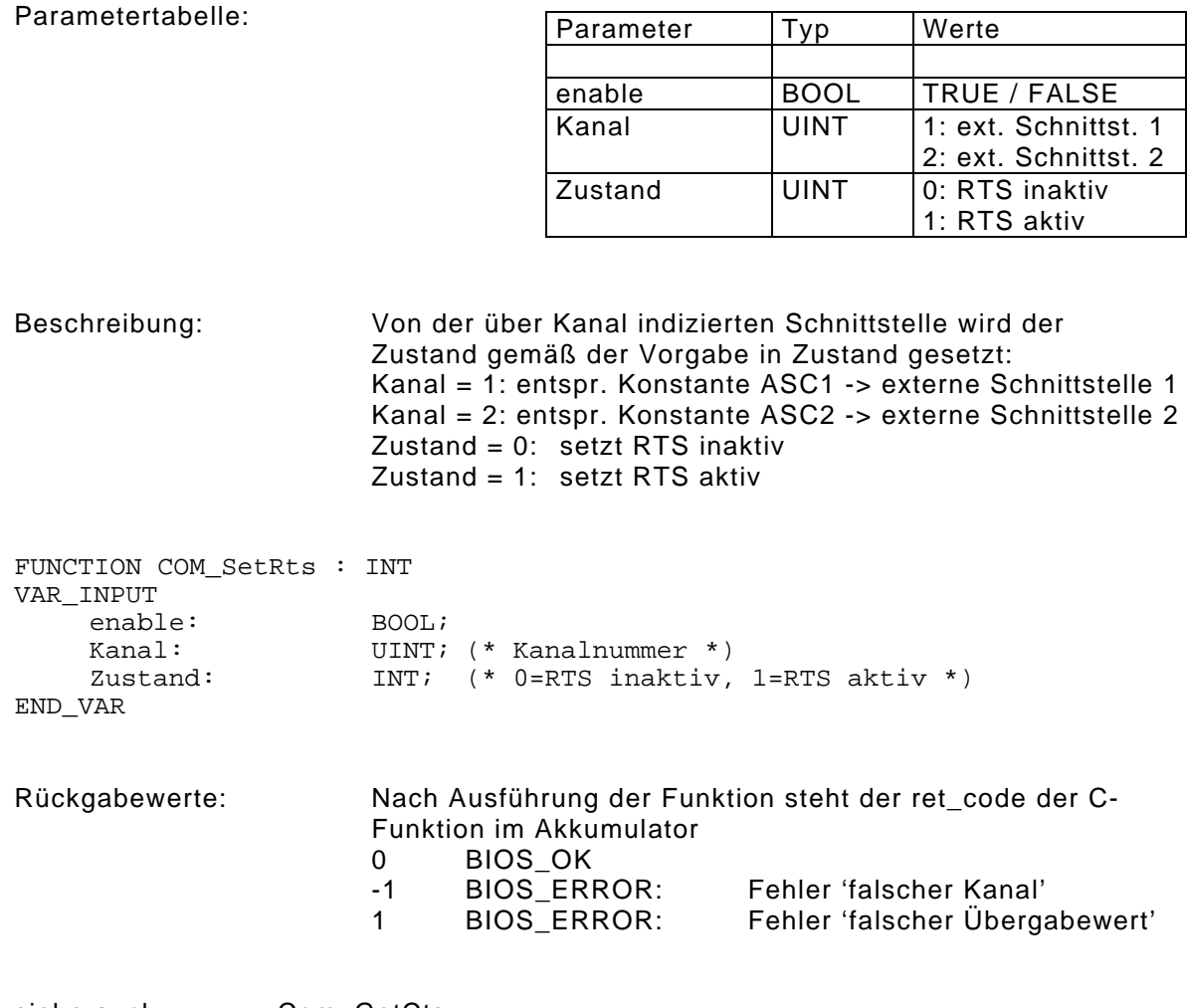

siehe auch: Com\_GetCts

Beispiel: CTS-Signal von ASC2 als Handshake zum Senden verwenden: PROGRAM PLC\_PRG VAR enable: BOOL;<br>
Kanal: UINT; UINT; (\* Kanalnummer \*)<br>UINT;  $Z$ ustand: END\_VAR (\* ext. Schnittstelle 2 wählen \*) LD 2<br>ST Ka Kanal (\* RTS-Signal aktivieren \*)  $\begin{array}{ccc}\nLD & 1 \\
ST & 2\n\end{array}$ ST Zustand<br>LD TRUE TRUE COM\_SetRts Kanal, Zustand (\* auf CTS-Signal warten) TRUE COM\_GetCts Kanal EQ 0 JMPC Weiter (\* jetzt Sendevorgang starten \*) (\* RTS-Signal deaktivieren \*) LD 0<br>ST Zu Zustand LD TRUE COM\_SetRts Kanal, Zustand Weiter:

### **2.14.1.4 BCom\_GetCTS**

Funktion: Zustand CTS-Leitung lesen

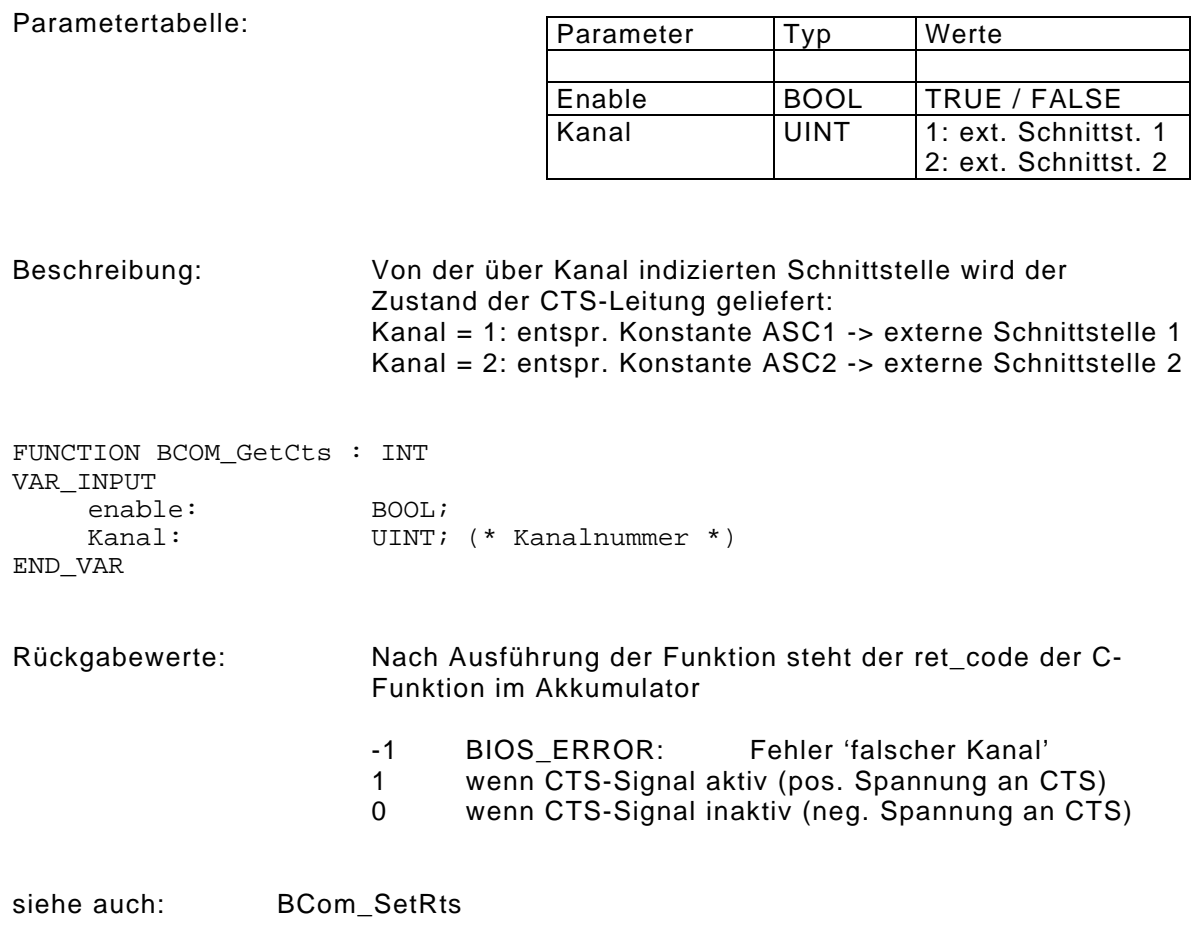

Beispiel: CTS-Signal von ASC2 als Handshake zum Senden verwenden: PROGRAM PLC\_PRG VAR Enable: BOOL; Kanal: UINT; (\* Kanalnummer \*)<br>Zustand: UINT;  $Z$ ustand: END\_VAR (\* ext. Schnittstelle 2 wählen \*)<br>  $\frac{1}{2}$  $_{ST}^{\rm LD}$ Kanal (\* RTS-Signal aktivieren \*)  $\begin{array}{ccc}\nLD & 1 \\
ST & 2\n\end{array}$ ST Zustand<br>LD TRUE TRUE BCOM\_SetRts Kanal, Zustand (\* auf CTS-Signal warten) LD TRUE BCOM\_GetCts Kanal<br>EO 0 EQ<br>JMPC Weiter (\* jetzt Sendevorgang starten \*) (\* RTS-Signal deaktivieren \*)  $_{\rm ST}^{\rm LD}$ Zustand LD TRUE Kanal, Zustand Weiter:

### **2.14.1.5 Bcom\_SetRTS**

Funktion: Zustand RTS-Leitung setzen

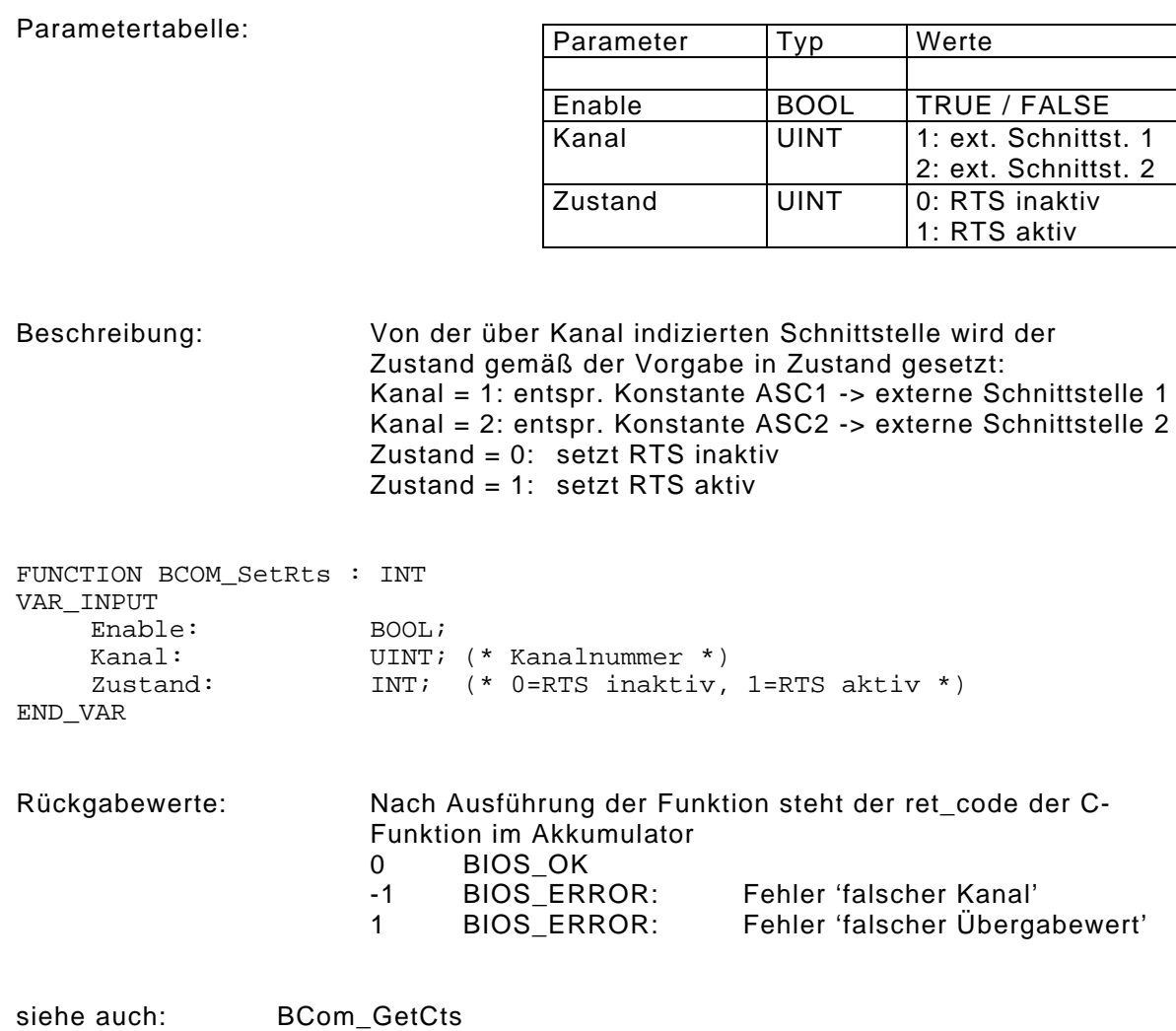

Beispiel: RTS-Signal von ASC2 als Handshake zum Senden verwenden: PROGRAM PLC\_PRG VAR Enable: BOOL;<br>
Kanal: UINT; UINT; (\* Kanalnummer \*)<br>UINT;  $Z$ ustand: END\_VAR (\* ext. Schnittstelle 2 wählen \*) LD 2<br>ST Ka Kanal (\* RTS-Signal aktivieren \*) LD 1<br>ST 2 ST Zustand<br>LD TRUE LD TRUE<br>BCOM\_SetRts Kanal, Zustand (\* auf CTS-Signal warten) TRUE BCOM\_GetCts Kanal EQ 0 JMPC Weiter (\* jetzt Sendevorgang starten \*) (\* RTS-Signal deaktivieren \*) LD 0<br>ST Zu Zustand LD TRUE BCOM\_SetRts Kanal, Zustand Weiter:

#### **2.14.1.6 Bcom\_Send**

Funktion: Eintrag von einem oder mehreren Zeichen in die Output-FIFO.

Parametertabelle:

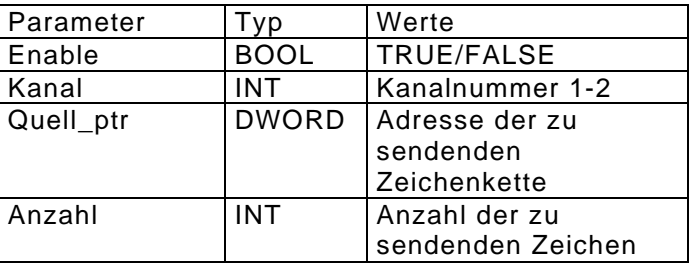

Beschreibung: In die Output-FIFO werden entsprechend der Anzahl die übergebenen Zeichen eingetragen. Können nicht alle Zeichen in die Output-FIFO eingetragen werden, wartet die Funktion bis das letzte Zeichen eingetragen werden kann. Wenn die Ausgabe von der Funktion BCom\_senddisable gesperrt ist, werden keine weiteren Zeichen in die Output-FIFO eingetragen.

FUNCTION BCom\_Send : INT VAR\_INPUT

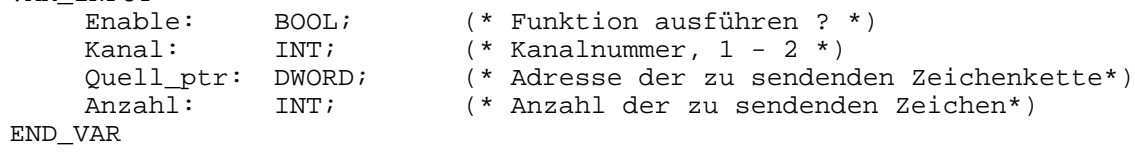

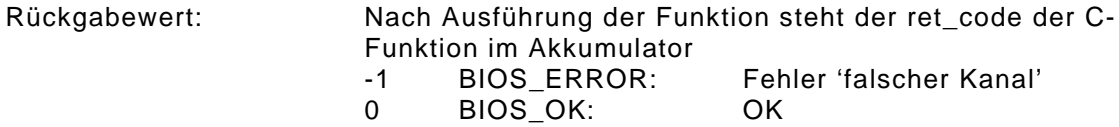

Beispiel: Programm trägt den in "Text" definierten String in den Outputfifo und versendet ihn anschließend.

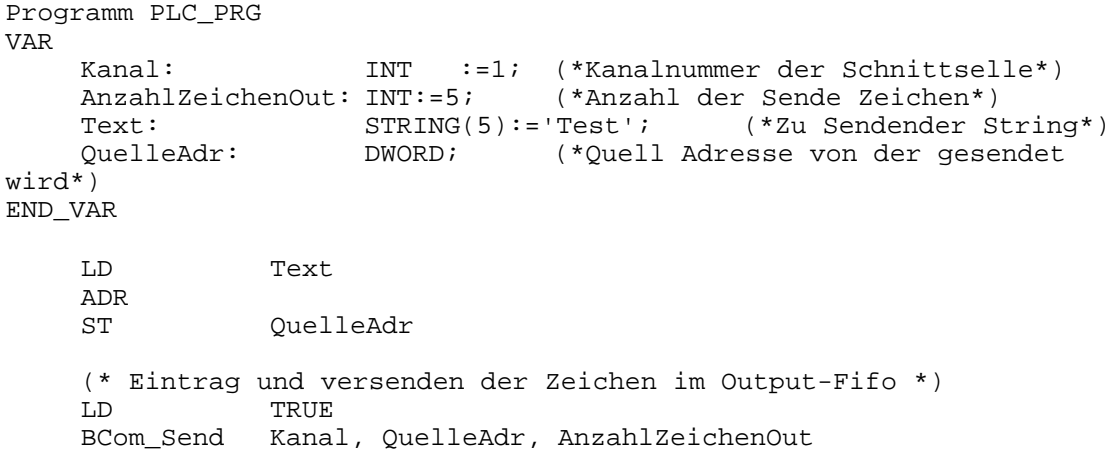

### **2.14.1.7 Bcom\_SendDirect**

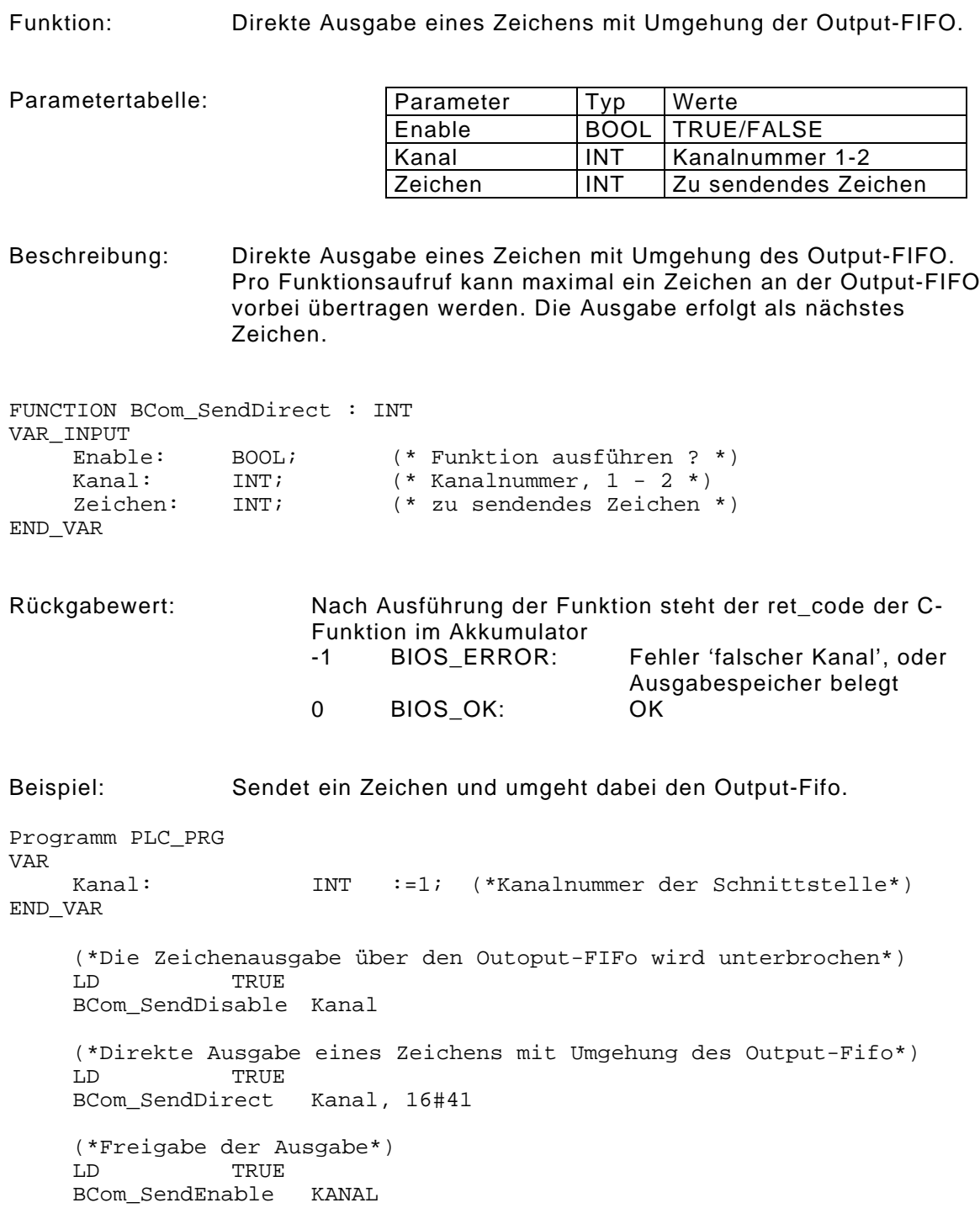

### **2.14.1.8 Bcom\_SendDisable**

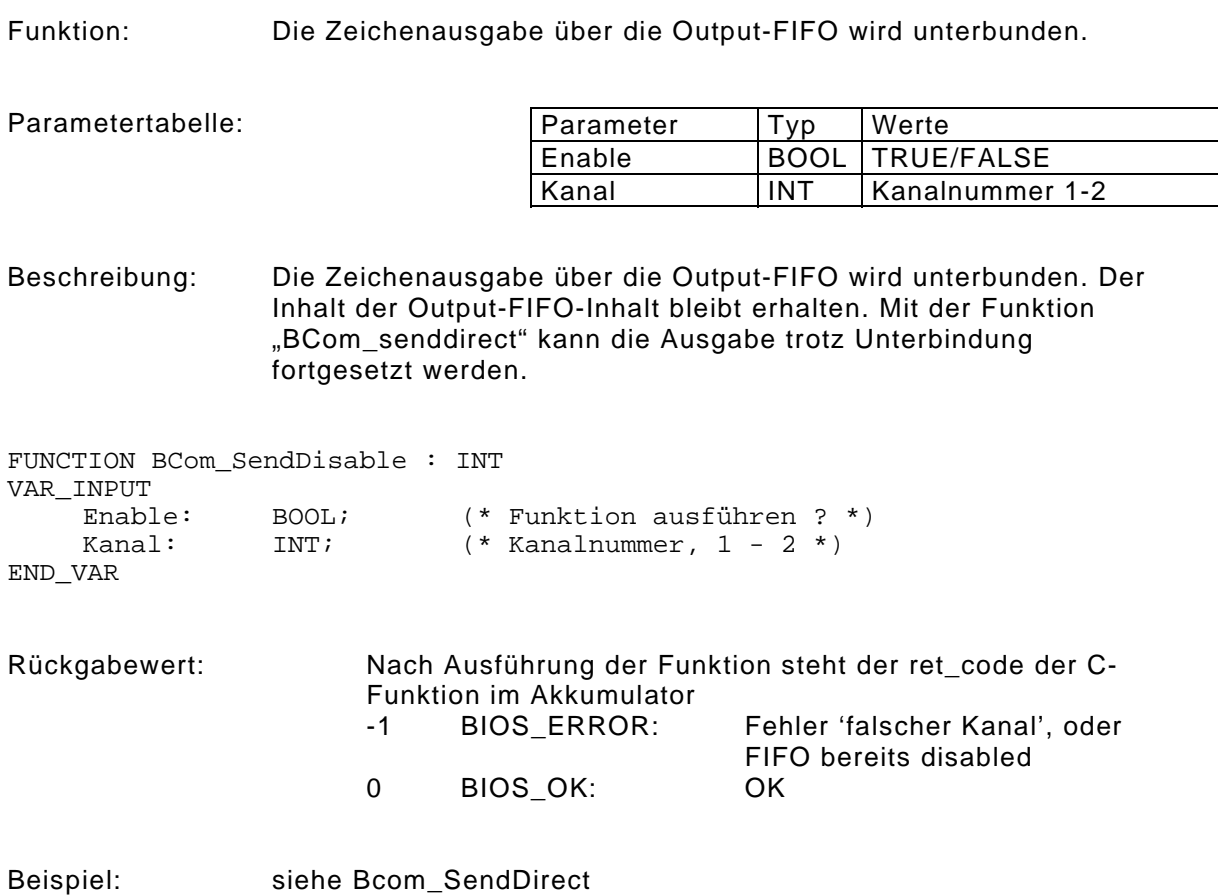

### **2.14.1.9 Bcom\_SendEnable**

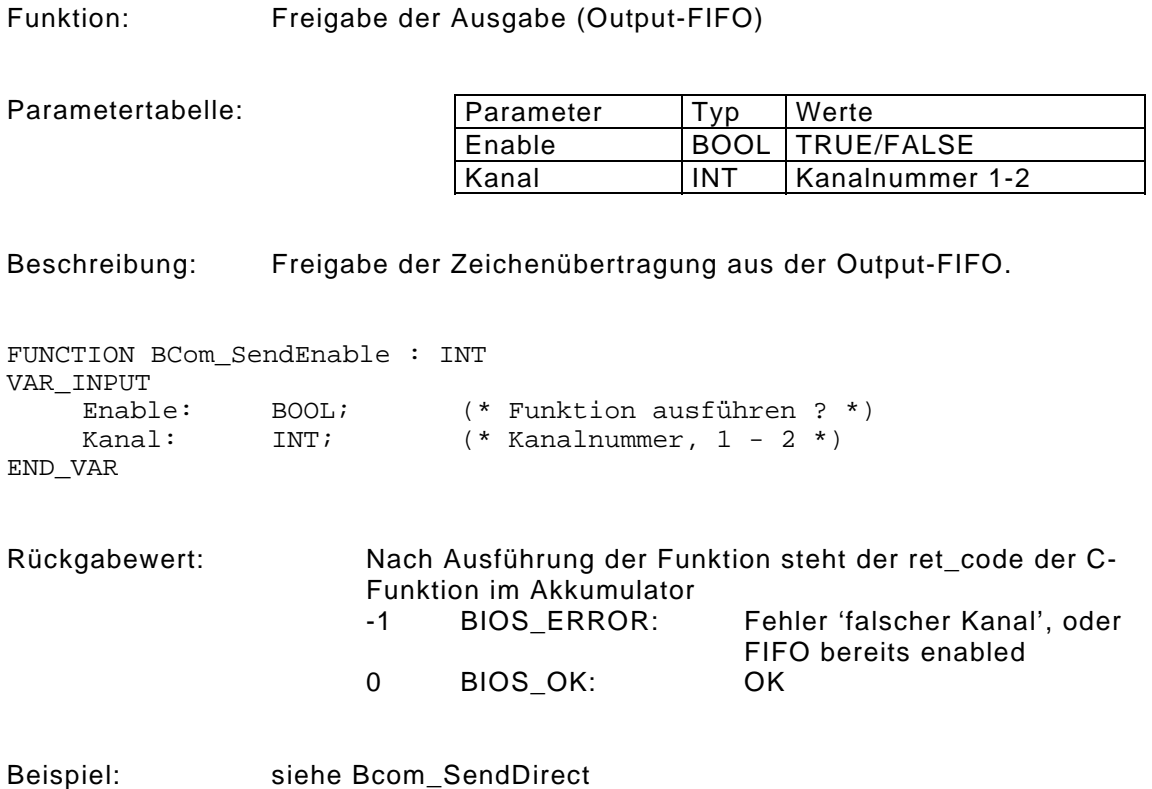

#### **2.14.1.10 Bcom\_Receive**

Funktion: Auslesen von Zeichen aus der Input-FIFO

Parametertabelle:

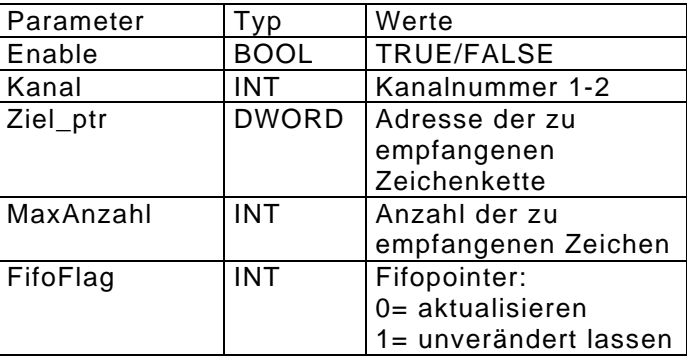

Beschreibung: Auslesen der Input-FIFO.

FUNCTION BCom\_Receive : INT VAR\_INPUT Enable: BOOL;  $(*$  Funktion ausführen ? \*) Kanal: INT;  $(*$  Kanalnummer, 1 - 2 \*)<br>Ziel\_ptr: DWORD;  $(*$  Adresse der zu senden Ziel\_ptr: DWORD; (\* Adresse der zu sendenden Zeichenkette\*) MaxAnzahl: INT; (\* Anzahl der zu sendenden Zeichen\*) FifoFlag: INT; (\* Fifopointer aktualisieren(0) oder unverändert  $lassen(1) *$ END\_VAR Rückgabewert: Nach Ausführung der Funktion steht der ret\_code der C-Funktion im Akkumulator -1 BIOS\_ERROR: Fehler 'falscher Kanal' 0 .. Fifolänge: Anzahl Zeichen die aus der Input-FIFO gelesen wurden Beispiel: Liest die Zeichen aus dem Eingangsfifo aus und schreibt diese in das Array ZeichenIn. Programm PLC\_PRG VAR Kanal: INT :=1; (\*Kanalnummer der Schnittselle\*)<br>AnzahlZeichenIn: INT:=10; (\*Anzahl der Empfangszeichen\*) (\*Anzahl der Empfangszeichen\*)<br>(\*Fifo Flaq\*)  $Fifoln:$  INT  $:=1;$ ZeichenIn: ARRAY [1..10] OF BYTE; (\*Speicher der Empfangenen Zeichen\*)<br>ZielAdr: DWORD; (\*Ziel Adresse an die, die Empf. Zeichen\*) (\*Ziel Adresse an die, die Empf. Zeichen\*) (\*geschrieben werden\*) END\_VAR LD ZeichenIn[1] ADR ST ZielAdr (\* Auslesen der Zeichen aus dem Input-Fifo \*) LD TRUE BCom\_Receive Kanal, ZielAdr, AnzahlZeichenIn, FiFoIn

### **2.14.1.11 BCom\_CheckFifo**

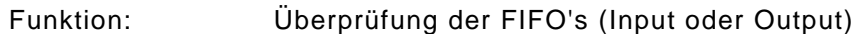

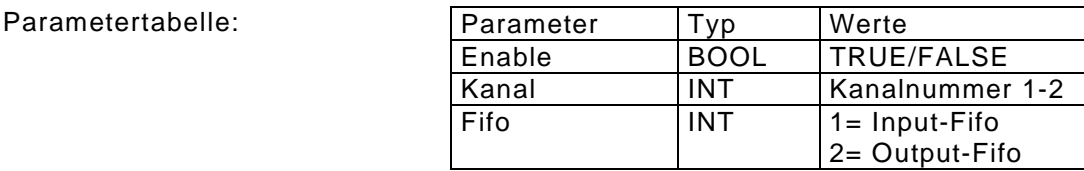

Beschreibung: Überprüfung der FIFO's. Bei dem Input-FIFO wird die Anzahl der eingetragenen Zeichen zurückgegeben. Bei dem Output-FIFO wird die Anzahl noch freier Eintragung zurückgegeben.

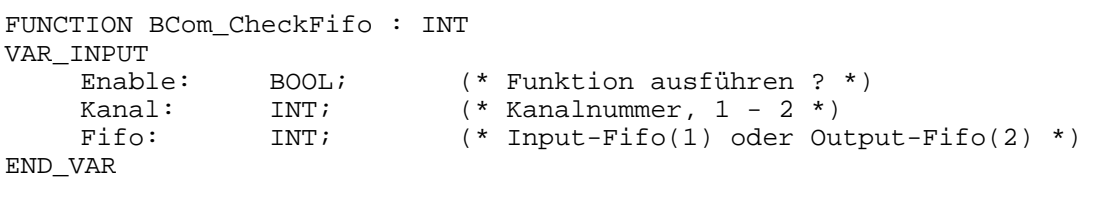

Rückgabewert: Nach Ausführung der Funktion steht der ret\_code der C-Funktion im Akkumulator Bei Input: Anzahl der Zeichen der Input-Fifo Bei Output: Anzahl der Zeichen die noch in die Output-Fifo eingetragen werden können. -1 BIOS\_ERROR: Fehler 'falscher Kanal'

Beispiel: Auslesen eines Zeichens aus der Input-Fifo Programm PLC\_PRG VAR Kanal: INT;  $(*$  Kanalnummer,  $1 - 2 *$ ) Fifo: INT;  $(* \text{Input-Fifo(1)} oder Output-Fifo(2) *)$ End\_Var (\*\* Zyklisches Auslesen des Input-Fifos \*\*) (\* Anzahl Zeichen im Eingangs-Fifo \*) TRUE BCom\_CheckFifo Kanal, 1<br>ST AnzahlInFifo AnzahlInFifo

### **2.14.1.12 BCom\_ClearFifo**

Funktion: Löschen der FIFO's (Input oder Output oder beide)

Parametertabelle:

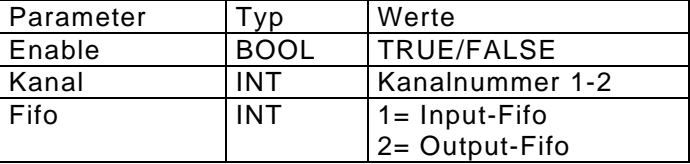

Beschreibung: Rücksetzen der FIFO's

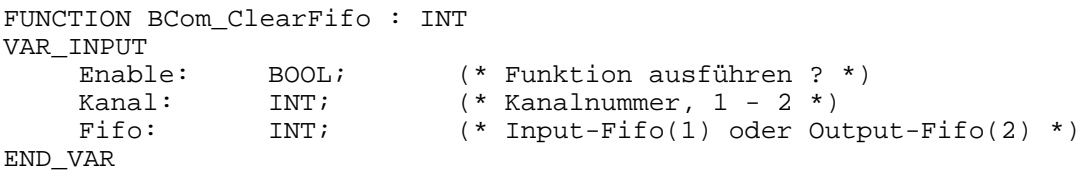

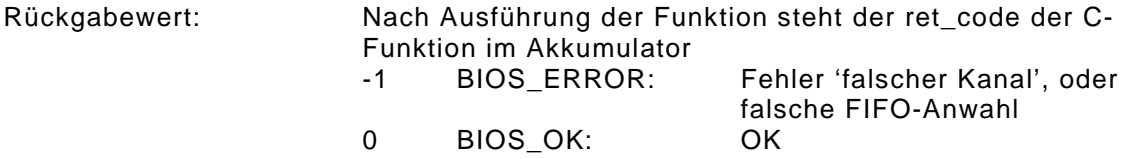

Beispiel: Eingangs-FIFO löschen.

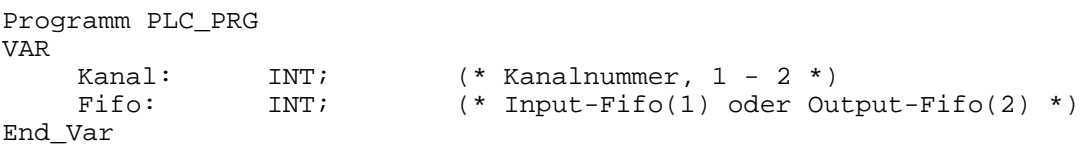

(\* Eingangsfifo löschen\*)  $LD$ BCom\_ClearFifo Kanal, 1

### **2.14.1.13 Bcom\_stat**

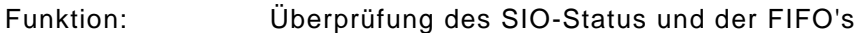

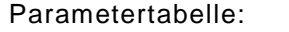

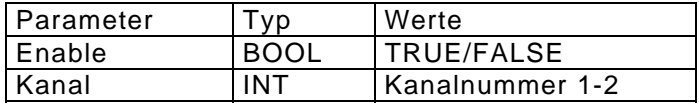

Beschreibung: Überprüft denSIO-Status und die FIFO's auf Übertragungsfehler.

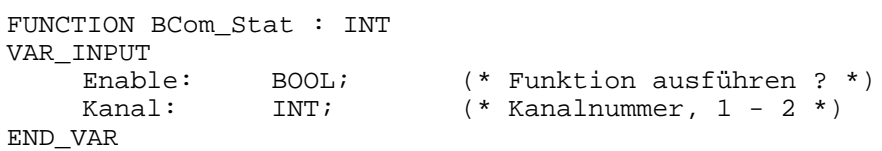

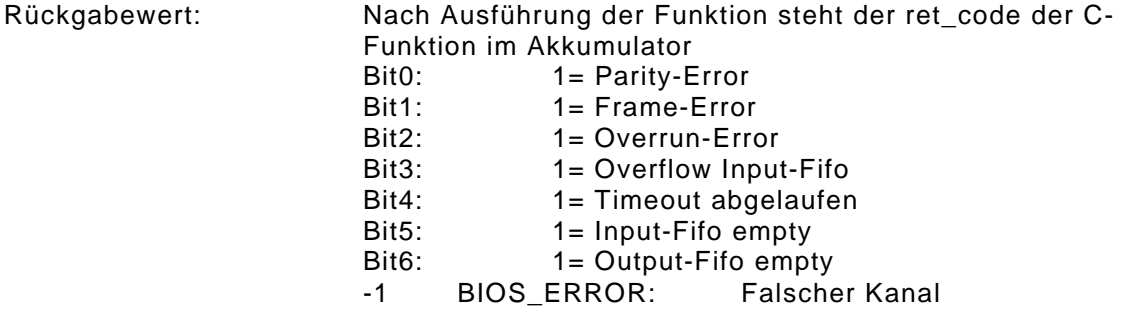

Beispiel: Programm prüft über die Funktion BCom\_Stat den SIO-Status und die FIFO Flags. Tritt ein übertragungsfehler auf wird das Error-Bit gesetz und mit der Funktion BCom\_ClearStat der alte SIO-Satus gelöscht. Im Folgezyklus wird das Error-Flag wieder zurückgenommen. Programm PLC\_PRG VAR Kanal: INT:=1; (\*Kanalnummer der Schnittstelle\*)<br>BComStatReturn: WORD; (\*Rückgabewert der Funktion BCom BComStatReturn: WORD; (\*Rückgabewert der Funktion BCom\_Stat\*)<br>BComErrors: WORD; (\*Ergebnis nach der UND-Maskierung\*) (\*Ergebnis nach der UND-Maskierung\*) Error: BOOL; (\*Error Flag\*) End\_Var (\*Überprüfung des SIO-Status und FIFO´s auf Übertragungsfehler\*) LD TRUE BCom\_Stat Kanal ST BComStatReturn LD BComStatReturn<br>AND 2#0000000000000 AND 2#0000000000000111<br>ST BComErrors **BComErrors** LD BComErrors GT<br>JMPCN No Error LD TRUE<br>ST Errol Error JMP Ende No\_Error: (\*Löschen des Schnittstellen Status\*) TRUE BCom\_ClearStat Kanal LD FALSE ST Error Ende:

### **2.14.1.14 Bcom\_Clearstat**

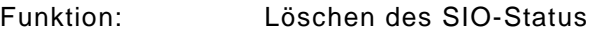

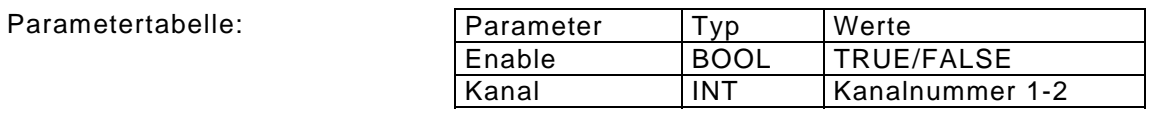

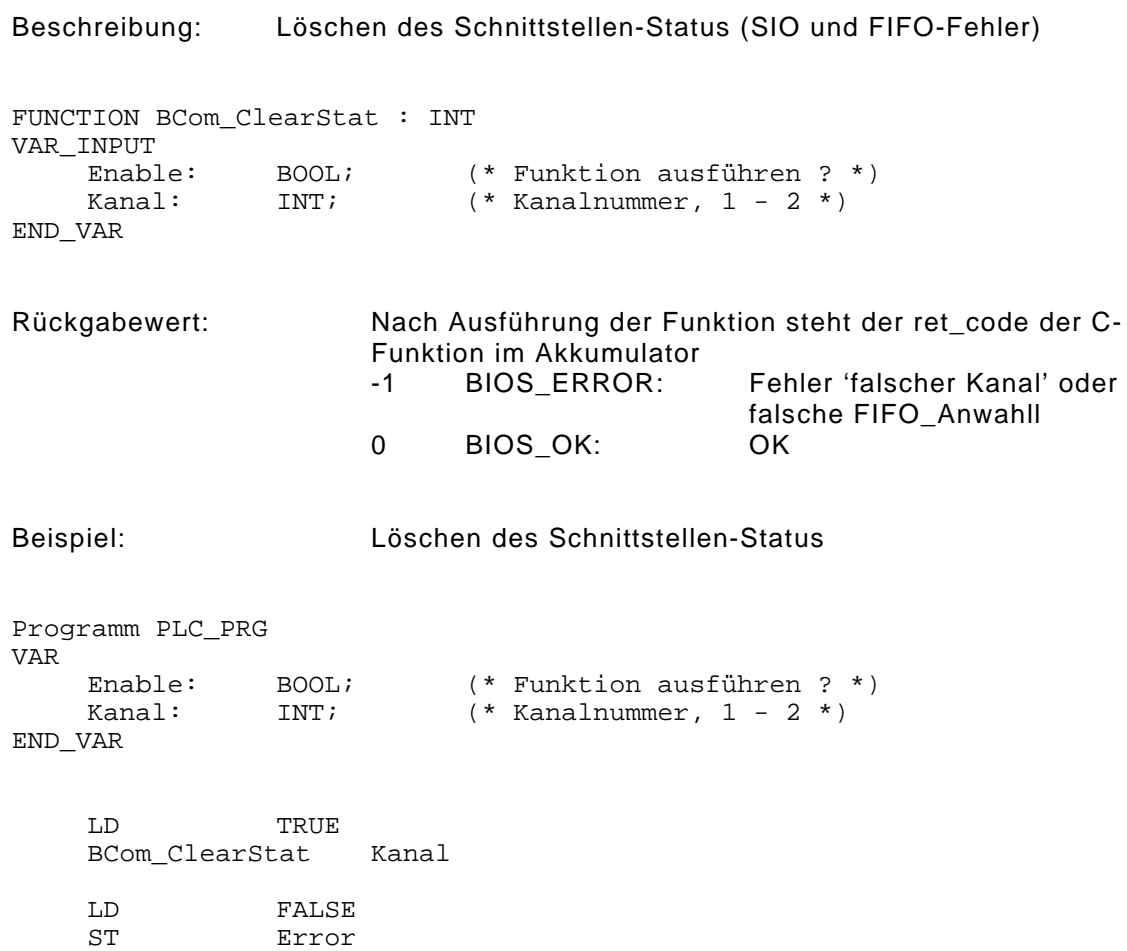

### **2.14.2 Beispielprogramm**

Beispiel zum Senden und Empfangen über die RS232-Schnittstelle unter Verwendung der Bcom-Funktionen.

```
PROGRAM PLC_PRG
VAR
                                         (*Kanalnummer der Schnittstelle*)<br>(*Schnittstellenparameter*)
      Mode: WORD:=16#B40F; (*Schnittstellenparameter*)
      FiFoIn: INT :=1; (*Ffifo Flag*)
     AnzahlZeichenIn: INT:=10; (*Anzahl der Empfangszeichen*)<br>AnzahlZeichenOut: INT:=5; (*Anzahl der Sende Zeichen*)
     AnzahlZeichenOut: INT:=5; (*Anzahl der Sende Zeichen*)<br>init: BOOL; (*TRUE = Schnitstelle erfolg
                                          (*TRUE = Schnitstelle erfolgreich*)
                                          (*initalisiert*)
     InitReturn: INT; \begin{array}{ll}\n\text{NIST:} \\
\text{1} & \text{1} \\
\text{2} & \text{2} \\
\text{3} & \text{3} \\
\text{4} & \text{4} \\
\text{5} & \text{5} \\
\text{7} & \text{6} \\
\text{8} & \text{7} \\
\text{9} & \text{1} \\
\text{10} & \text{1} \\
\text{11} & \text{1} \\
\text{12} & \text{1} \\
\text{13} & \text{14} \\
\text{14} & \text{15} \\
\text{15} & \text{16} \\
\text{16} & \text{1(*Ziel Adresse an die, die Empf. Zeichen*)
                                          (*geschrieben werden*)
     QuelleAdr: DWORD; (*Quell Adresse von der Gesendet wird*)
      Text : STRING(5):='Test'; (*Zu Sendender String*)
      AnzahlInFifo: INT; (*Anzahl der Empfangenen Zeichen*)
     ZeichenIn: ARRAY [1..10] OF BYTE; (*Speicher der Empfangenen Zeichen*)
END_VAR
      (******************************************************)
      (***** EMD PLC Hauptprogramm *****)
      (***** wird in jedem Zyklus aufgerufen
      (******************************************************)
     (** Schnittstelle Initalisieren **)
     LD init
                   init ok
      LD TRUE
      BCom_Init Kanal, Mode
     ST InitReturn
     LD InitReturn<br>GE 0
                  \overline{0}ST init
init_ok:
      (** Zyklisches Auslesen des Input-Fifos **)
     (* Anzahl Zeichen im Eingangsfifo *)
                   TRU<mark>E</mark><br>Fifo Kanal, 1
     BCom CheckFifo
     ST AnzahlInFifo
     LD AnzahlInFifo
     EQ AnzahlZeichenIn
     JMPCN NotClr
     (* Eingangsfifo löschen*)
     LD TRUE<br>BCom ClearFifo Kanal, 1
     BCom ClearFifo
NotClr:
     LD ZeichenIn[1]
      ADR
     ST ZielAdr
```
(\* Auslesen der Zeichen aus dem Input-Fifo \*) LD TRUE<br>BCom\_Receive Kanal, ZielAdr, AnzahlZeichenIn, FiFoIn LD ZeichenIn[1] ADR<br>VAR\_D  $'8d',1,1$ (\*\* Einmaliges Senden des Output-Fifos mit der Info-Taste \*\*) TRUE<br>14 MTF 14  $JMPCN$ LD Text ADR<br>ST QuelleAdr (\* Eintrag und versenden der Zeichen im Output-Fifo \*) LD TRUE Kanal, QuelleAdr, AnzahlZeichenOut Ende:

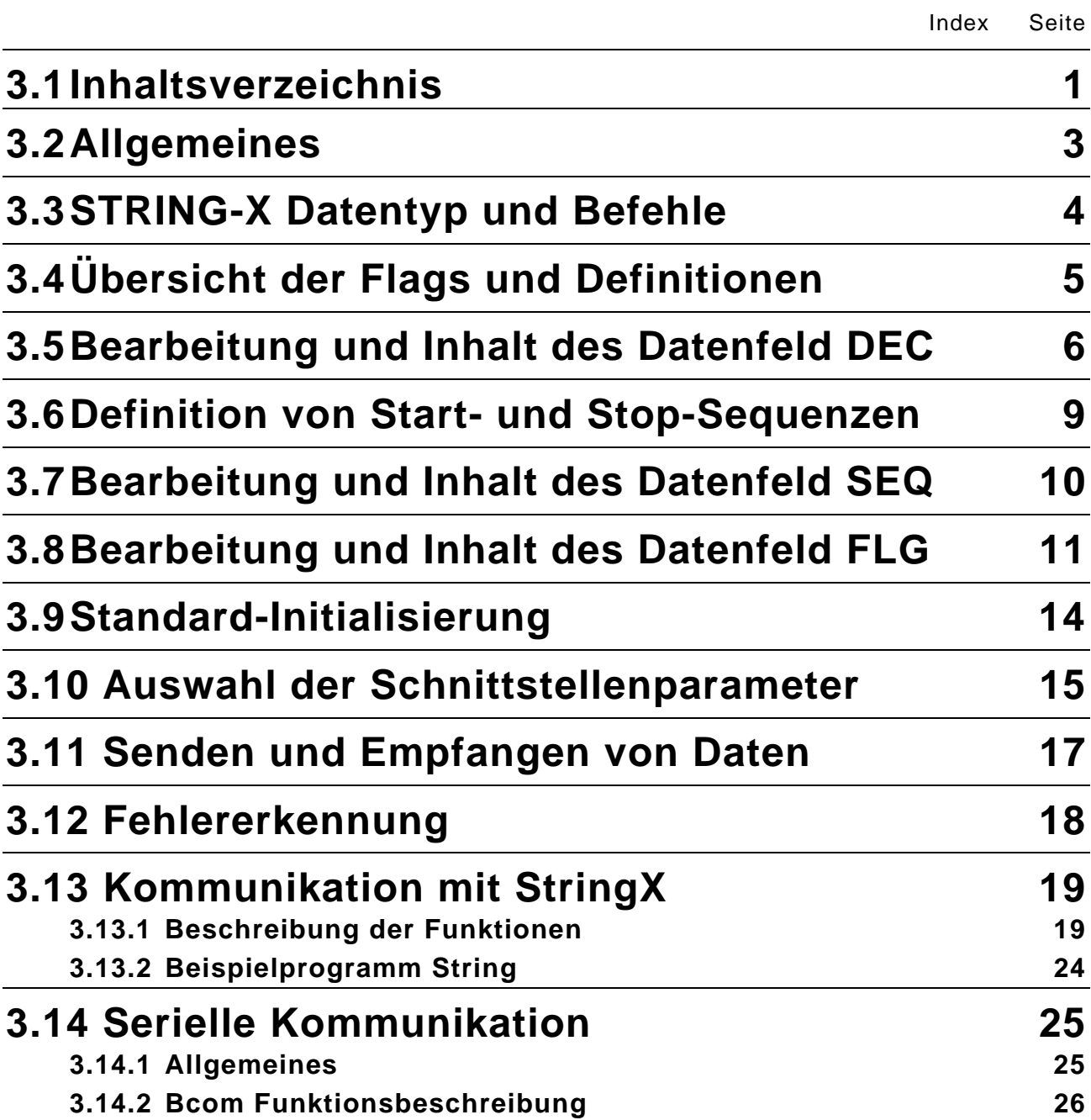
# **Allgemeines**

# **3.2 Allgemeines**

Zur Programmierung von Kommunikations-Anwendungen über die serielle Schnittstelle wird dem Programmierer eine weitere Bibliothek zur Verfügung gestellt.

Die in diesem Abschnitt beschriebene Bibliothek "STRINGX.LIB" stellt dem Anwender Funktionen zur Verfügung mit denen ein Protokoll aufgebaut werden kann, die Schnittstelle initialisiert wird und Daten gesendet bzw. empfangen werden können.

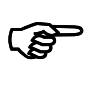

#### **HINWEIS:**

Während der STRING-0 aktiv ist, kann keine ONLINE-Verbindung mit GRIPS\_PLC hergestellt werden. Es empfiehlt sich daher im PLC-Programm eine Möglichkeit zur Deaktivierung von STRING-0 vorzusehen.

Die Programmierung erfolgt im allgemeinen über die Datenschnittstelle, die durch die Datenstruktur "STRX" vorgegeben ist. Lediglich für spezielle Funktionen, wie z.B. die BCC-Prüfung ist die Verwendung von vorgegebenen Funktionen notwendig.

# **3.3 STRING-X Datentyp und Befehle**

#### STRING-X Datentyp

```
TYPE STRX
STRUCT
      RBOX : ARRAY[0..255] OF BYTE; (* Empfangsdaten *)
      TBOX : ARRAY[0..255] OF BYTE; (* Sendedaten*)
      DEC : ARRAY [0..20] OF INT; (* Baudrate, Timeout,..*)
      SEQ : ARRAY [0..16] OF BYTE; (* Sequenzen *)
      FLG : ARRAY [0..16] OF BYTE; (* Start- u. Stop-Flags *)<br>COM STAT: INT:=0; (* Status der Schnittstell
                                             (* Status der Schnittstelle *)
      ASC : WORD;<br>
ZEICHEN : BYTE;<br>
( * Kanal z.B. 0,1,2*)<br>
(* intern *)
      ZEICHEN : BYTE;<br>TOUT : WORD;
                                                     (\star \text{ intern } \star)<br>(\star \text{ intern } \star)SADR : DWORD;END_STRUCT
END_TYPE
```
STRING-X Befehle

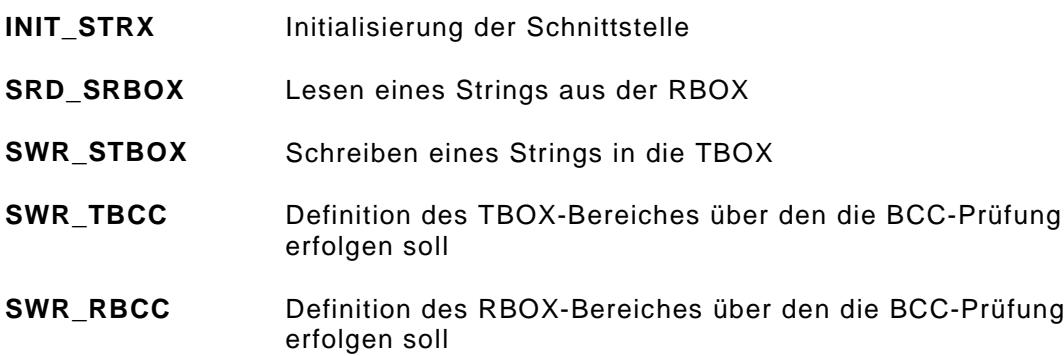

# **Übersicht der Flags und Definitionen**

# **3.4 Übersicht der Flags und Definitionen**

Für jede Instanz wird ein Datenblock angelegt. Dies geschieht im PLC-Programm mit der Definition einer Variablen vom Typ "STRX".

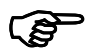

### **HINWEIS:**

Durch die Autodeklaration-Funktion von GRIPS\_cp PLC wird das Anlegen von Variablen erheblich erleichtert. Beim Auswahl des Datentyps wird der Datentyp "STRX" in dem Abschnitt "Definierte Datentypen" angeboten.

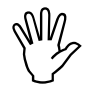

### **ACHTUNG:**

Alle nachfolgend beschriebenen Struktur-Daten können geändert werden und haben direkten Einfluß auf die STRINGX-Funktionalität. Die Variable **MODE** im **ARRAY DEC** (mit dem Feldindex 1) kann nur einmal mit der Initalisierung INIT\_STRX definiert werden.

```
TYPE STRX
STRUCT
      RBOX : ARRAY[0..255] OF BYTE; (* Empfangsdaten *)
      TBOX : ARRAY[0..255] OF BYTE; (* Sendedaten*)
      DEC : ARRAY [0..20] OF INT; (* Baudrate, Timeout,..*)
      SEQ : ARRAY [0..16] OF BYTE; (* Sequenzen *)
      FLG : ARRAY [0..16] OF BYTE; (* Start- u. Stop-Flags *)<br>COM STAT: INT:=0; (* Status der Schnittstell
      COM_STAT: INT:=0; (*) (* Status der Schnittstelle *)<br>ASC : WORD; (*) (* Kanal z.B. 0,1,2^*)
                                             (* Kanal z.B. 0, 1, 2*)ZEICHEN : BYTE;<br>TOUT : WORD;
      EICHEN : BYTE;<br>
TOUT : WORD;<br>
SADR : DWORD;<br>
(* intern *)<br>
(* intern *)
                                                     (* intern *)
END_STRUCT
END_TYPE
```
# **3.5 Bearbeitung und Inhalt des Datenfeld DEC**

Das Datenfeld DEC wird mit den Befehlen LD und ST angesprochen.

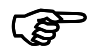

### **HINWEIS:**

Bei dem Datenfeld DEC handelt es sich um ein ARRAY OF INT. Somit erfolgt der Zugriff auf die einzelnen Elemente über einen Feld-Index. In der Bibliothek "STRINGX.LIB" sind zur einfachen Programmierung bereits Namen für die einzelnen Felder vorgegeben. Zur übersichtlichen Programmierung empfiehlt es sich, diese Namen zu verwenden. Die folgende Dokumentation der Bibliothek "STRING-X" verwendet diese Namen.

# **Bearbeitung und Inhalt des Datenfeld DEC**

#### Inhalt von DEC

Das Datenfeld DEC besteht aus zwei Teilen:

- die Definitionen des STRING-x (Baudrate, Parity, Timeout,...) und
- Ergebnisrückmeldungen wie z.B. wieviele Zeichen empfangen wurden oder welchen Wert die BCC-Prüfung ermittelte.

Nachfolgend werden die einzelnen Positionen dieses Feldes beschrieben.

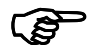

**EXECUTE:**<br>Die dem F<br>
definiert s Die dem Feldindex vorangestellten Namen sind diejenigen, die in der Bibliothek definiert sind.

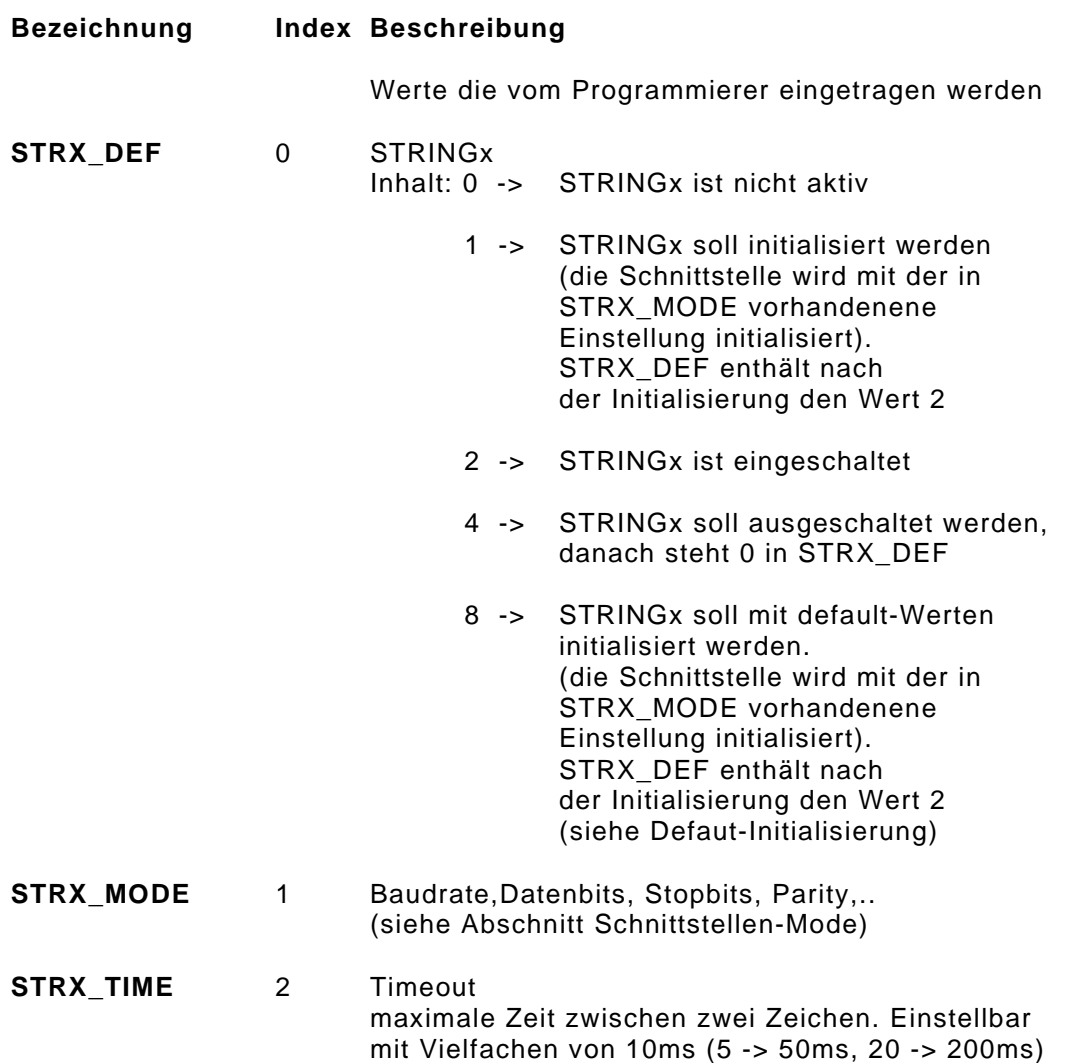

# **Beschreibung der Funktionen**

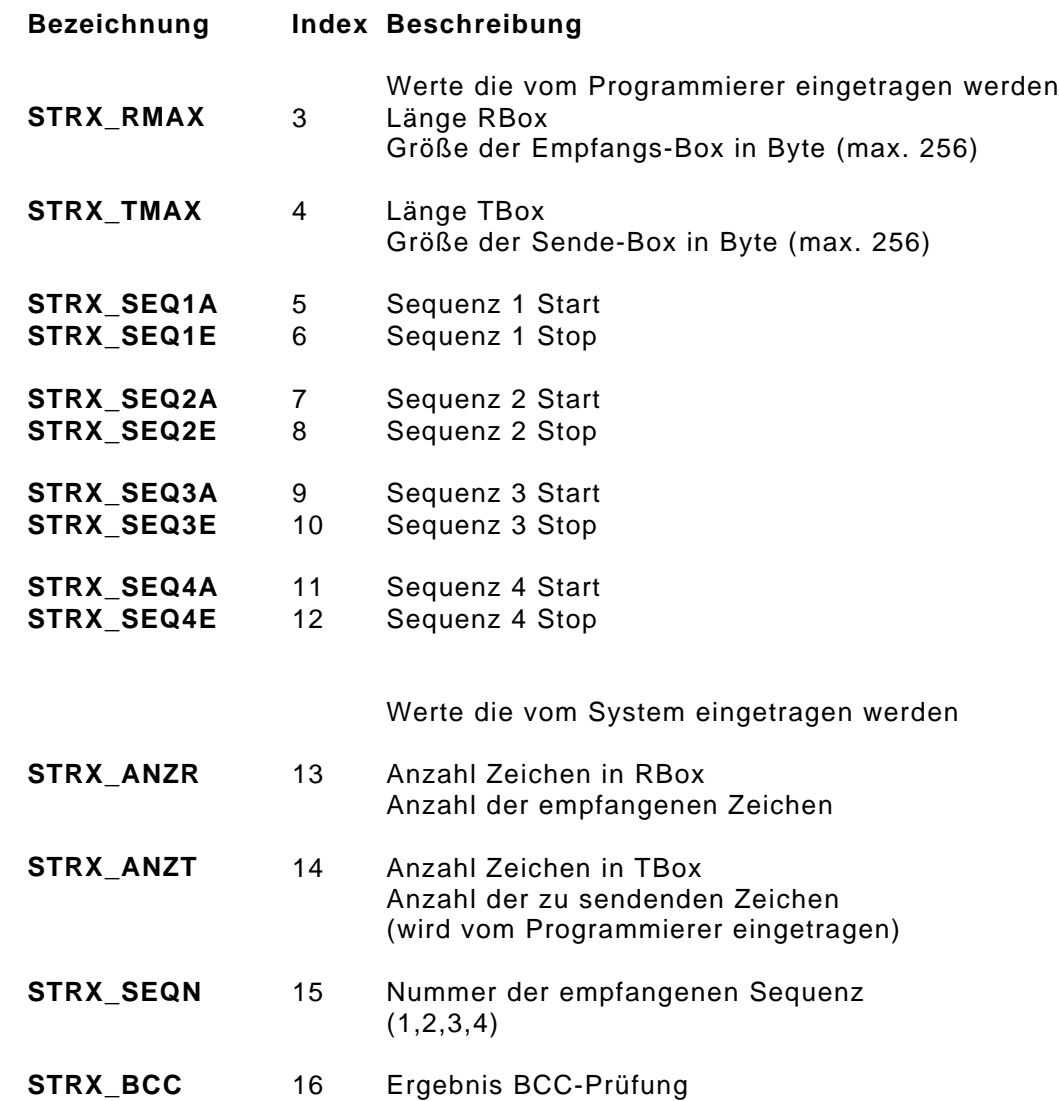

# **3.6 Definition von Start- und Stop-Sequenzen**

### verfügbare Start-Sequenzen:

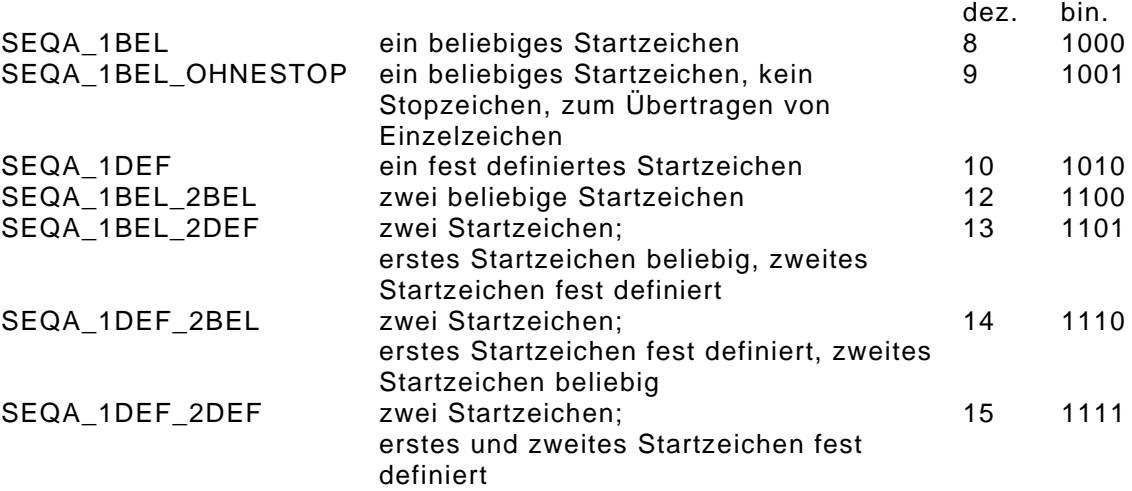

## verfügbare Stop-Sequenzen:

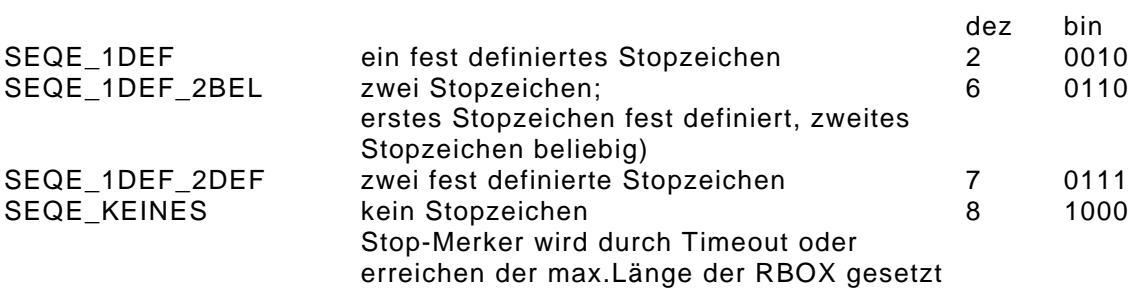

# **3.7 Bearbeitung und Inhalt des Datenfeld SEQ**

Das Datenfeld SEQ wird mit den Befehlen LD und ST angesprochen.

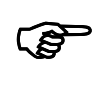

### **HINWEIS:**

Bei dem Datenfeld SEQ handelt es sich um ein ARRAY OF BYTE. Somit erfolgt der Zugriff auf die einzelnen Elemente über einen Feld-Index. In der Bibliothek "STRING.LIB" sind zur einfachen Programmierung bereits Namen für die einzelnen Felder vorgegeben. Zur übersichtlichen Programmierung empfiehlt es sich, diese Namen zu verwenden. Die folgende Dokumentation der Bibliothek "STRING-X" verwendet diese Namen.

Inhalt von SEQ:

In diesem Datenfeld werden die ASCII-Codes für die Start- u. Stopzeichen jeder Sequenz definiert.

Nachfolgend werden die einzelnen Positionen dieses Feldes beschrieben:

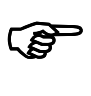

### **HINWEIS:**

Die dem Feldindex vorangestellten Namen sind diejenigen, die in der Bibliothek definiert sind.

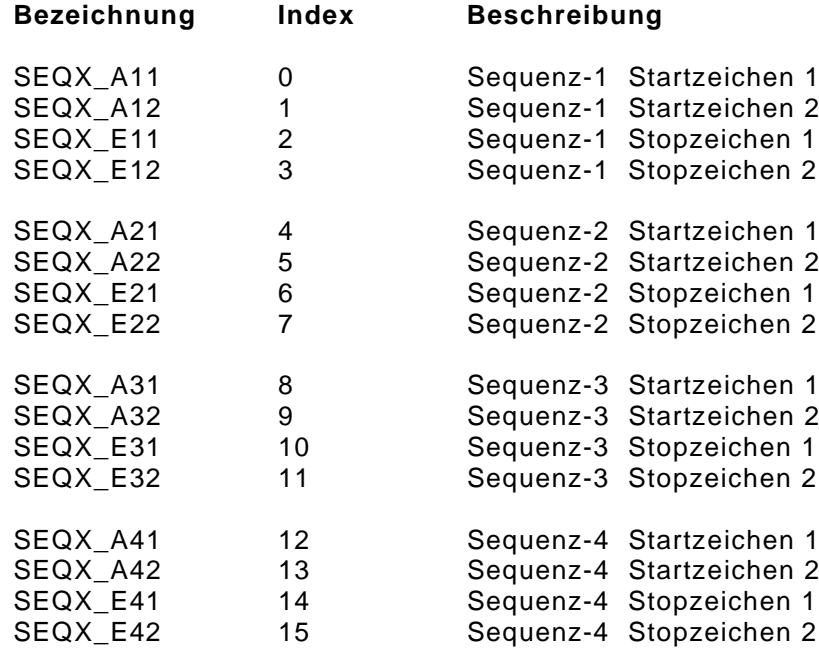

# **Bearbeitung und Inhalt des Datenfeld FLG**

# **3.8 Bearbeitung und Inhalt des Datenfeld FLG**

Das Datenfeld FLG wird mit den Befehlen LD und ST angesprochen.

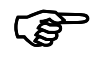

**EXECUTE:**<br>Bei dem D<br>Zugriff auf Bei dem Datenfeld FLG handelt es sich um ein ARRAY OF BYTE. Somit erfolgt der Zugriff auf die einzelnen Elemente über einen Feld-Index. In der Bibliothek "STRINGX.LIB" sind zur einfachen Programmierung bereits Namen für die einzelnen Felder vorgegeben. Zur übersichtlichen Programmierung empfiehlt es sich, diese Namen zu verwenden. Die folgende Dokumentation der Bibliothek "STRING-X" verwendet diese Namen.

#### Inhalt von FLG:

Das Datenfeld FLG besteht aus zwei Teilen:

- Definitionen die vom Programmierer festgelegt werden und
- Ergebnisrückmeldungen wie z.B. ob eine Stopsequenz erkannt wurde.

Nachfolgend werden die einzelnen Positionen dieses Feldes beschrieben:

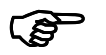

#### **HINWEIS:**

Die dem Feldindex vorangestellten Namen sind diejenigen, die in der Bibliothek definiert sind.

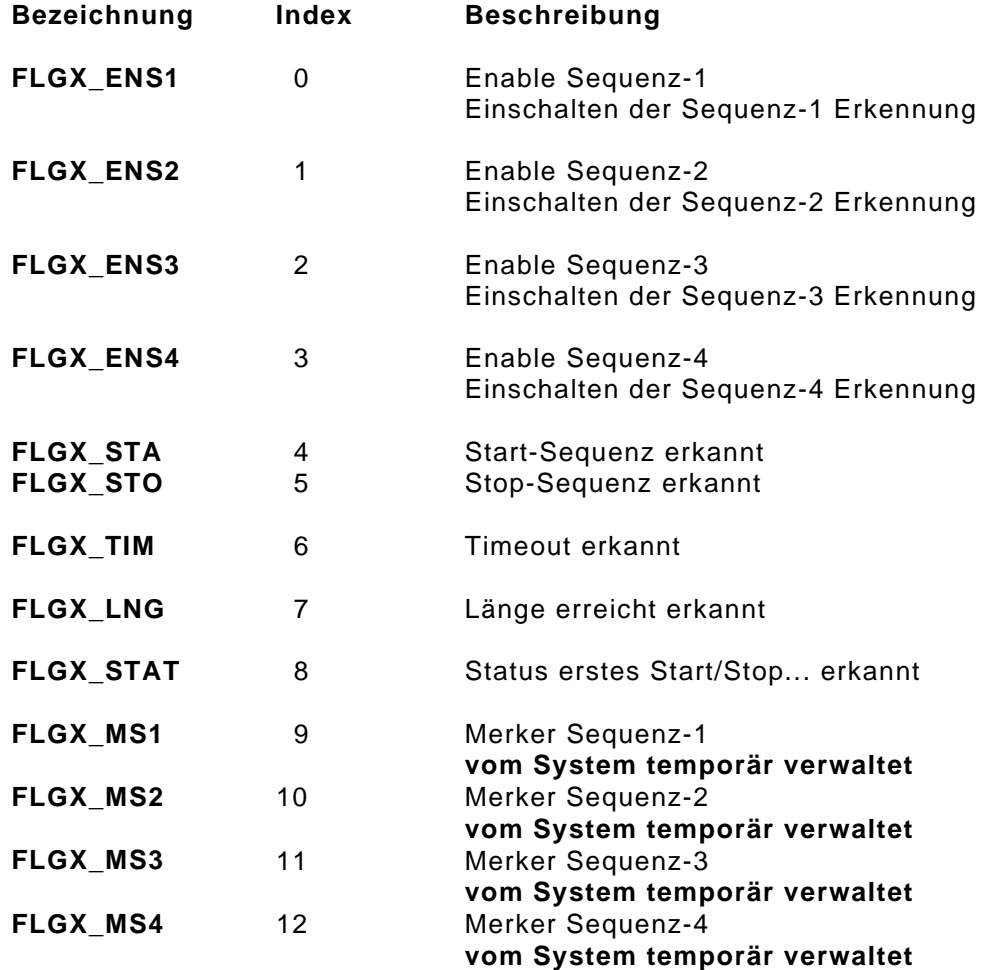

# **Bearbeitung und Inhalt des Datenfeld FLG**

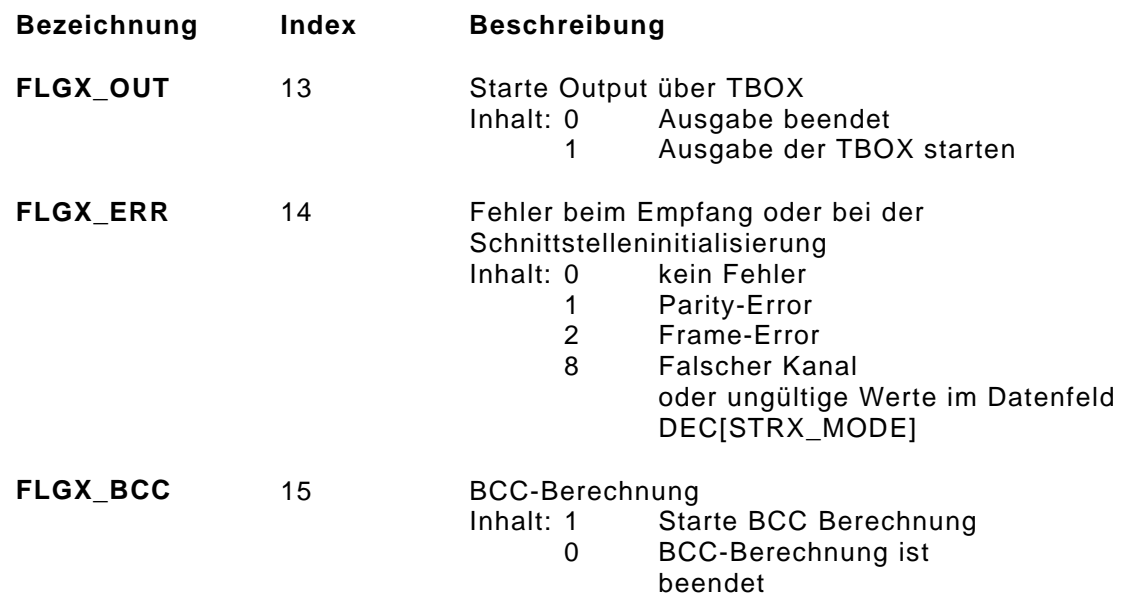

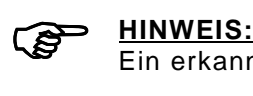

Ein erkannter Fehlerzustand bleibt erhalten, bis der Programmierer das Flag löscht.

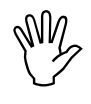

## **ACHTUNG:**

Die Datenfelder **FLGX\_MS1 - FLGX\_MS4** werden vom Funktionsblock STRING-X intern verwendet und dürfen durch das SPS-Programm nicht beschrieben werden !

# **3.9 Standard-Initialisierung**

Mit dem Anlegen einer Instanz wird die Datenstruktur mit Standardwerten gefüllt. Wird die Instanz mit der STRING-X-Funktion "INIT\_STRX" initialisiert, wird mit dem Wert 8 im Datenfeld DEC[STRX\_DEF] die Standardeinstellung verwendet.

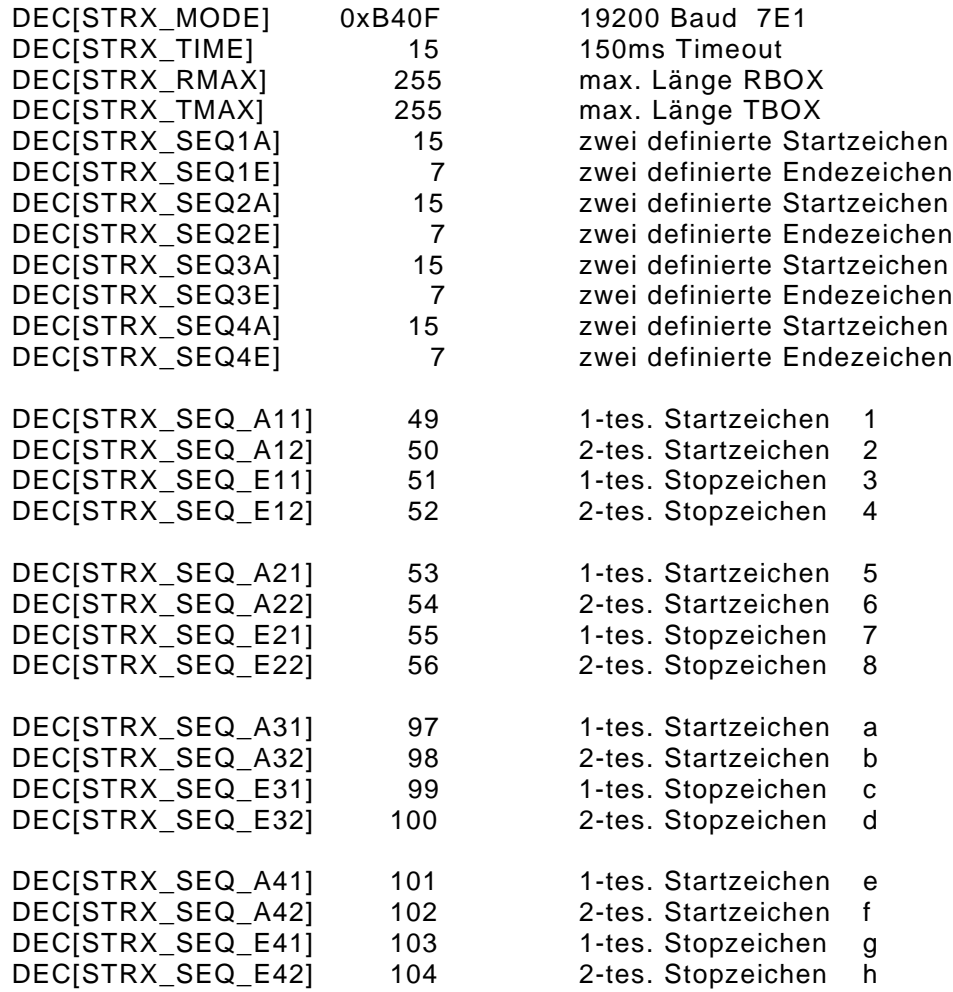

# **Auswahl der Schnittstellenparameter**

# **3.10 Auswahl der Schnittstellenparameter**

Die Serielle Schnittstelle kann mit unterschiedlichen Parametern initialisiert werden. Dazu gehören u.a. die Baudrate, die Parität, die Anzahl der Stopbits und der Timeout.

Die jeweiligen Parameter sind in dem Datenfeld DEC[STRX\_MODE] bitweise codiert. Der Aufbau dieses Bit-Feldes ist im folgenden beschrieben.

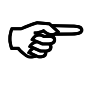

#### **HINWEIS:**

Die hier beschriebenen Einstellungen werden an die BIOS-Funktion "BCom\_Init" übergeben. Falls Sie weitere Informationen dazu benötigen, finden Sie diese im C-Programmierhandbuch EMD 707-100 "BIOS-Beschreibung"

Schnittstellen-Mode (DEC[STRX\_MODE])

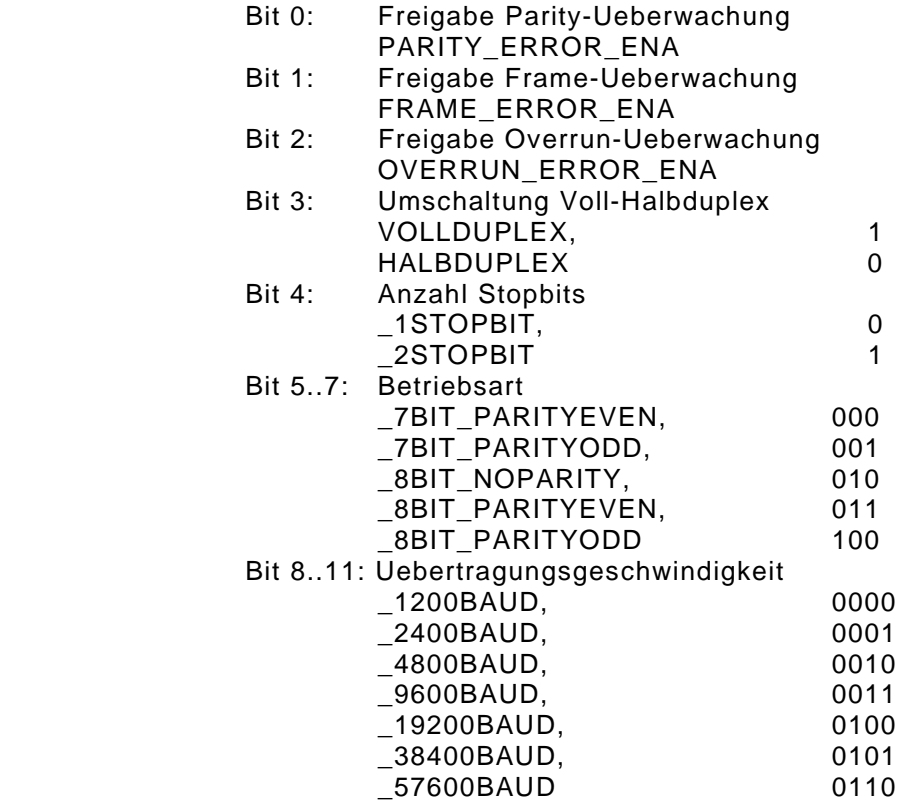

Bit 12..15: Timeoutueberwachung Input

| NO TIMEOUT,     | 0000 |
|-----------------|------|
| TIMEOUT 10MS,   | 0001 |
| TIMEOUT 20MS,   | 0010 |
| TIMEOUT 30MS,   | 0011 |
| TIMEOUT 40MS,   | 0100 |
| TIMEOUT 50MS,   | 0101 |
| TIMEOUT 75MS,   | 0110 |
| TIMEOUT 100MS,  | 0111 |
| TIMEOUT_150MS,  | 1000 |
| TIMEOUT 200MS,  | 1001 |
| TIMEOUT 250MS,  | 1010 |
| TIMEOUT 300MS   | 1011 |
| TIMEOUT 400MS,  | 1100 |
| TIMEOUT 500MS,  | 1101 |
| TIMEOUT 750MS,  | 1110 |
| TIMEOUT 1000MS, | 1111 |
|                 |      |

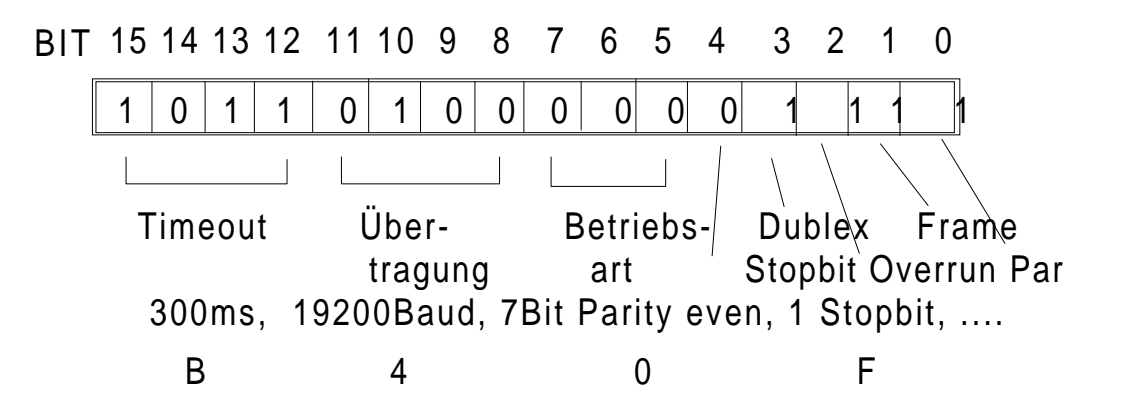

# **Senden und Empfangen von Daten**

# **3.11 Senden und Empfangen von Daten**

Das Senden bzw. Empfangen von Daten mit dem Funktionsblock STRING-X läuft immer nach dem gleichen Schemas ab:

Initialisieren der Schnittstelle

- Instanz vom Typ STRX anlegen
- Definitionen in die Variable eintragen
- Initialisierung der Schnittstelle
- Programm mit Lesen und Senden von Sequenzen

#### Senden von Daten

- eine Sequenz mit Startzeichen, Daten, Endezeichen in die .TBOX[] schreiben. Je nach Kommunikationspartner sind die einzutragenden Daten von dem zu verwendenden Protokoll abhängig. Es können auch beliebige Zeichen ohne Start- u. Endezeichen eingetragen werden.
- Die Anzahl der Zeichen die gesendet werden sollen, müssen in dem Datenfeld DEC[STRX\_ANZT] eingetragen werden.
- Zum Senden wird dann das SendenFlag FLG[FLGX\_OUT] gesetzt. Dieses wird vom System zurückgesetzt nachdem der String gesendet wurde.

#### Empfangen von Daten

- Den Rahmen der Sequenz festlegen. Dabei werden die Anzahl und das Format der Start- u. Stopzeichen in den Datenfelder DEC[STRX\_SEQ1A] und DEC[STRX\_SEQ1E] festgelegt.
- Zu empfangende Sequenz mit Start und Stopzeichen definieren Dabei werden im Datenfeld SEQ[SEQX\_A11], SEQ[SEQX\_A12], SEQ[SEQX\_E11] und SEQ[SEQX\_E12] die Zeichen der Start- und Stopsequenz definiert.
- die Sequenz im Datenfeld FLG[FLGX\_ENS1] freischalten
- die Erkennung, ob Daten angekommen sind erfolgt über das Stop-Flag im Datenfeld FLG[FLGX\_STO]. Ist dieses gesetzt ist eine Sequenz angekommen. Welche Sequenz erkannt wurde kann im Datenfeld DEC[STRX\_SEQN] gelesen werden. Die Anzahl der empfangenen Zeichen kann aus dem Datenfeld DEC[STRX\_ANZR] gelesen werden.
- Um wieder neue Daten empfangen zu können müssen die Flags FLG[FLGX\_STA], FLG[FLGX\_STO], FLG[FLGX\_TIM] und FLG[FLGX\_LNG] gelöscht werden.

# **3.12 Fehlererkennung**

Nach der Initialisierung sollte der Status im Datenfeld COM\_STAT überprüft werden.

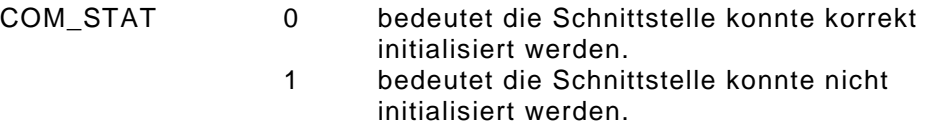

Nach dem Empfangen von Daten kann in den Datenfelder FLG[FLGX\_TIM], FLG[FLGX\_LNG] und FLG[FLGX\_ERR] der Zustand des Funktionsblocks STRING-X ermittelt werden.

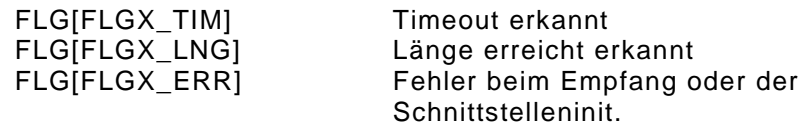

# **3.13 Kommunikation mit StringX**

# **3.13.1 Beschreibung der Funktionen**

### **3.13.1.1 INIT\_STRX**

Funktion: Initialisierung einer Instanz

Mit dieser Funktion wird einer Instanz eine Schnittstelle Kanal 0,1,2 zugeordnet und initialisiert. Die Daten der angelegten Instanz müssen zuvor definiert sein. Hier wird die Default-Initialisierung angeboten.

Daten die nicht die Schnittstellendefinition (Baud,Parity,..) also den MODE betreffen können geändert werden.

Parametertabelle:

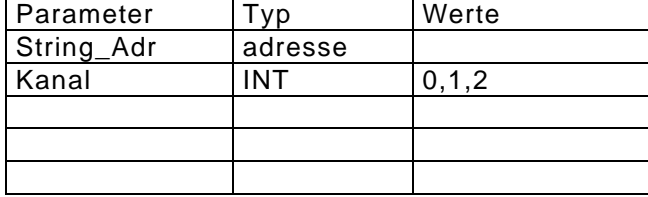

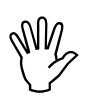

#### **ACHTUNG:**

Die Funktion INIT\_STRX verknüpft die String-Funktionalität mit dem Betriebssystem. Aus diesem Grund darf die Funktion für jede Instanz (S0:STRX oder Test:STRX) nur einmal ausgeführt werden.

### **3.13.1.2 SWR\_STBOX**

Funktion: Einen ASCII-String in die T-Box schreiben

Mit dieser Funktion kann die Sende-Box (T-BOX) aus einem oder mehreren Strings aufgebaut werden.

Bei Lng > 0 wird genau die vorgegebene Anzahl Zeichen in die TBOX geschrieben.

Bei Lng = 0 wird bis zum String-Ende-Zeichen 0 oder dem Erreichen der Maximallänge von 255 Zeichen in die TBOX geschrieben.

Parametertabelle:

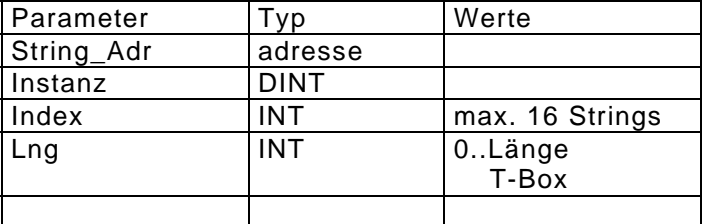

### **3.13.1.3 SRD\_SRBOX**

Funktion: Einen ASCII-String aus der R-Box lesen

Mit dieser Funktion können aus der Empfanges-Box (R-BOX) Strings mit definierbarer Länge gelesen, d.h in ein vorgegebenes Feld geschrieben werden.

Der String kann ab jeder gewünschten Position gelesen werden. Soll die komplette R-BOX gelesen werden wird Index auf 0 gesetzt. Sollen nur "Daten" (ohne Startzeichen) gelesen werden muß der Index auf 1 oder 2 gesetz werden.

Parametertabelle:

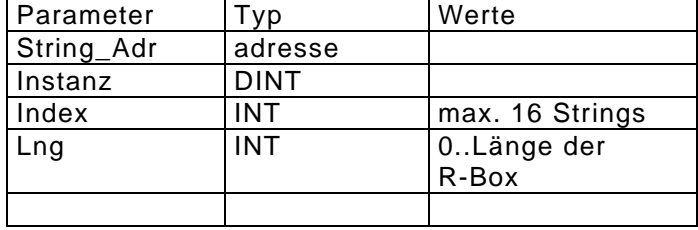

#### **3.13.1.4 SWR\_TBCC**

Funktion: BCC-Prüfung über einen definierbaren Bereich der T-BOX (Sende-Box)

Mit dieser Funktion kann der Bereich der BCC-Prüfung der Sende-Box (T-BOX) festgelegt werden.

Mit dem Setzen des BCC-Flags wird die BCC-Prüfung gestartet. Ist die BCC-Prüfung beendet wird das BCC-Flag vom System gelöscht und das Ergebnis wird im DEC-Bereich eingetragen.

Die BCC-Prüfung bezieht sich immer auf die zuletzt ausgeführte Bereichsfestlegung (SWR\_TBCC oder SWR\_RBCC)

Parametertabelle:

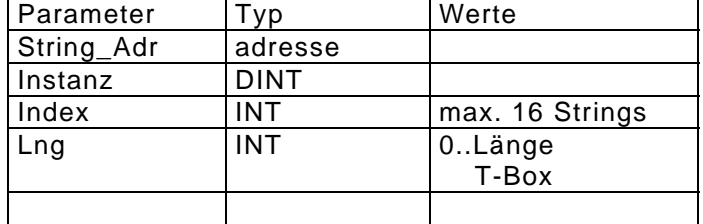

Die Funktion trägt das Berechnungsergebnis im Datenfeld DEC[STRX\_BCC] ein.

# **Kommunikation mit StringX**

### **3.13.1.5 SWR\_RBCC**

Funktion: BCC-Prüfung über einen definierbaren Bereich der R-BOX (Empfangs-Box)

Mit dieser Funktion kann der Bereich der BCC-Prüfung der Empfangs-Box (R-BOX) festgelegt werden.

Mit dem Setzen des BCC-Flags wird die BCC-Prüfung gestartet. Ist die BCC-Prüfung beendet wird das BCC-Flag vom System gelöscht und das Ergebnis wird im DEC-Bereich eingetragen.

Die BCC-Prüfung bezieht sich immer auf die zuletzt ausgeführte Bereichsfestlegung (SWR\_TBCC oder SWR\_RBCC)

Parametertabelle:

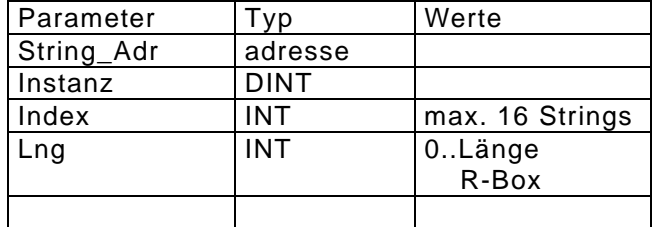

Die Funktion trägt das Berechnungsergebnis im Datenfeld DEC[STRX\_BCC] ein.

#### Beispiel-Programm:

Mit der EMD-Taste F1 wird ein String gesendet und empfangene Daten werden immer angezeigt.

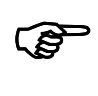

#### **HINWEIS:**

Für dieses Beispiel muß die MMI.LIB geladen werden.

# **3.13.2 Beispielprogramm String**

# **3.14 Serielle Kommunikation**

## **3.14.1 Allgemeines**

Die BIOS-Funktionen der Funktionsgruppe "Serielle Kommunikation" stellen dem Anwender Funktionen zur asynchronen Übertragung von Daten über eine serielle Schnittstelle (RS232 bzw. RS485) zur Verfügung. Durch die BIOS-Funktionen wird dabei kein festes Protokoll vorgegeben. Der Anwender kann ein beliebiges Protokoll mit diesen Funktionen aufbauen.

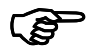

### **HINWEIS:**

Bevor die Funktionen der Funktionsgruppe "Serielle Kommunikation" benutzt werden ! können, muß mit der Funktion "BCom\_init" die Serielle Schnittstelle initialisiert werden.

# **3.14.2 Bcom Funktionsbeschreibung**

# **3.14.2.1 BCom\_init**

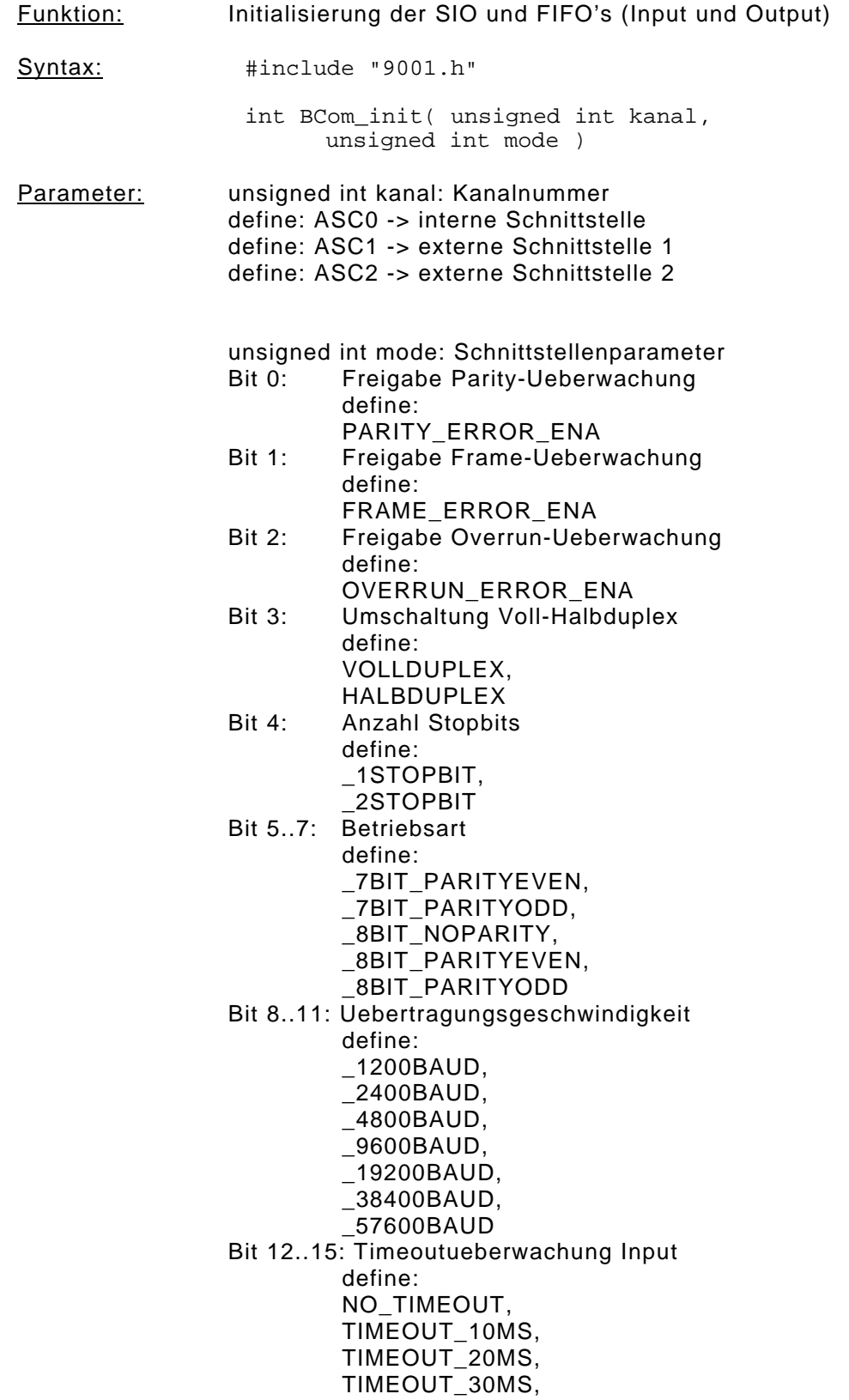

TIMEOUT\_40MS, TIMEOUT\_50MS, TIMEOUT\_75MS, TIMEOUT\_100MS, TIMEOUT\_150MS, TIMEOUT\_200MS, TIMEOUT\_250MS, TIMEOUT\_300MS TIMEOUT\_400MS, TIMEOUT\_500MS, TIMEOUT\_750MS, TIMEOUT\_1000MS Beschreibung: Initialisierung der SIO entsprechend der Uebergabeparameter. Die definierten Konstanten können mit dem Oder-Operator (|) verknüpft werden. Die Schnittstelle ASC2 kann mit Handshake-Signalen RTS und CTS betrieben werden. Sollen diese Leitungen benutzt werden, dann muss die Schnittstelle im Vollduplex-Modus initialisiert werden. Rückgabewert: int ret\_code: define: BIOS\_OK (Wert 0) = ok define: BIOS\_ERROR (Wert -1) = Fehler (falscher Kanal oder Mode) siehe auch: -----Beispiele: Initialisierung der internen SIO mit folgenden Parametern: Baudrate: 9600, 7 Datenbits, Parity even, 1 Stopbit, Halbduplex, Überprüfung Parityerror, Überprüfung Frameerror, Überprüfung Overrunerror, Timeout Input vom 150 ms. #include "9001.h" void main (void) { /\* Init. Schnittstelle \*/ BCom\_init(ASC0, \_9600BAUD | \_7BIT\_PARITYEVEN | 1STOPBIT | HALBDUPLEX | PARITY\_ERROR\_ENA | FRAME\_ERROR\_ENA | OVERRUN\_ERROR\_ENA | TIMEOUT\_150MS);  $for(i; j)$  { BCom\_send(ASC0, "ABCDE", 3); } }

# **Bcom Funktionsbeschreibung**

### **3.14.2.2 BCom\_getcts**

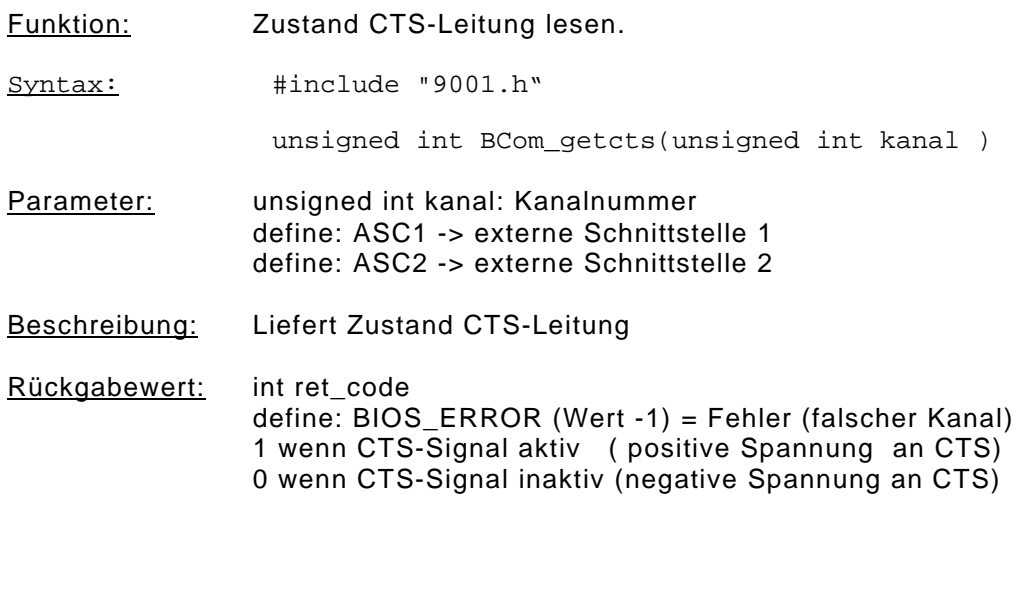

siehe auch: BCom\_setrts

# **Serielle Kommunikation**

```
Beispiele: CTS-Signal von ASC2 als Handshake zum Senden ver-
                  wenden.
      #include "9001.h"
      void main (void)
      {
         /* Init. Schnittstelle */
         BCom_init(ASC2, _9600BAUD | _7BIT_PARITYEVEN |
                    1STOPBIT | VOLLDUPLEX |
                    PARITY_ERROR_ENA | FRAME_ERROR_ENA |
                    OVERRUN_ERROR_ENA | TIMEOUT_150MS);
      .
      .
      .
         /* RTS-Signal aktivieren */
         BCom_setrts(ASC2,1);
         /* Auf CTS-Signal warten */
         while (BCom_getcts(ASC2) != 1)
         {
      \mathbf{i} }
         /* Sende-Vorgang starten */
         BCom_send (ASC2, &sende_puffer, anzahl);
         /* CTS-Signal überwachen bis Sende-FIFO leer */
        while((BCom_stat(ASC2) & OUTP_FIFO_EMPTY) !=
                  OUTP_FIFO_EMPTY)
         {
            if (BCom_getcts(ASC2) == 1)
             {
                BCom_sendenable(ASC2);
             }
            else
            \left\{ \right.\sum_{k=1}^{n} BCom\_senddisable(ASC2); }
         }
         /* RTS-Signal deaktivieren */
         BCom_setrts(ASC2,0);
      .
      .
      .
      }
```
# **Bcom Funktionsbeschreibung**

### **3.14.2.3 BCom\_setrts**

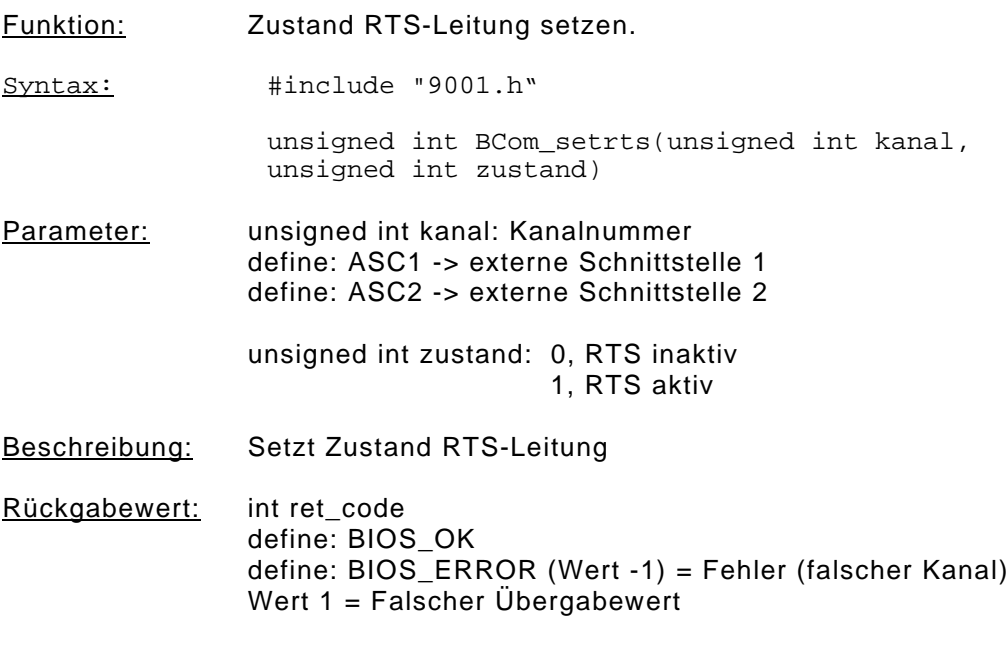

siehe auch: BCom\_getcts, BCom\_init

# **Serielle Kommunikation**

```
Beispiele: RTS-Signal von ASC2 als Handshake zum Senden ver-
                  wenden.
      #include "9001.h"
      void main (void)
      {
         /* Init. Schnittstelle */
         BCom_init(ASC2, _9600BAUD | _7BIT_PARITYEVEN |
                    1STOPBIT | VOLLDUPLEX |
                    PARITY_ERROR_ENA | FRAME_ERROR_ENA |
                    OVERRUN_ERROR_ENA | TIMEOUT_150MS);
      .
      .
      .
         /* RTS-Signal aktivieren */
         BCom_setrts(ASC2,1);
         /* Auf CTS-Signal warten */
         while (BCom_getcts(ASC2) != 1)
         {
      \mathbf{i} }
         /* Sende-Vorgang starten */
         BCom_send (ASC2, &sende_puffer, anzahl);
         /* CTS-Signal überwachen bis Sende-FIFO leer */
        while((BCom_stat(ASC2) & OUTP_FIFO_EMPTY) !=
                  OUTP_FIFO_EMPTY)
         {
            if (BCom_getcts(ASC2) == 1)
             {
                BCom_sendenable(ASC2);
             }
            else
            \left\{ \right.\sum_{k=1}^{n} BCom\_senddisable(ASC2); }
         }
         /* RTS-Signal deaktivieren */
         BCom_setrts(ASC2,0);
      .
      .
      .
      }
```
# **Bcom Funktionsbeschreibung**

### **3.14.2.4 BCom\_send**

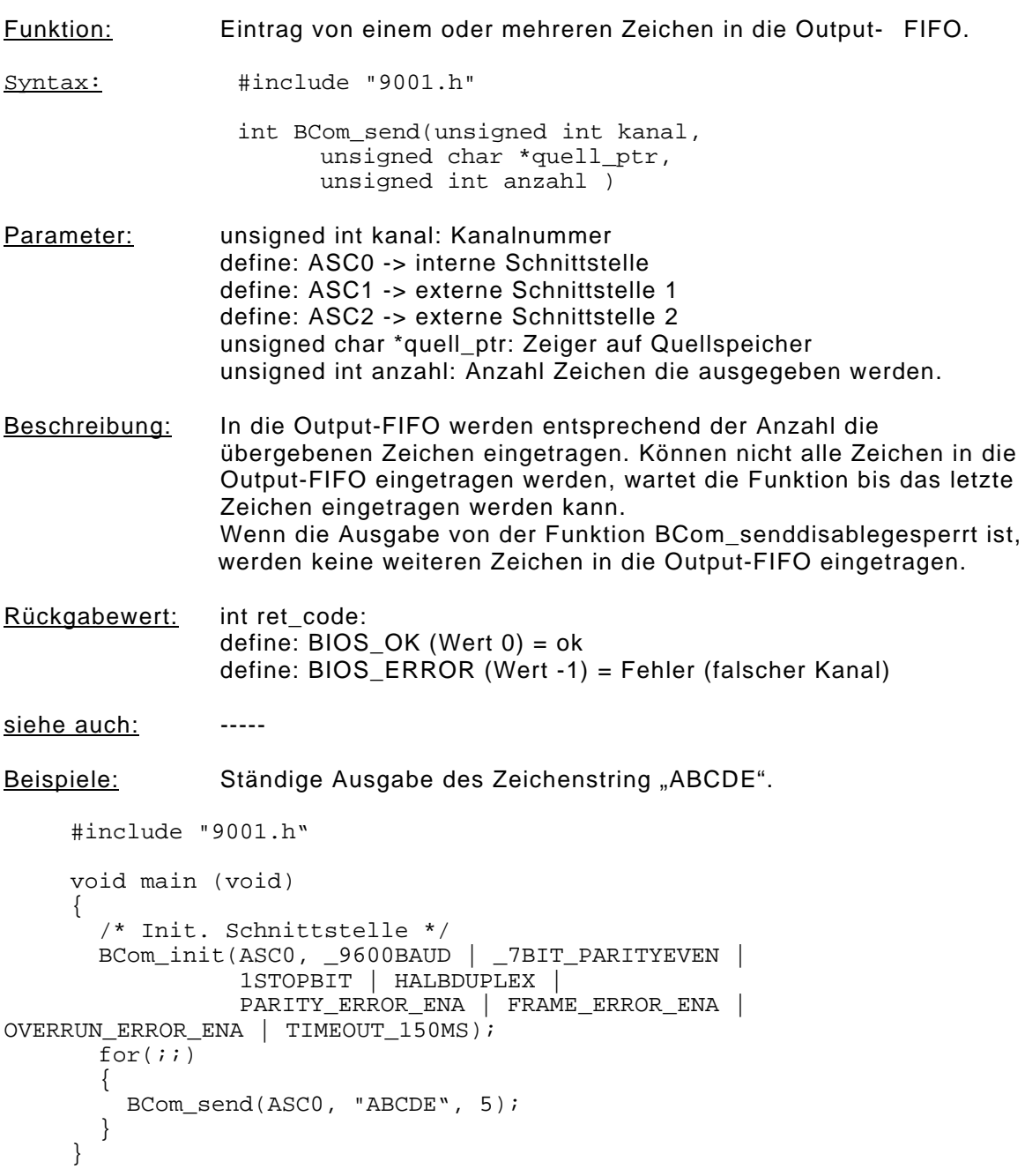

# **Serielle Kommunikation**

### **3.14.2.5 BCom\_senddirect**

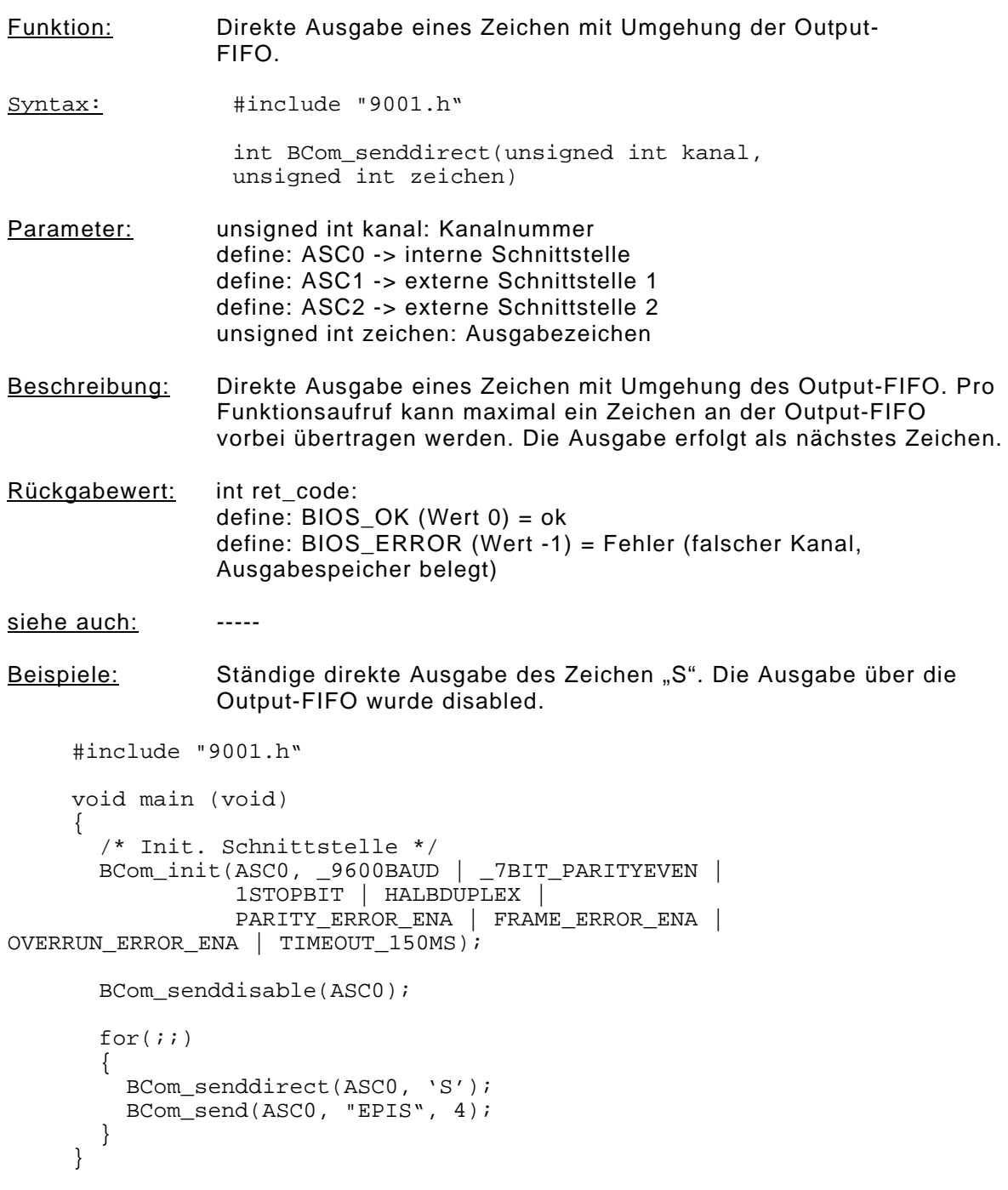

# **Bcom Funktionsbeschreibung**

## **3.14.2.6 BCom\_senddisable**

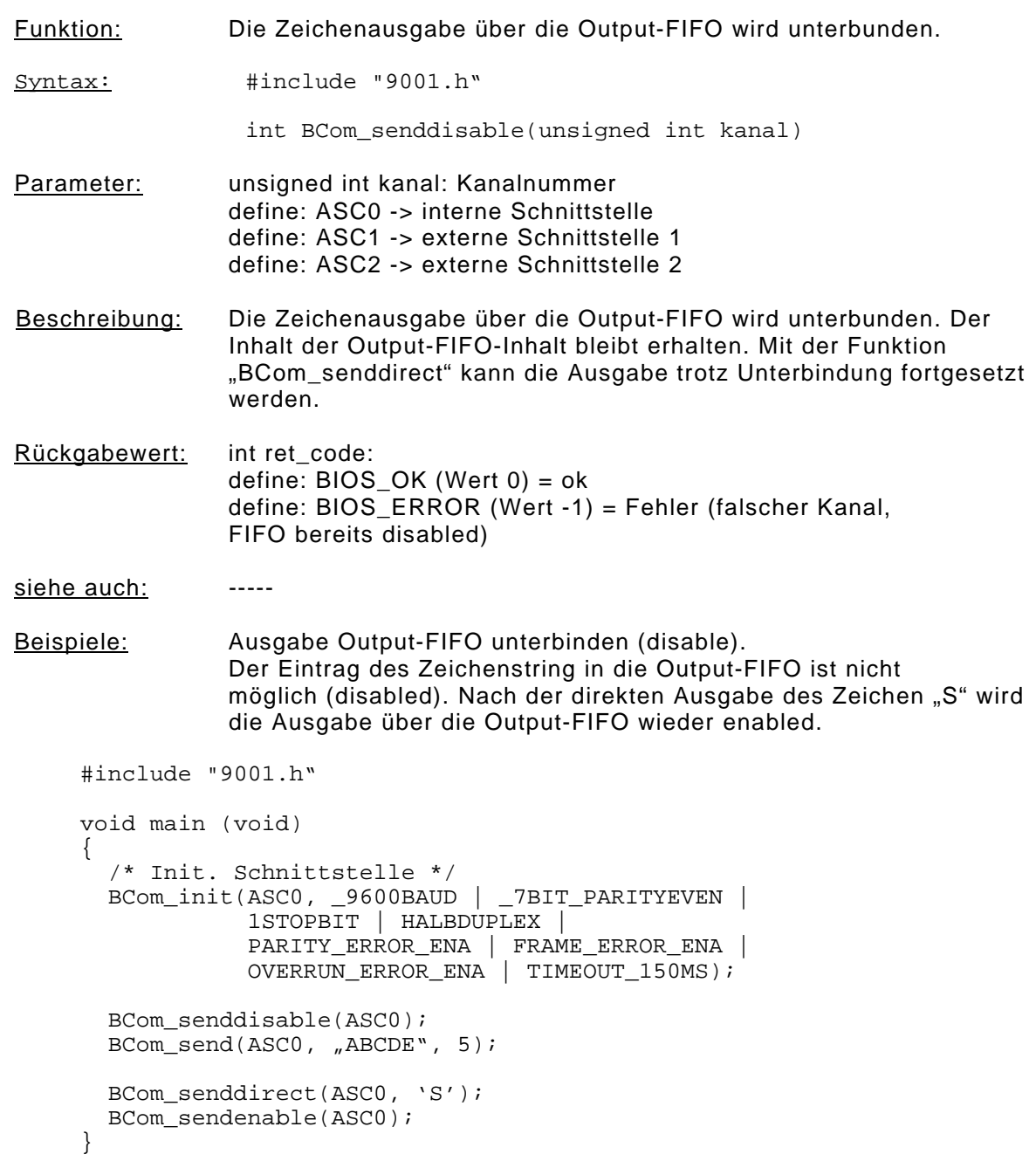

# **Serielle Kommunikation**

### **3.14.2.7 BCom\_sendenable**

```
Funktion: Freigabe der Ausgabe (Output-FIFO).
Syntax: #include "9001.h"
                 int BCom_sendenable(unsigned int kanal)
Parameter: unsigned int kanal: Kanalnummer
                define: ASC0 -> interne Schnittstelle
                define: ASC1 -> externe Schnittstelle 1
                define: ASC2 -> externe Schnittstelle 2
Beschreibung: Freigabe der Zeichenübertragung aus der Output-FIFO.
Rückgabewert: int ret_code:
                define: BIOS_OK (Wert 0) = ok
                define: BIOS_ERROR (Wert -1) = Fehler (falscher Kanal, FIFO
                 bereits enabled)
siehe auch: -----
Beispiele: Ausgabe Output-FIFO unterbinden (disable).
                Kein Eintrag des Zeichenstring in die Output-FIFO.
                Nach der direkten Ausgabe des Zeichen "S" wird die Ausgabe über
                die Output-FIFO wieder enabled.
     #include "9001.h"
     void main (void)
     {
        /* Init. Schnittstelle */
        BCom_init(ASC0, _9600BAUD | _7BIT_PARITYEVEN |
                   1STOPBIT | HALBDUPLEX |
                   PARITY_ERROR_ENA | FRAME_ERROR_ENA |
                  OVERRUN_ERROR_ENA | TIMEOUT_150MS);
        BCom_senddisable(ASC0);
       BCom_send(ASC0, "ABCDE", 5);
       BCom senddirect(ASC0, 'S');
        BCom_sendenable(ASC0);
     }
```
### **3.14.2.8 BCom\_receive**

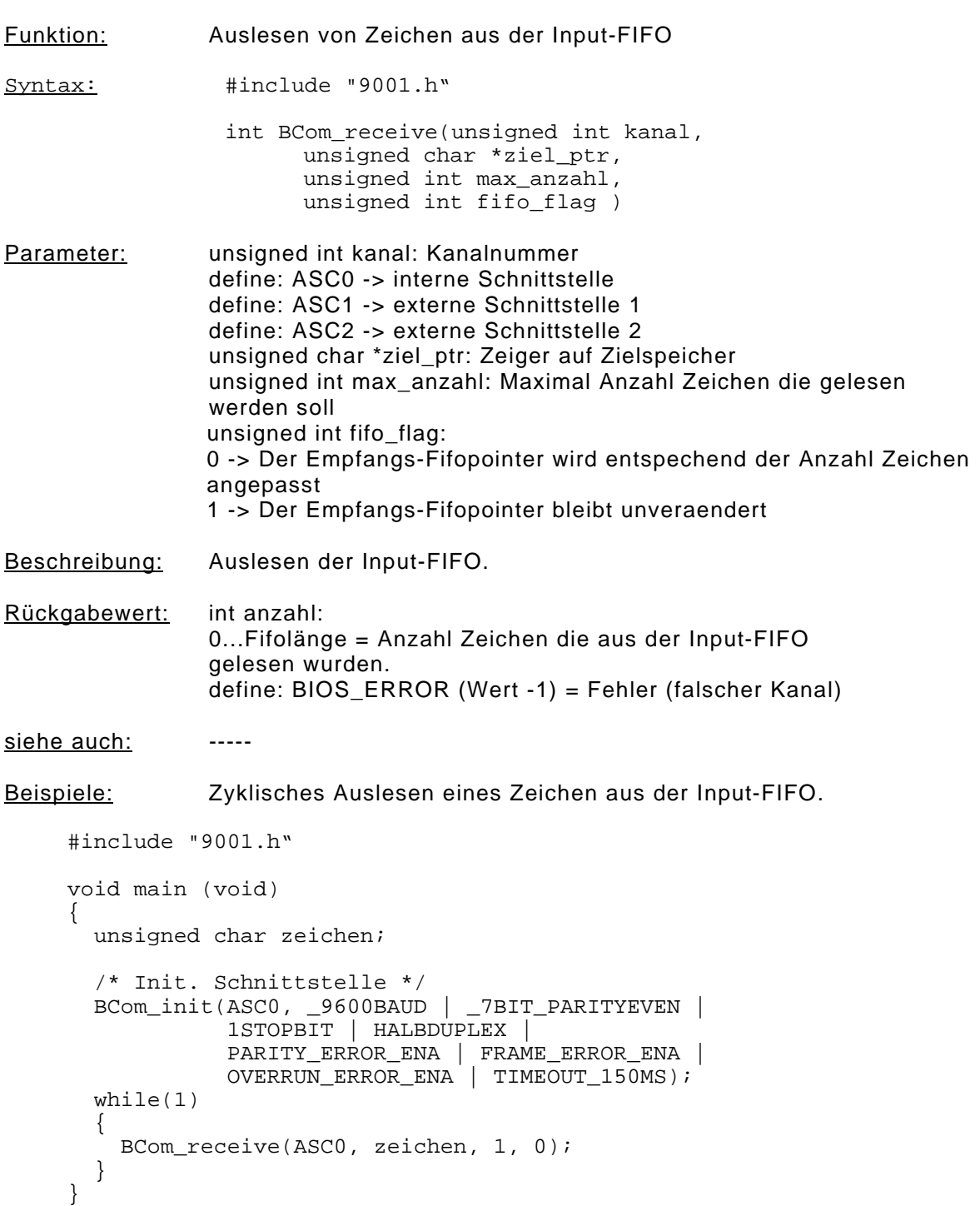

# **Serielle Kommunikation**

### **3.14.2.9 BCom\_checkfifo**

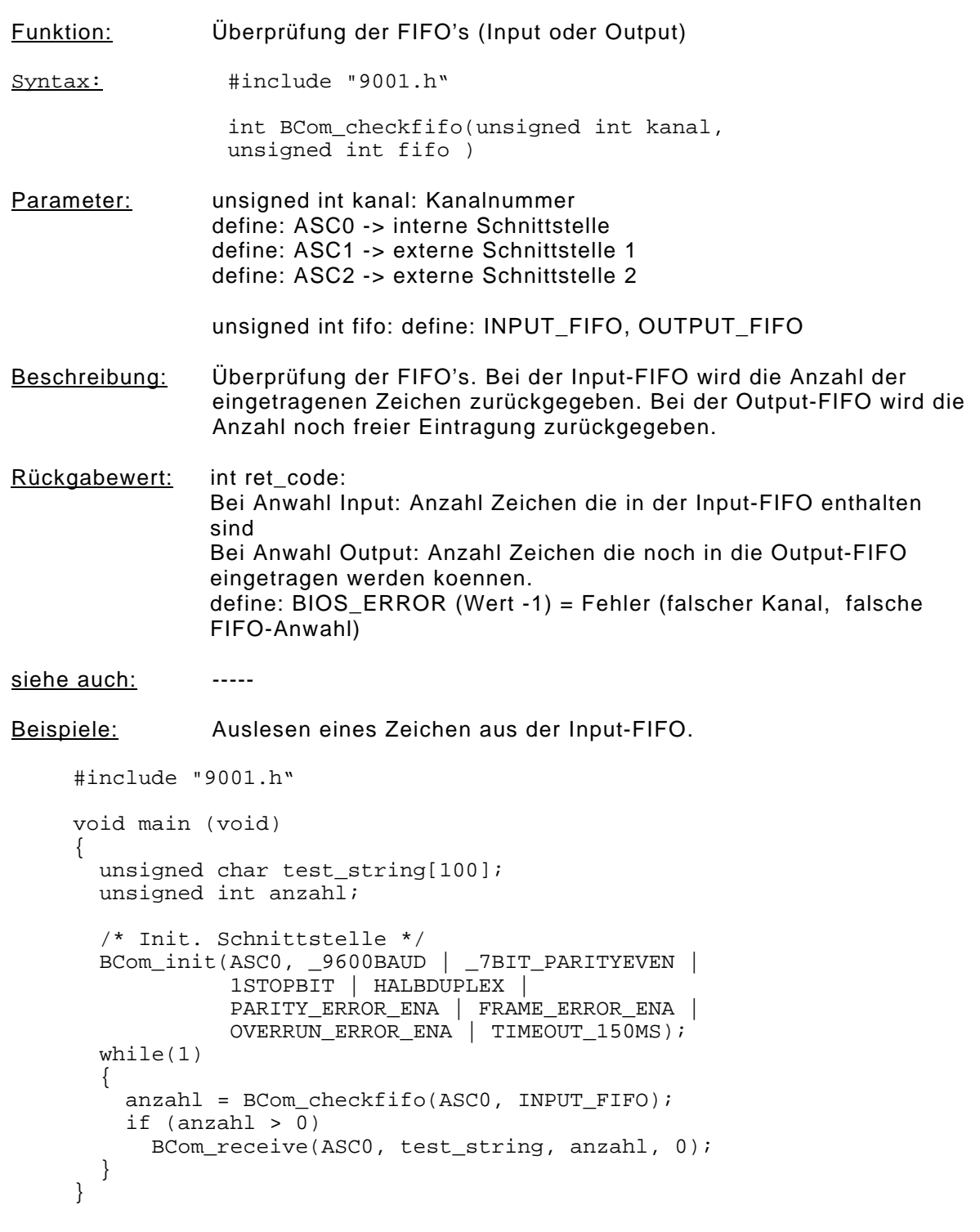
# **Bcom Funktionsbeschreibung**

#### **3.14.2.10 BCom\_clearfifo**

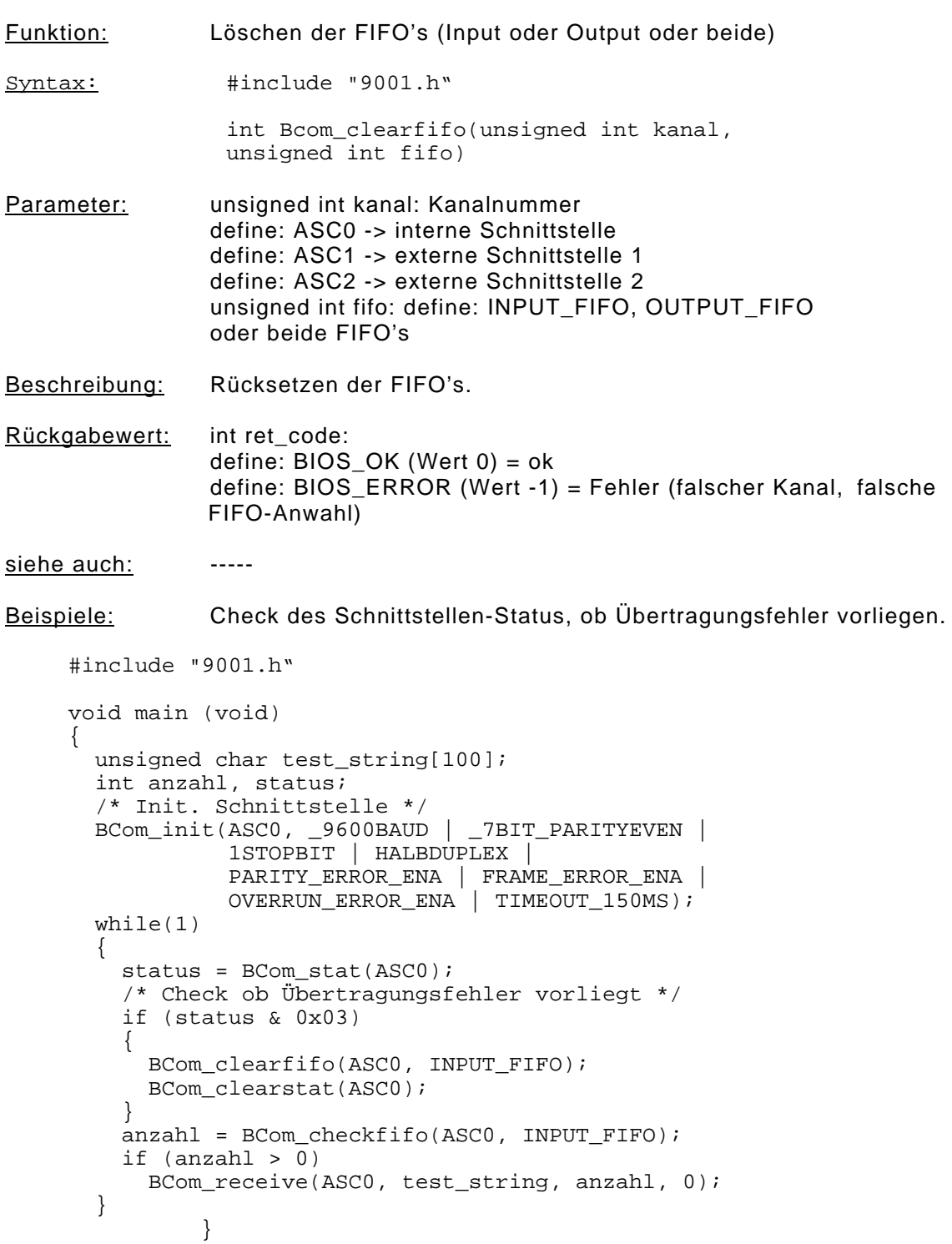

## **Serielle Kommunikation**

#### **3.14.2.11 BCom\_stat**

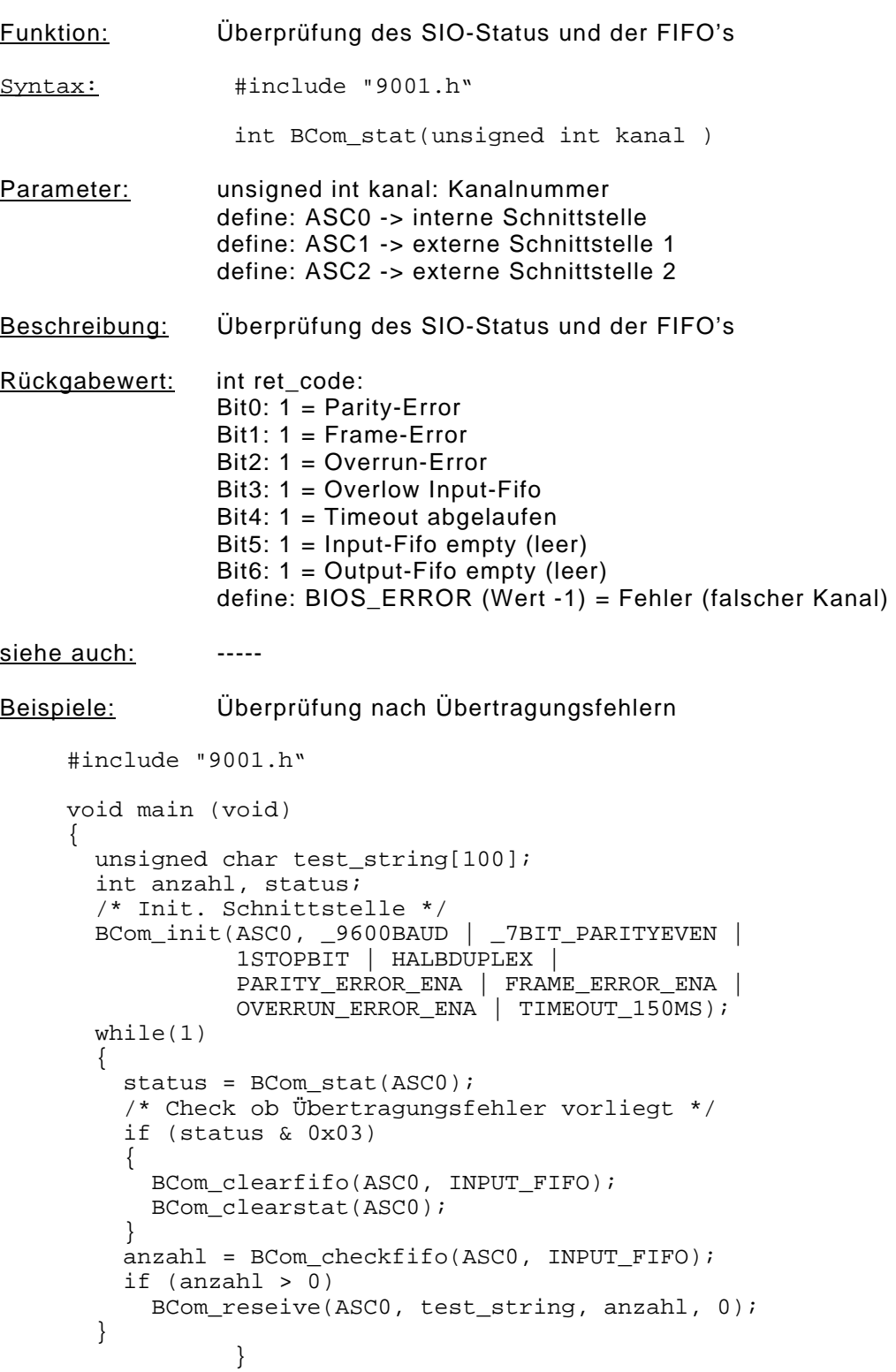

### **Bcom Funktionsbeschreibung**

#### **3.14.2.12 BCom\_clearstat**

```
Funktion: Löschen des SIO-Status.
Syntax: #include "9001.h"
                 unsigned int BCom_clearstat(unsigned int kanal )
Parameter: unsigned int kanal: Kanalnummer
                define: ASC0 -> interne Schnittstelle
                define: ASC1 -> externe Schnittstelle 1
                define: ASC2 -> externe Schnittstelle 2
Beschreibung: Löschung des Schnittstellenstatus (SIO und FIFO-Fehler)
Rückgabewert: int ret_code:
                define: BIOS_OK (Wert 0) = ok
                define: BIOS_ERROR (Wert -1) = Fehler (falscher Kanal, falsche
                 FIFO-Anwahl)
siehe auch: -----
Beispiele: Check des Schnittstellen-Status, ob Übertragungsfehler vorliegen.
     #include "9001.h"
     void main (void)
     {
       unsigned char test string[100];
        int anzahl, status;
        /* Init. Schnittstelle */
        BCom_init(ASC0, _9600BAUD | _7BIT_PARITYEVEN |
                   1STOPBIT | HALBDUPLEX |
      PARITY_ERROR_ENA | FRAME_ERROR_ENA | 
 OVERRUN_ERROR_ENA | TIMEOUT_150MS);
        while(1)
        {
          status = BCom_stat(ASC0);
          /* Check ob Übertragungsfehler vorliegt */
          if (status & 0x03)
     \left\{\begin{array}{c} \end{array}\right\} BCom_clearfifo(ASC0, INPUT_FIFO);
            BCom_clearstat(ASC0);
          }
          anzahl = BCom_checkfifo(ASC0, INPUT_FIFO);
          if (anzahl > 0)
         \{ BCom_reseive(ASC0, test_string, anzahl, 0);
          }
        }
     }
```